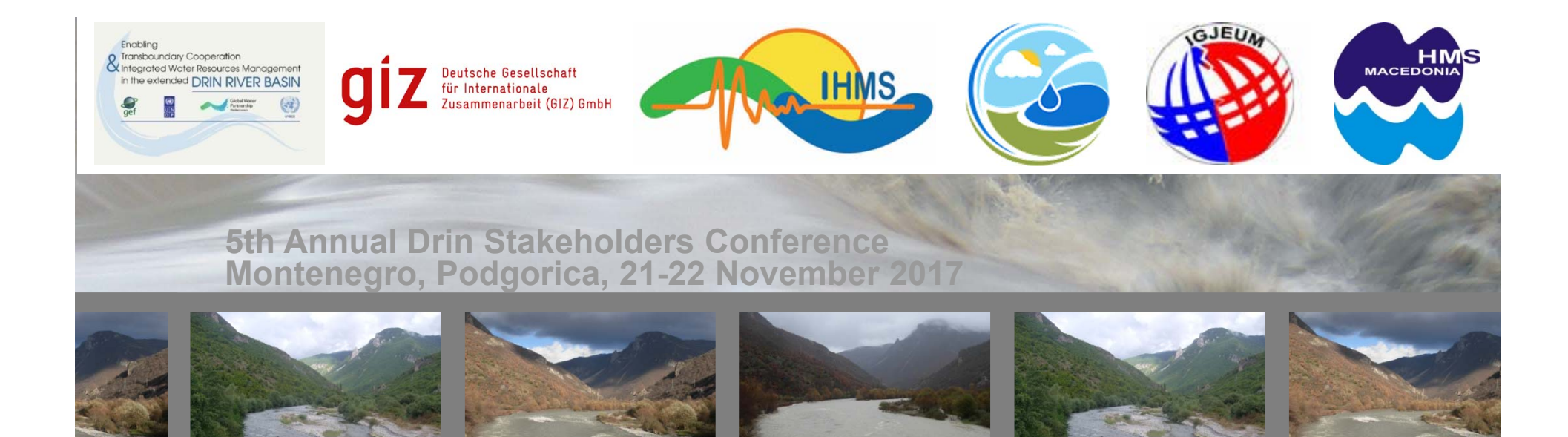

Hydrometeorological Institutes Cooperation, Monitoring, O&M and Hydrological Forecast

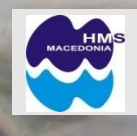

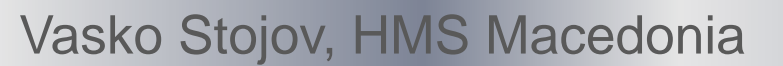

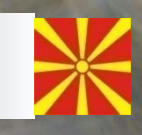

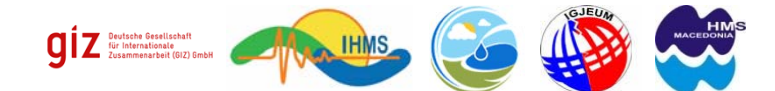

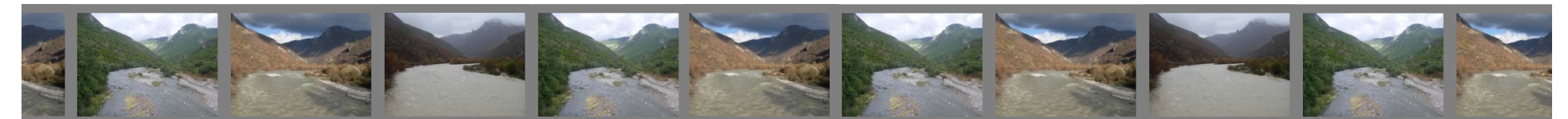

**… but also recently 2010, and after… The Drin/Drim – Buna/Bojana River Basin always has been affected by floods, in the past, …**

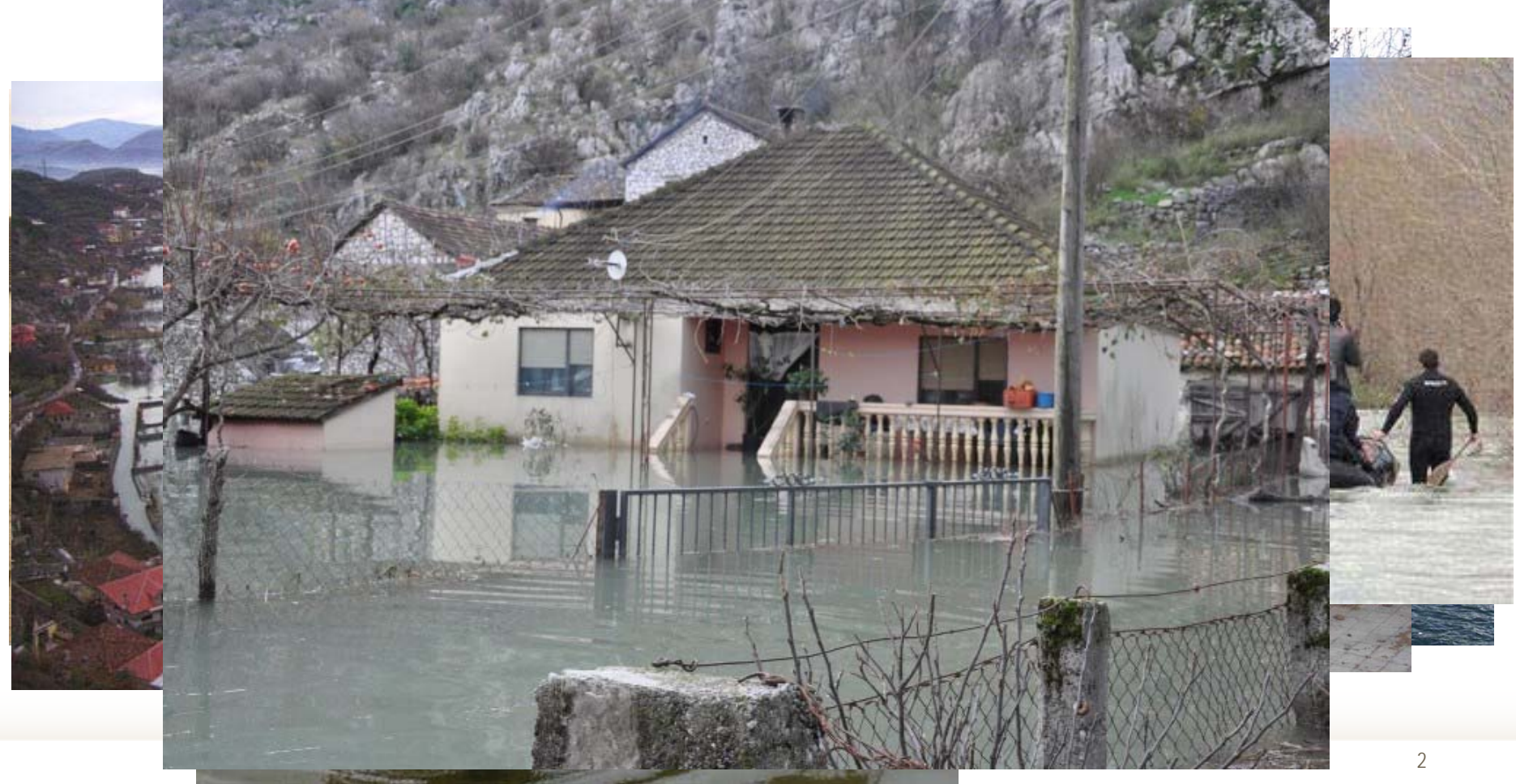

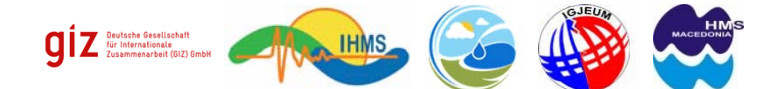

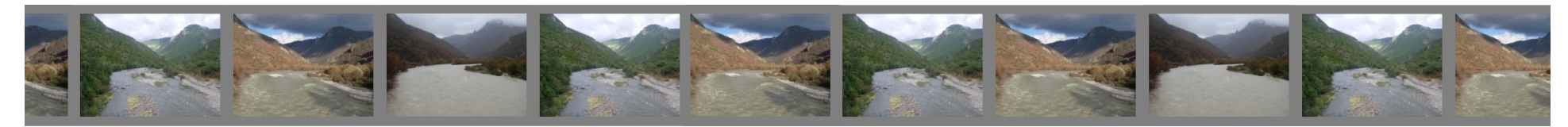

… people suffered in all region, which provoke needs for closer cooperation between the countries in the Drin/Drim-Buna/Bojana River Basin

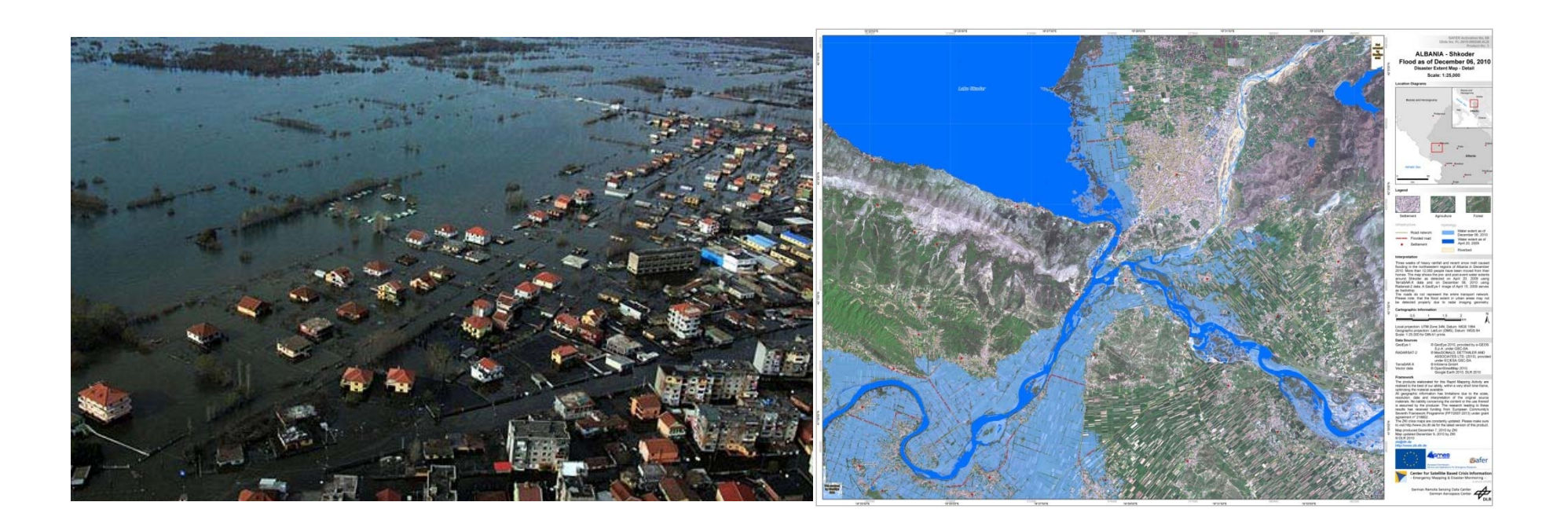

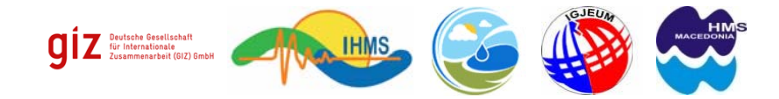

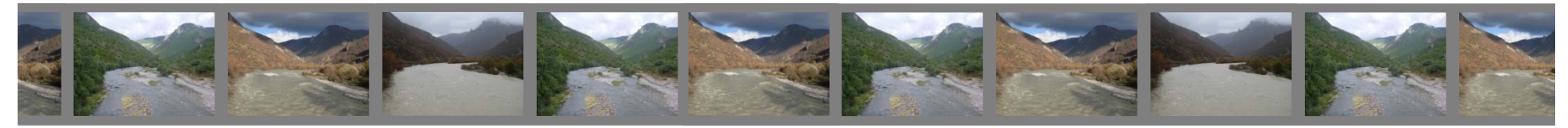

GIZ & Hydrometeorological Institutes from the states in the region, start mutual cooperation…

# **STRENGHTENING THE CAPACITIES OF THE HYDROMETEOROLOGICAL INSTITUTES IN THE RESPECTIVE COUNTRIES**

**PROJECT: FLOOD EARLY WARNING SYSTEM**

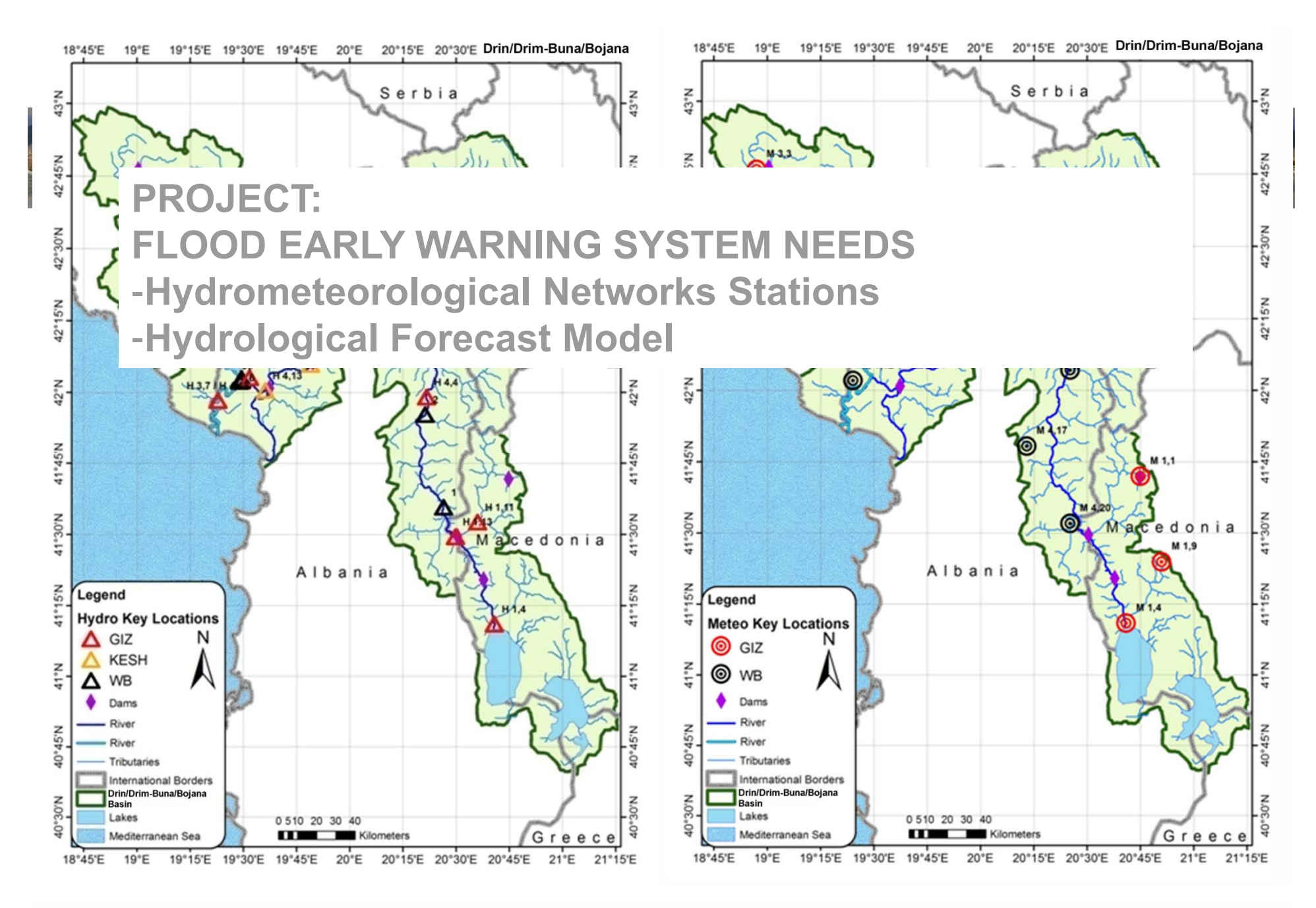

Hydrometeorological networks in Drin/Drim-Buna/Bojana Basin

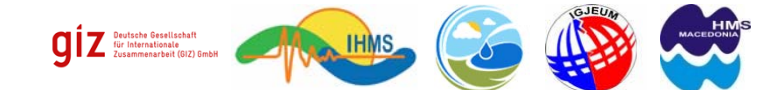

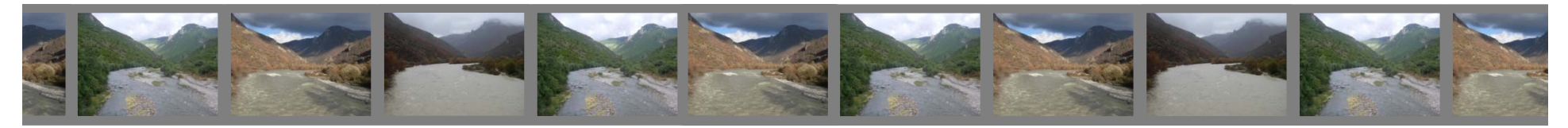

National hydrological and meteorological networks

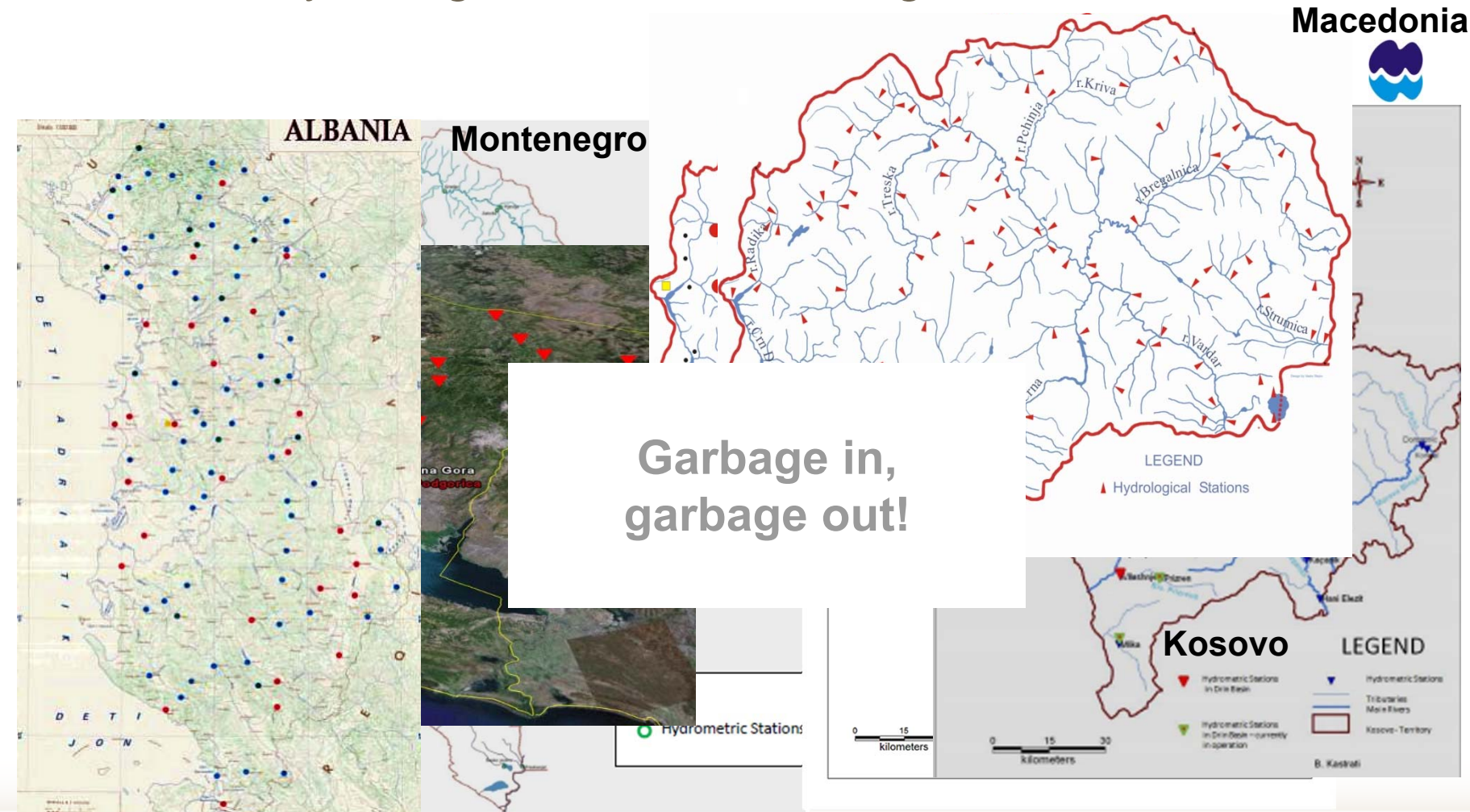

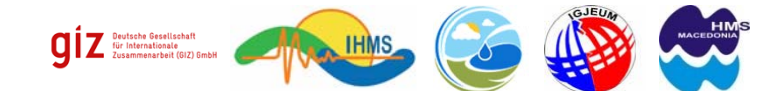

7

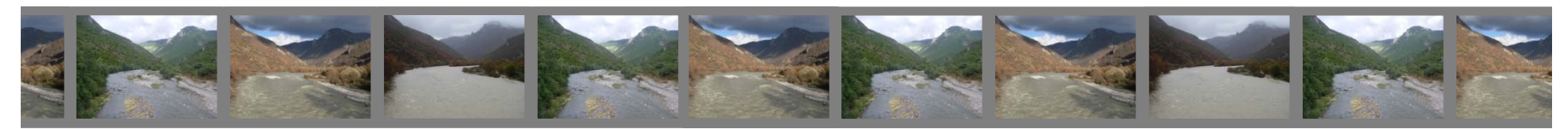

# Hydrometeorological Institutions – GAPS and NEEDS

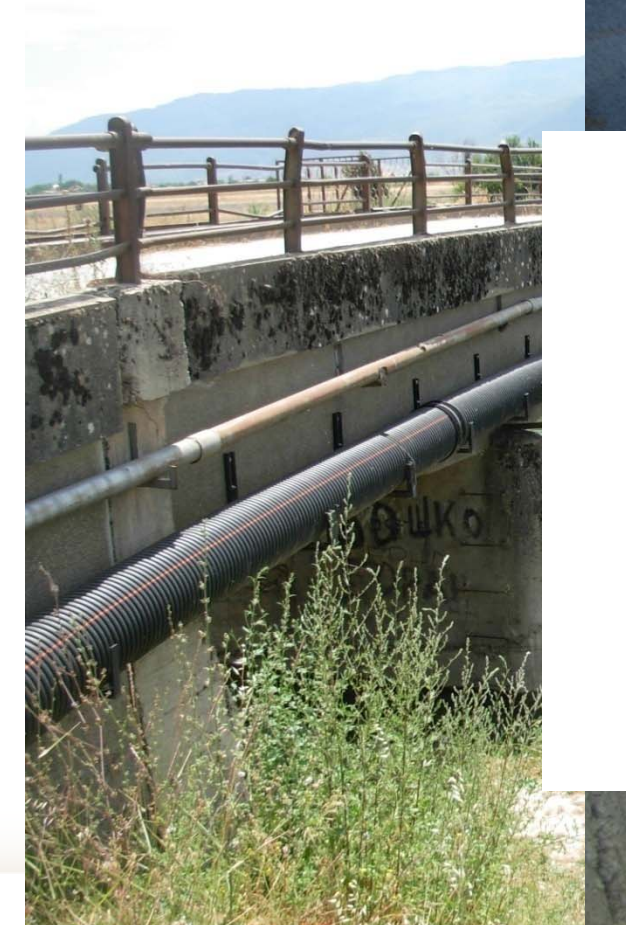

**- OLD monitoring stations - Lack of Engineers**

**- Lack of measurements**- **Lack of O&M**

**HMSs needed help to recover and modernize hydrometeorological networks**

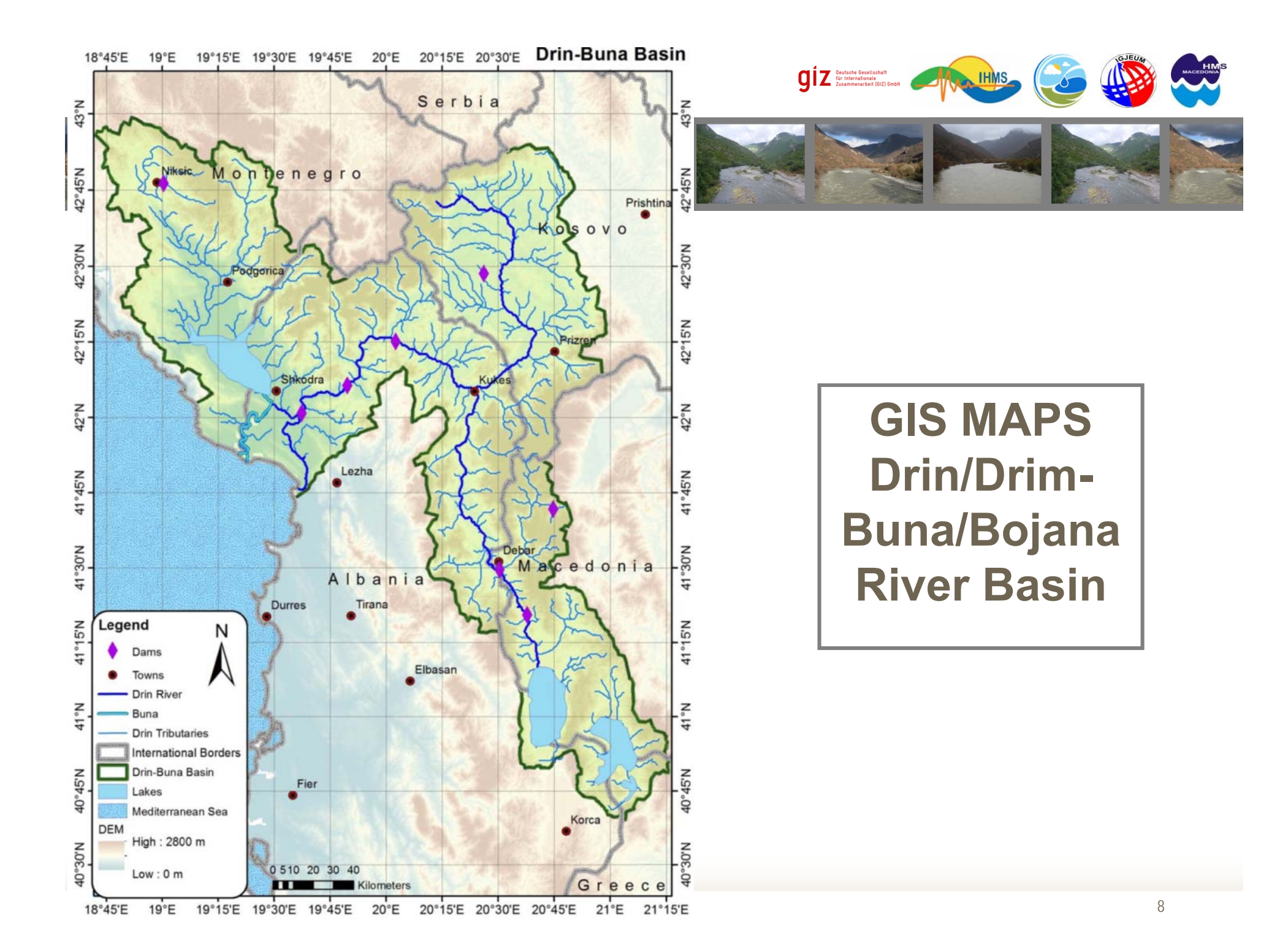

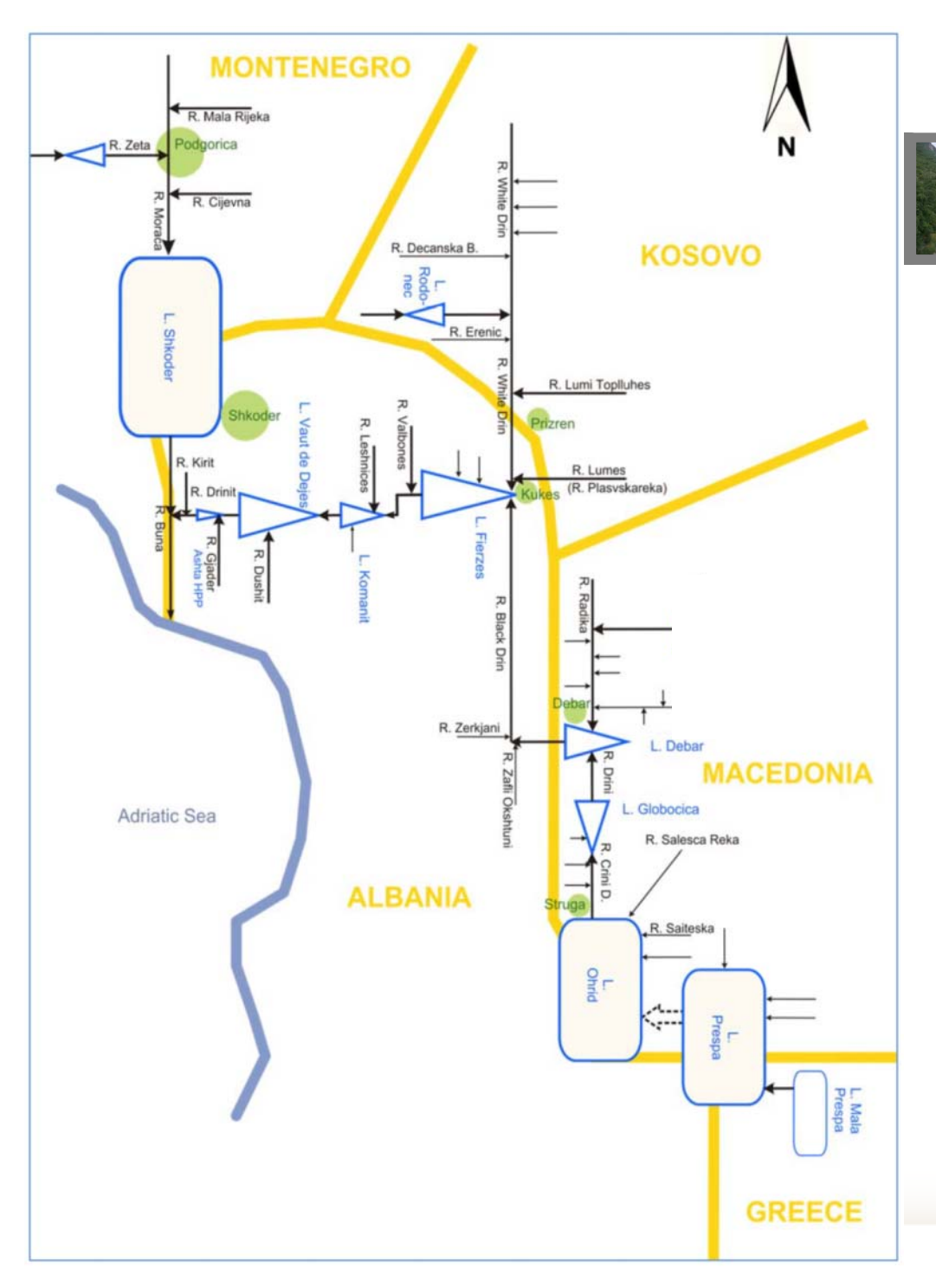

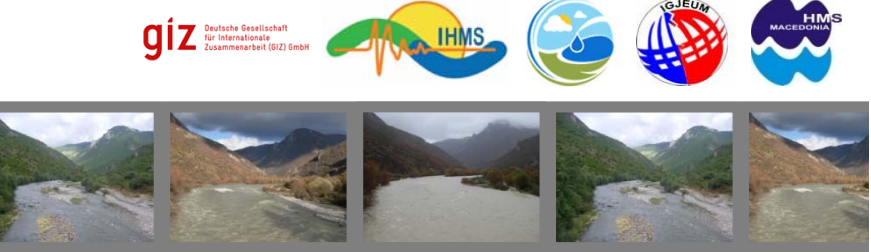

# **Scheme of Drin/Drim-Buna/Bojana River Basin**

# **BASIC Hydrological & Meteorological Networks**

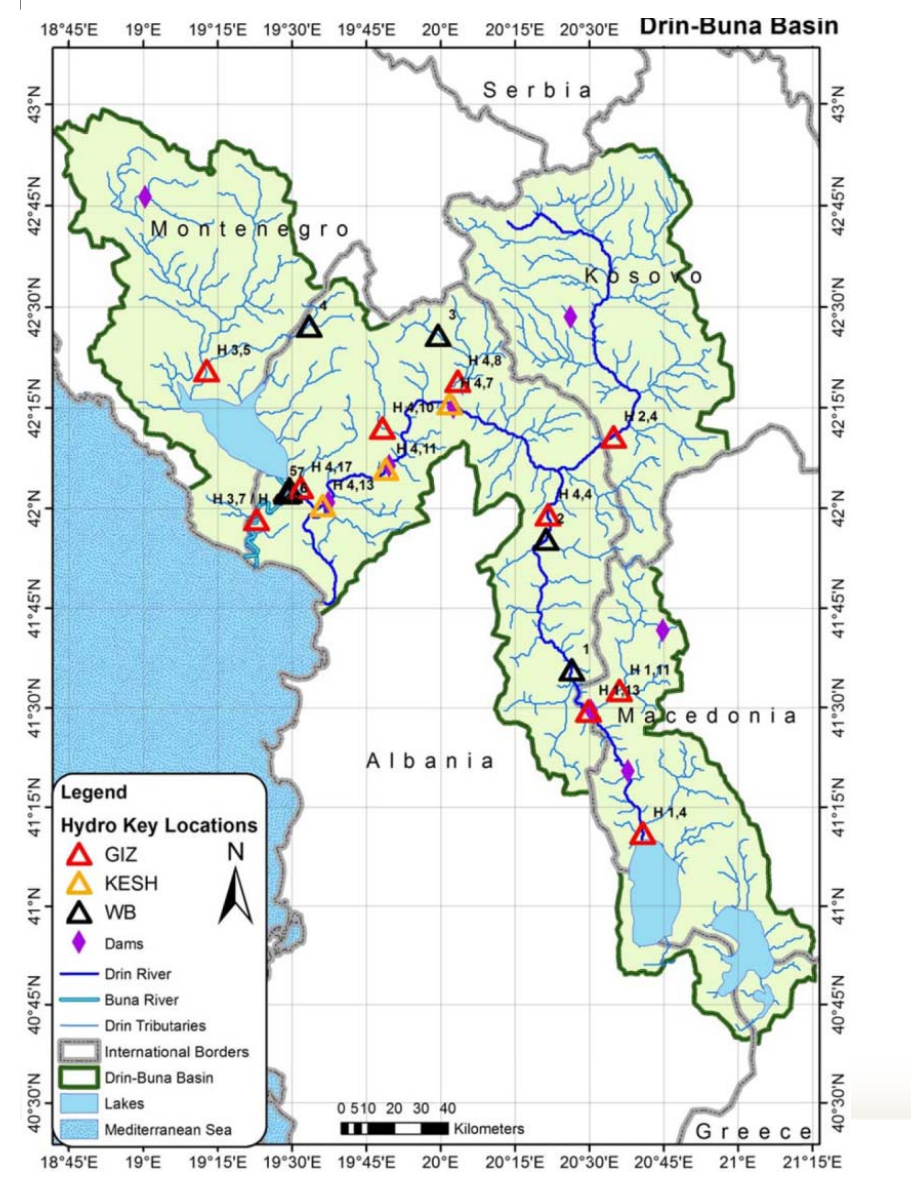

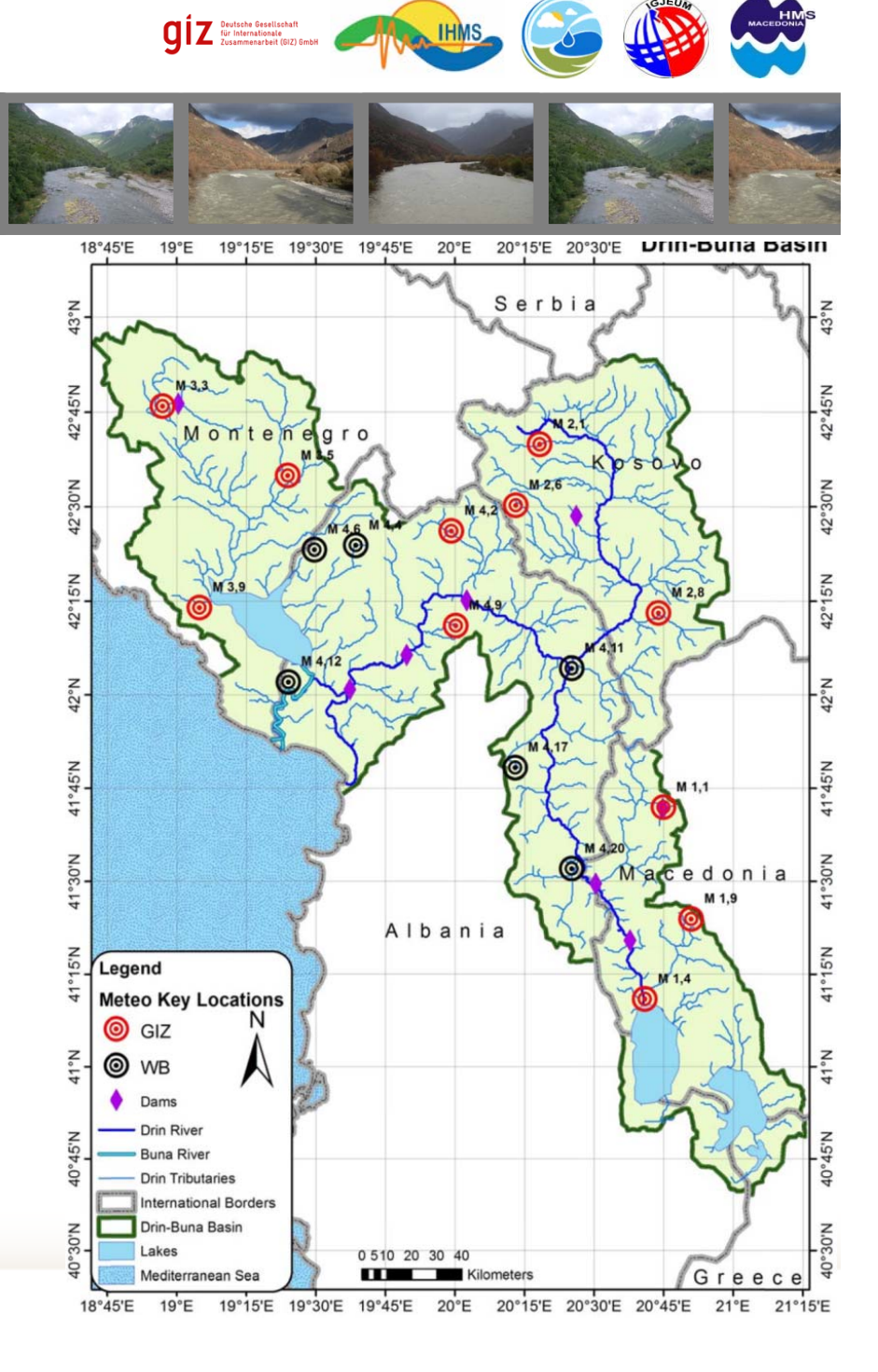

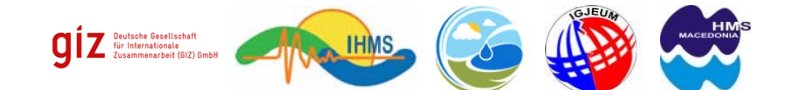

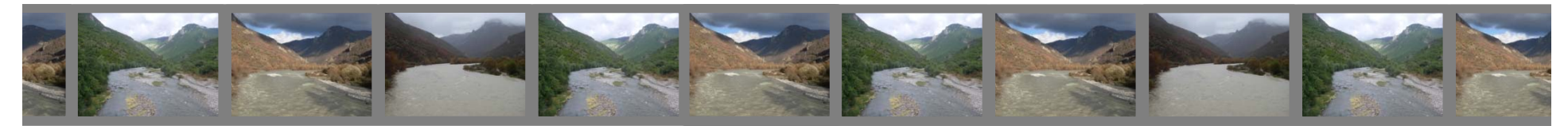

# **GIZ** Donation - Start of modernization NEW RIVER MONITORING STATIONS

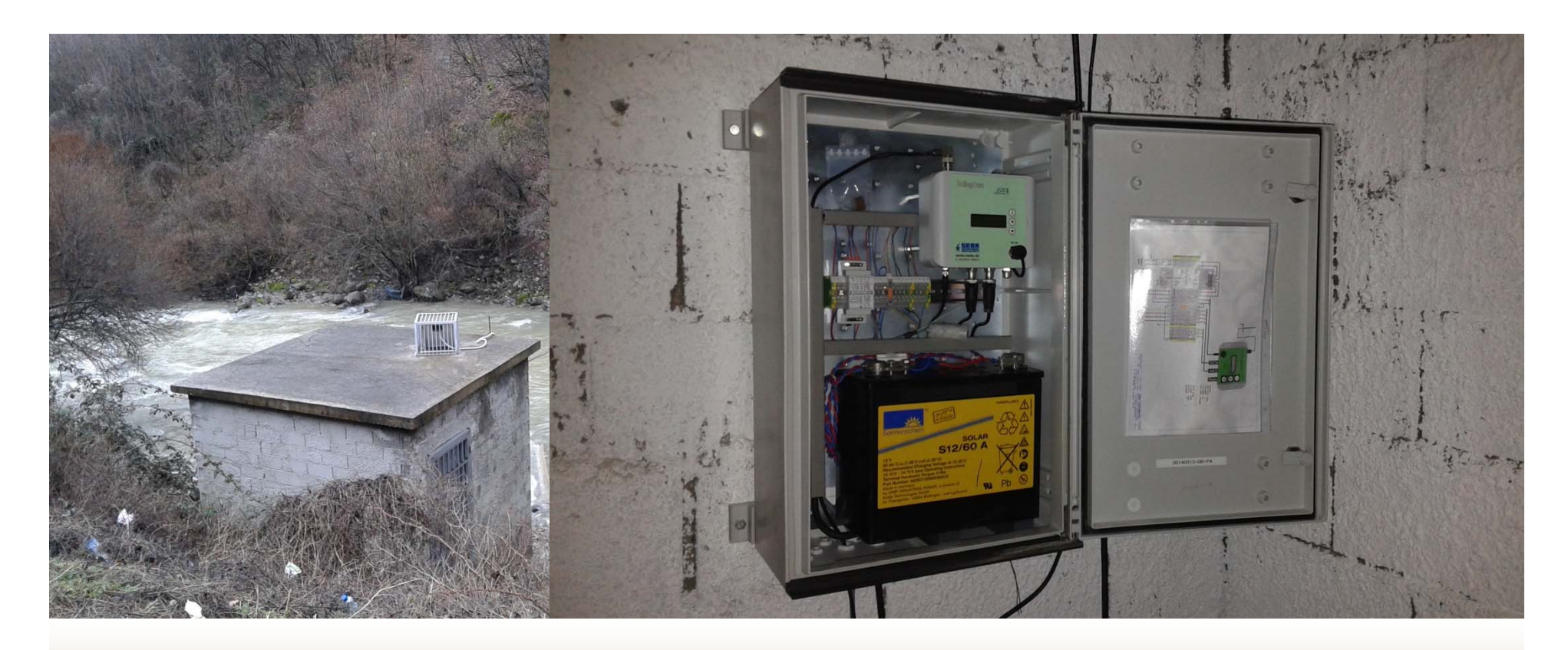

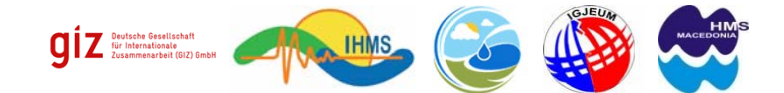

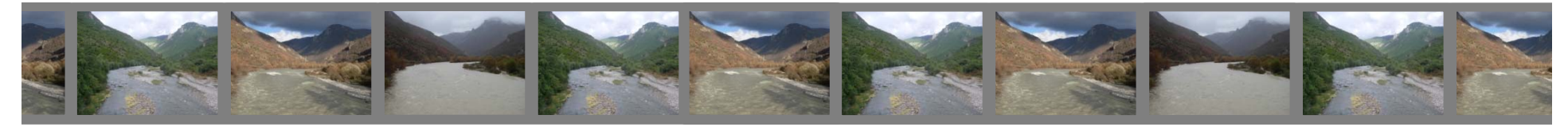

# NEW LAKE MONITORING STATIONS

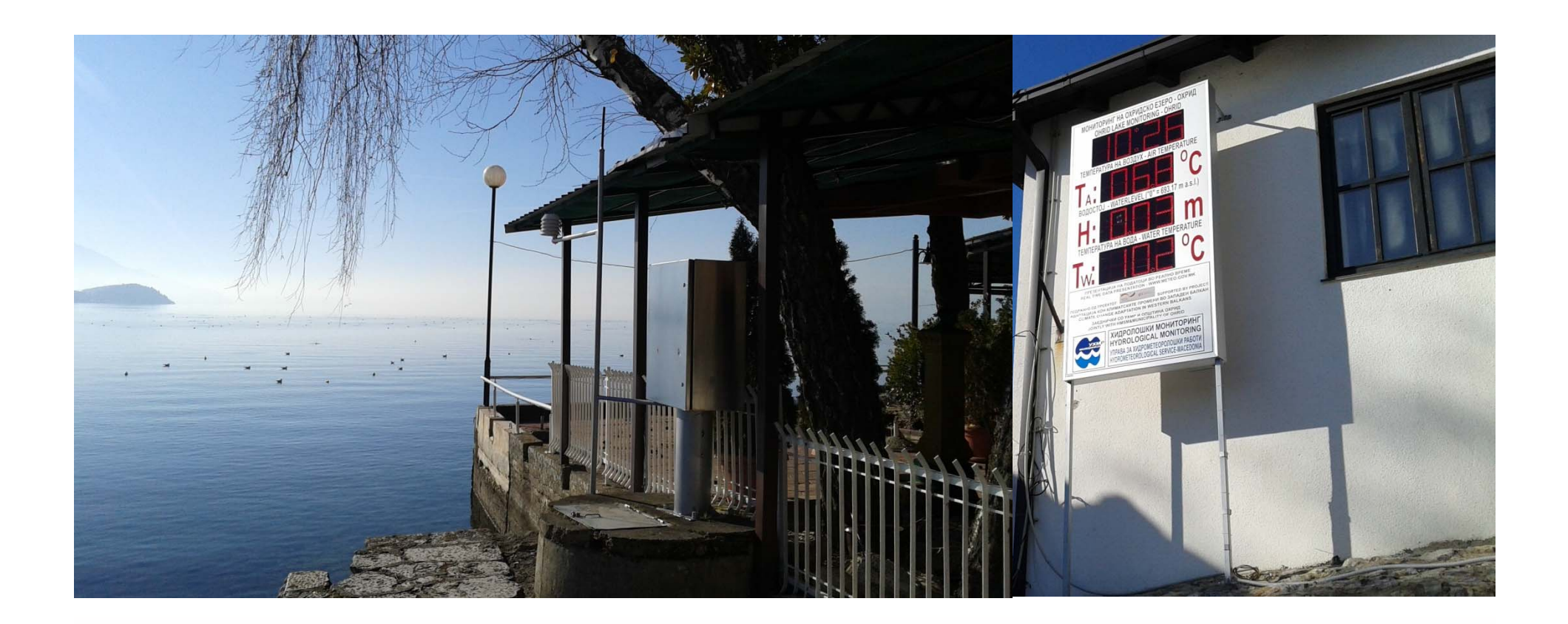

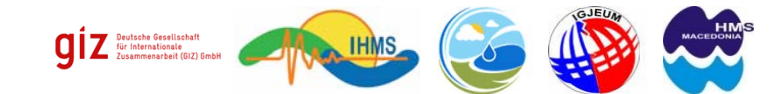

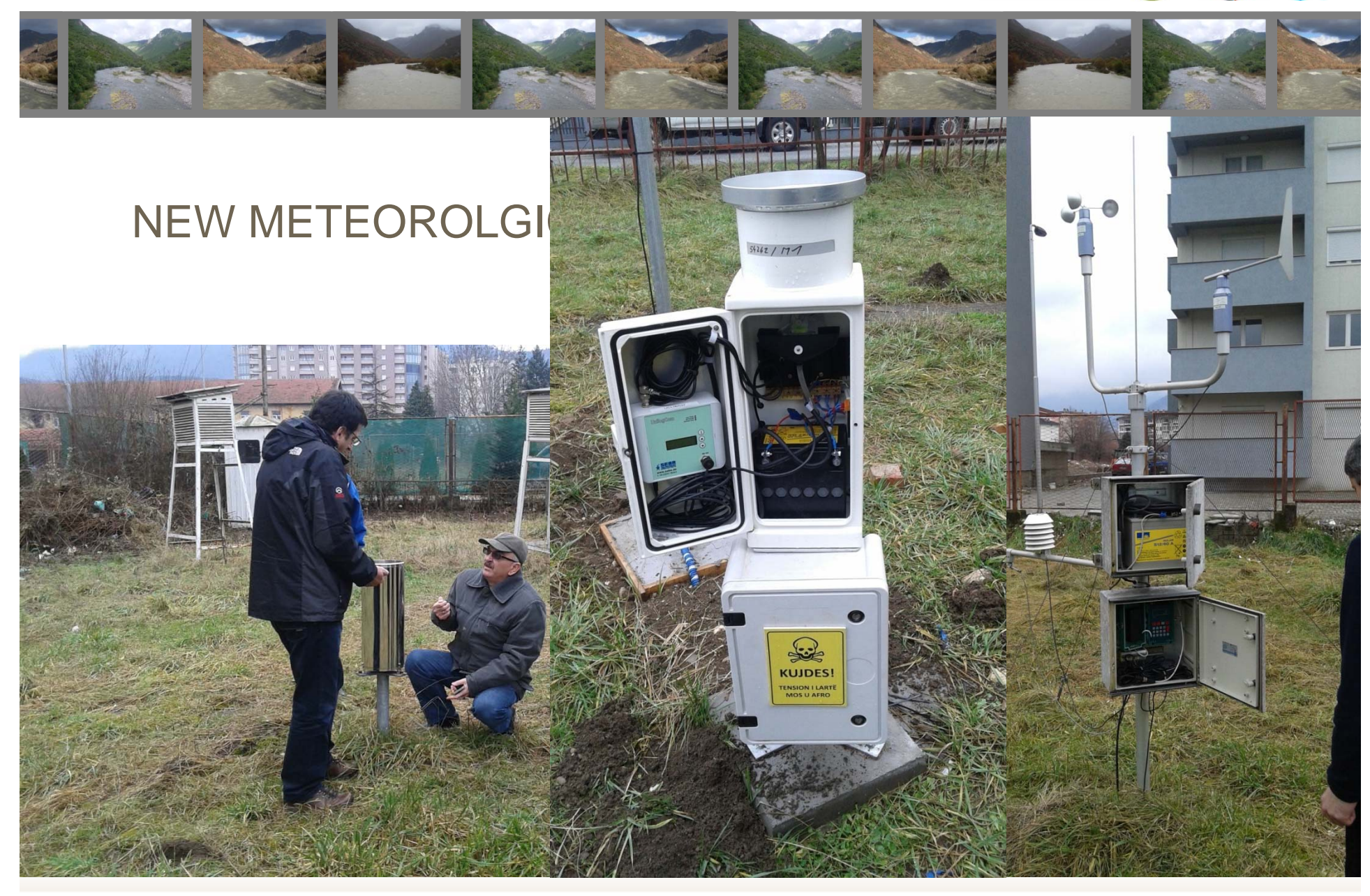

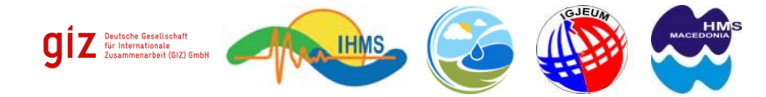

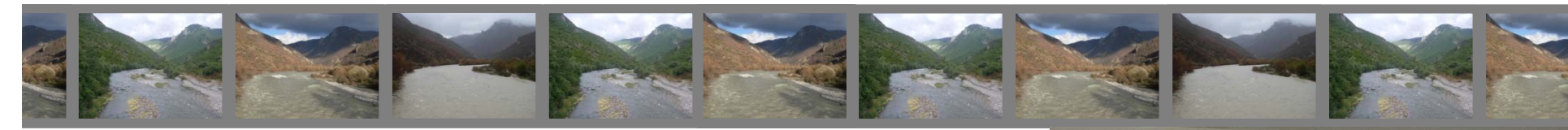

INSTALLATION -power supply -equipment

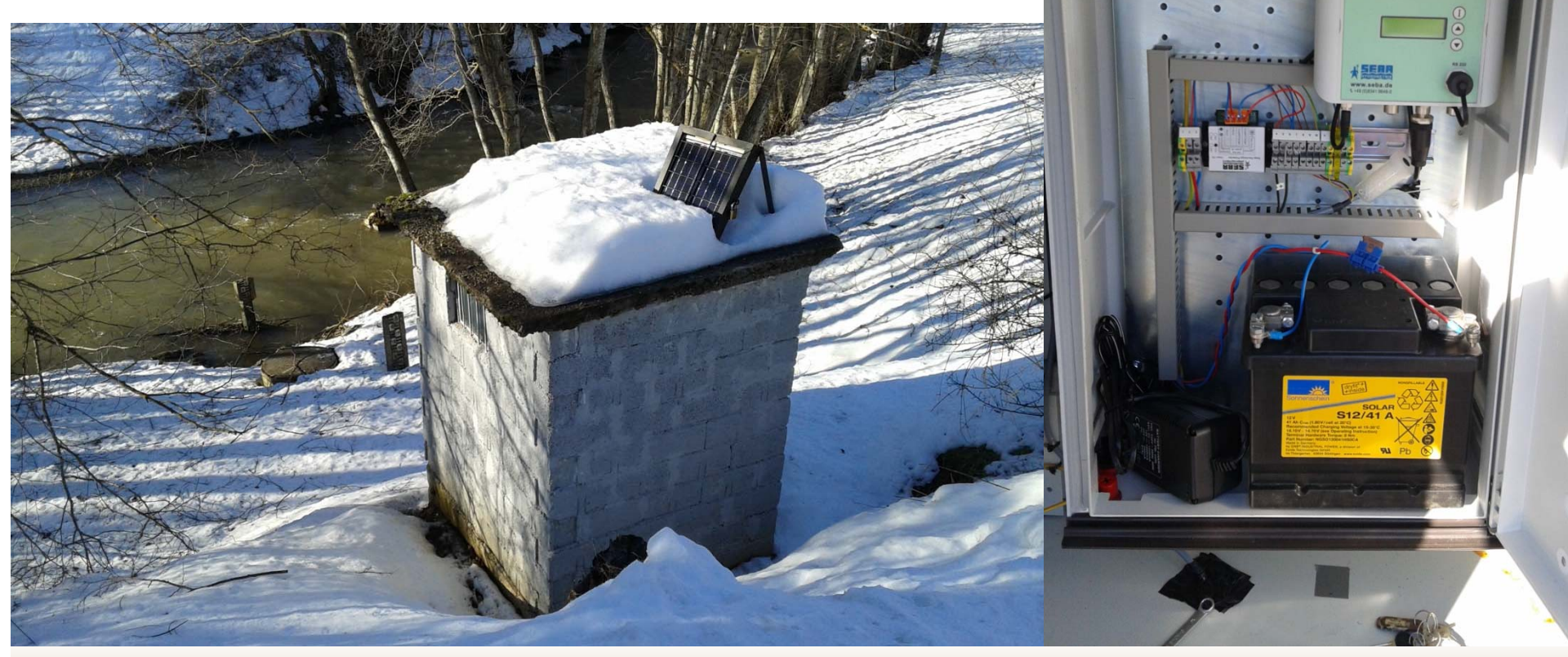

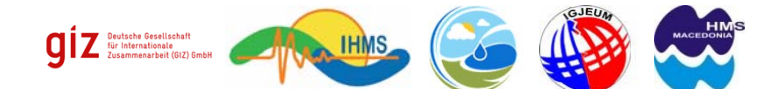

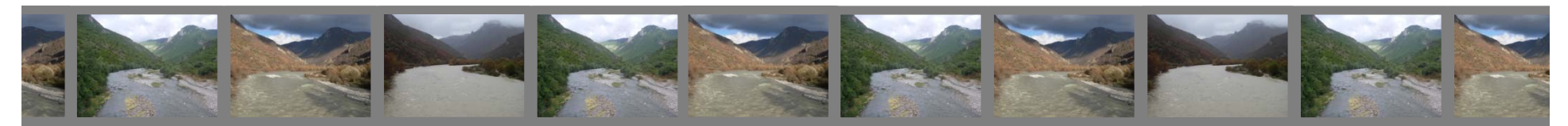

# **Devices for measuring hydrological data SONDES – Pressure & Temperature sensors**

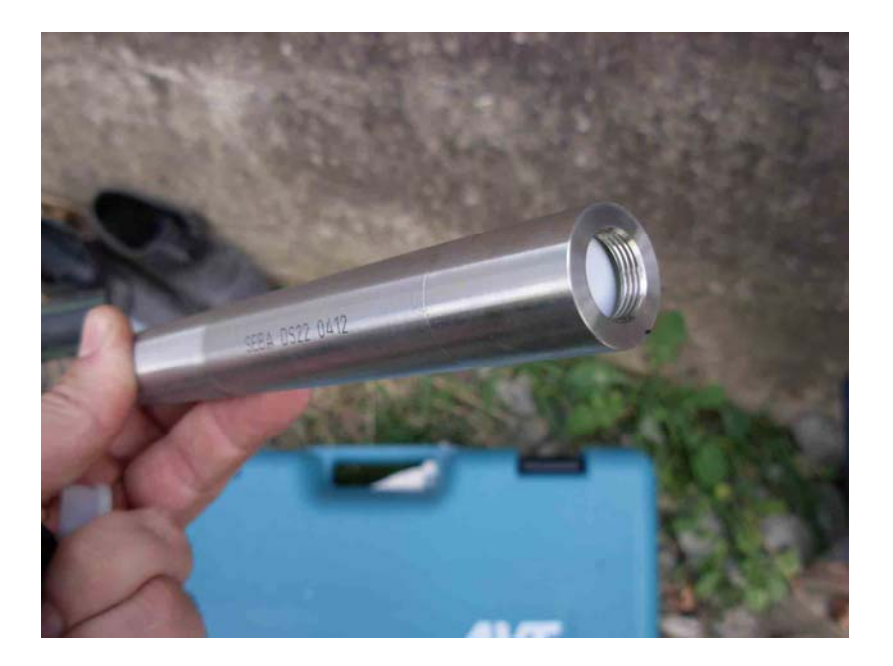

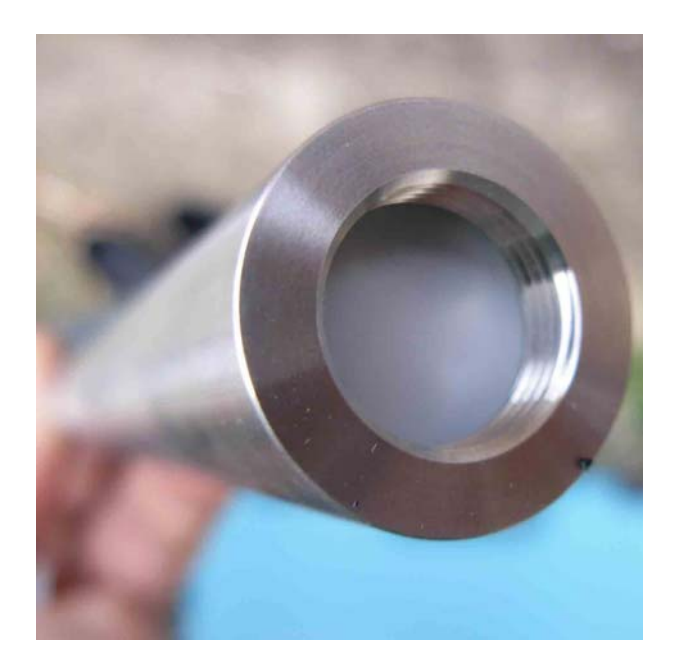

**Sonde for measuring H (cm) & T ( oC)**

**Membranes of the sonde**

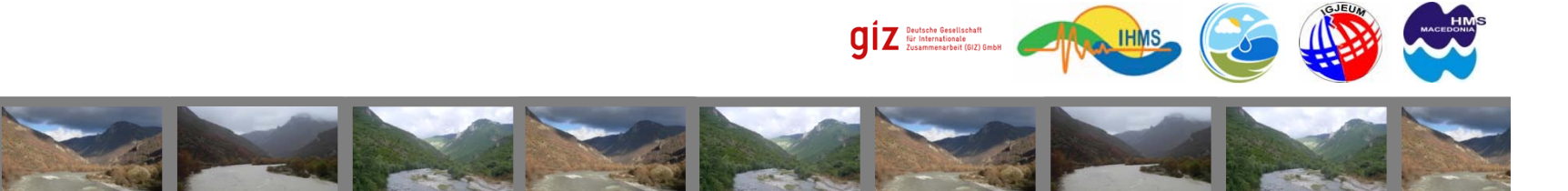

# **Instruments for collecting and transmitting data**

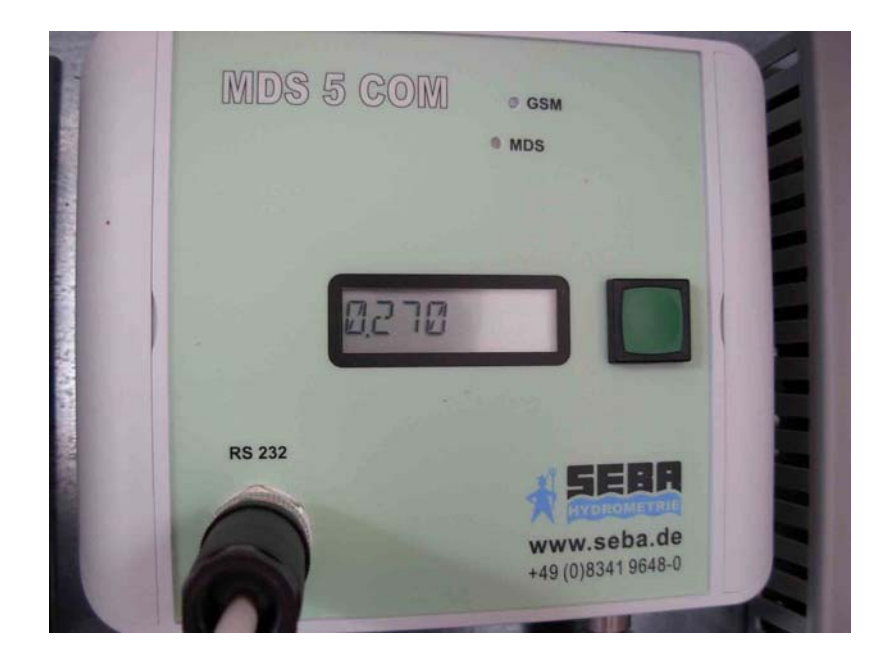

**Data Logger MDS-5 for collecting data with GSM/GPRS modem for transmitting data**

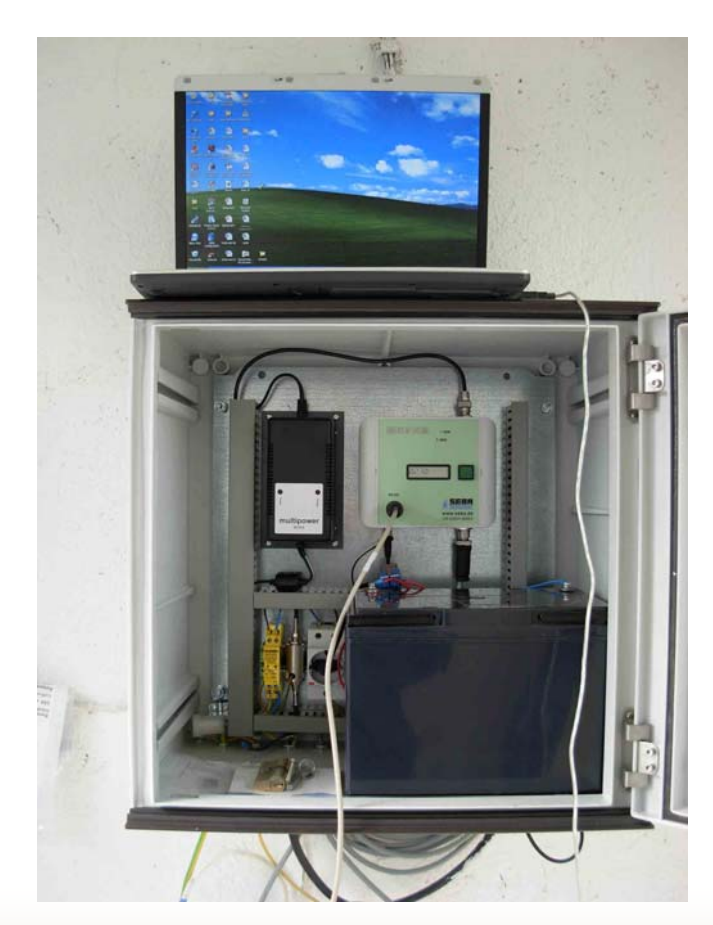

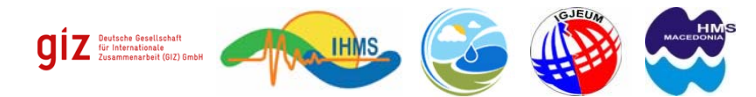

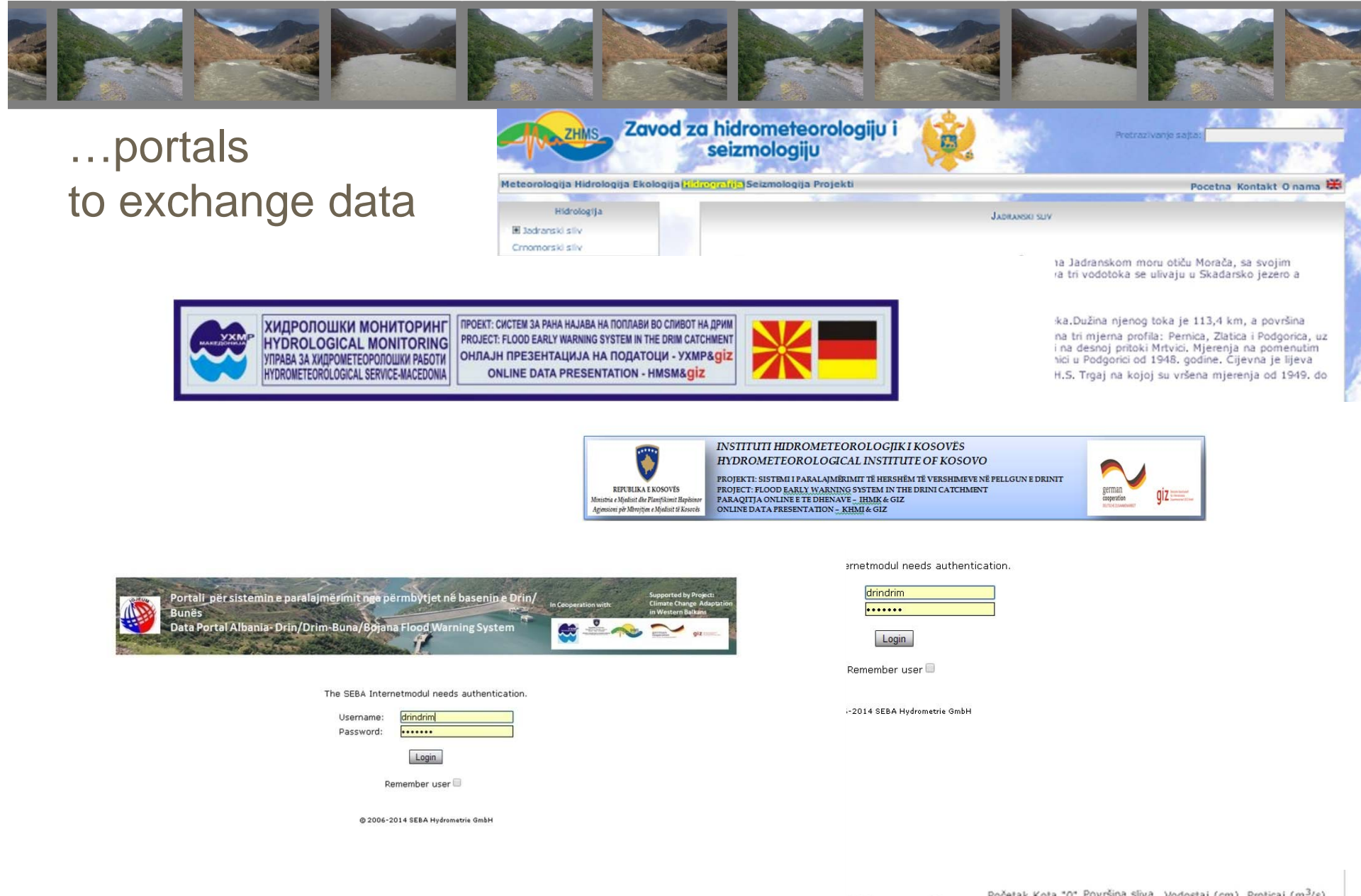

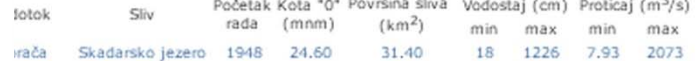

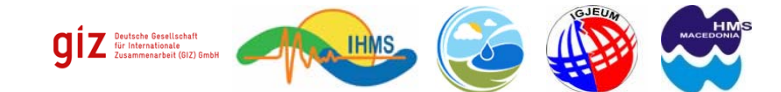

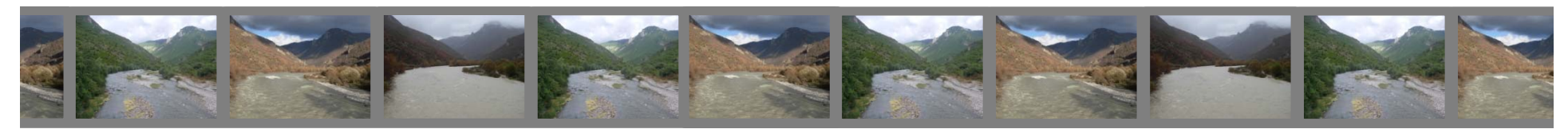

## Internetmodule towards UNIQUE APPLICATION

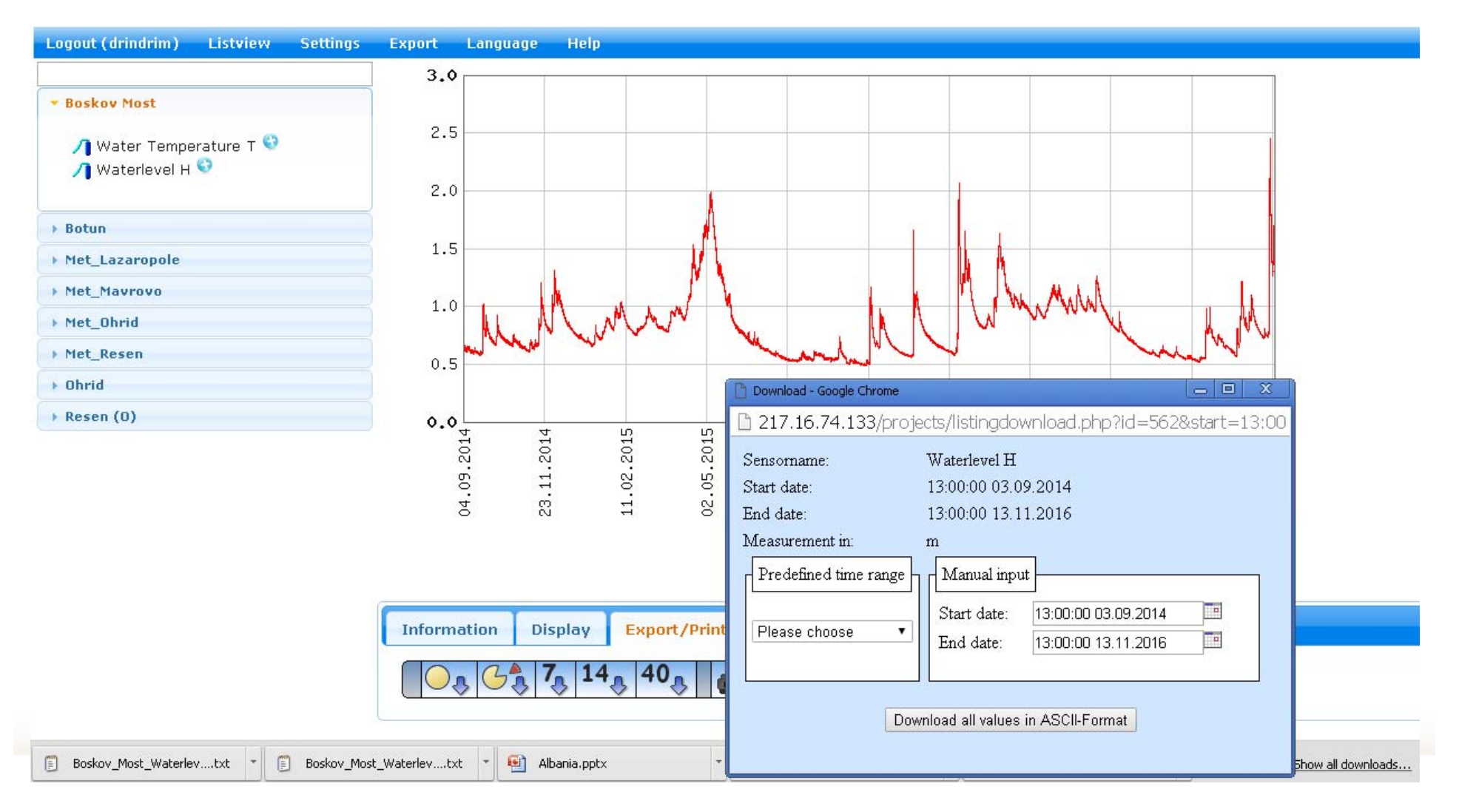

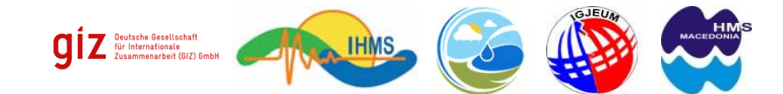

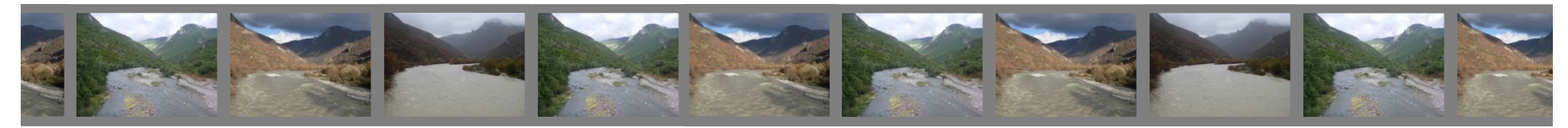

## Step forward: System for data exchange

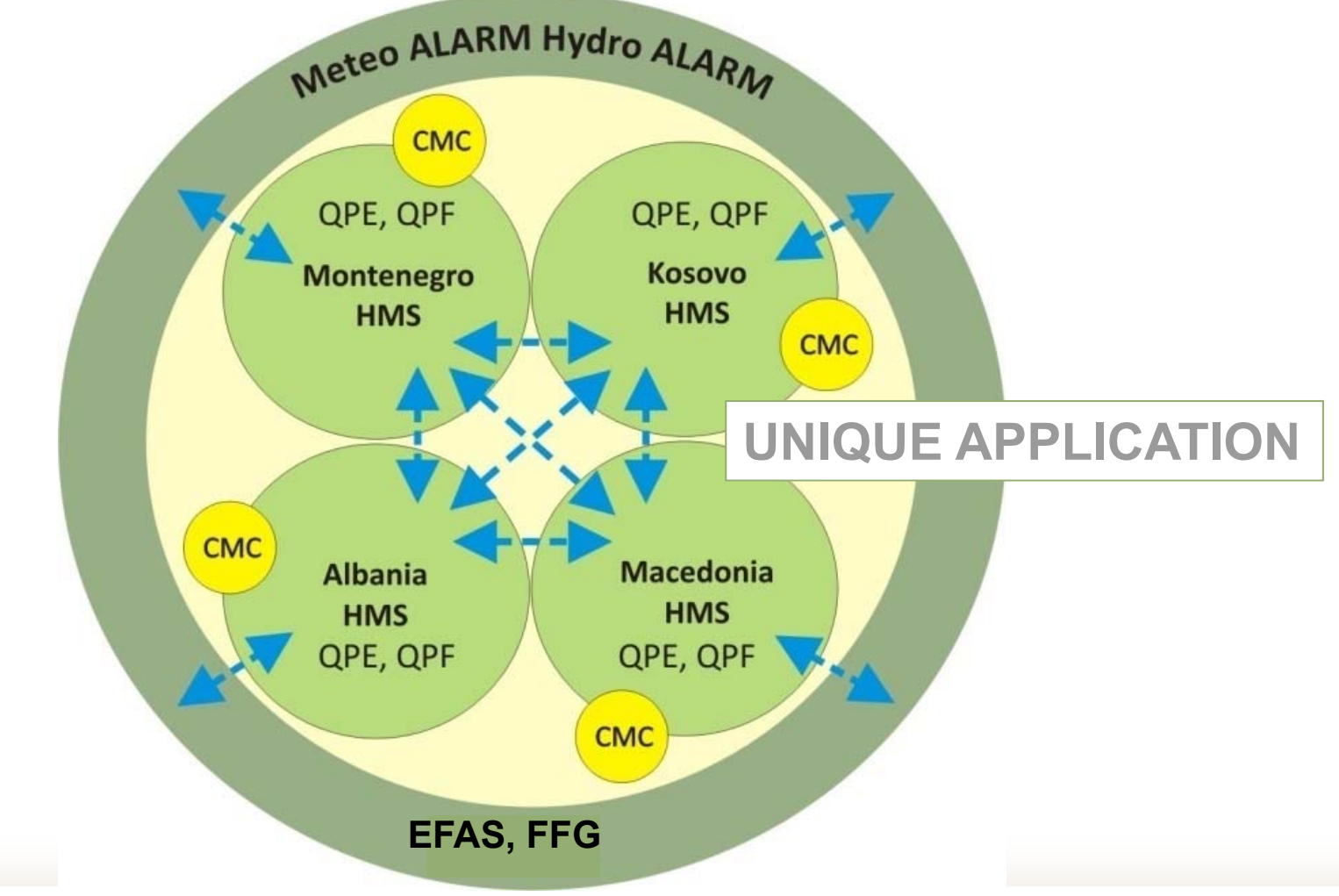

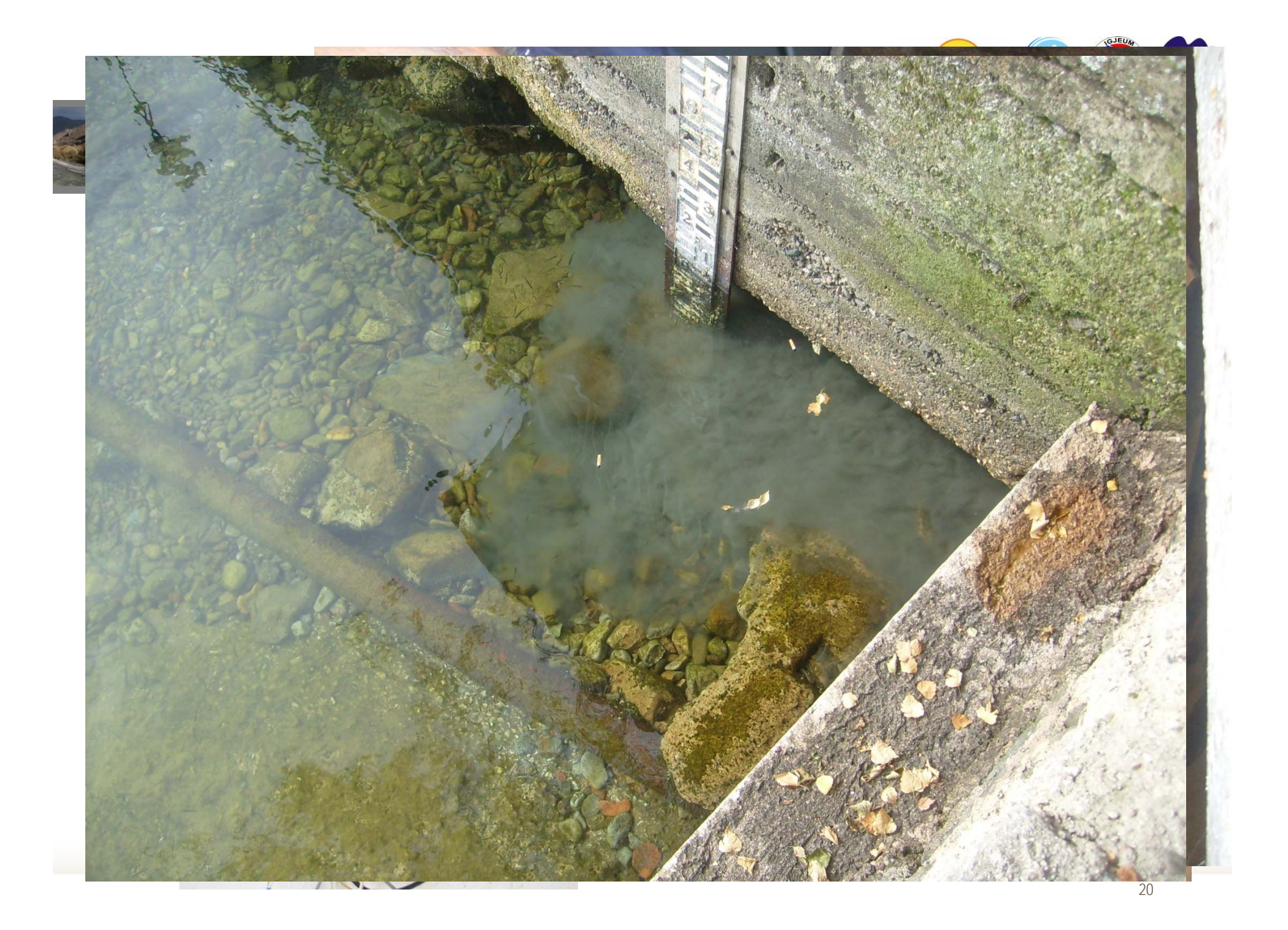

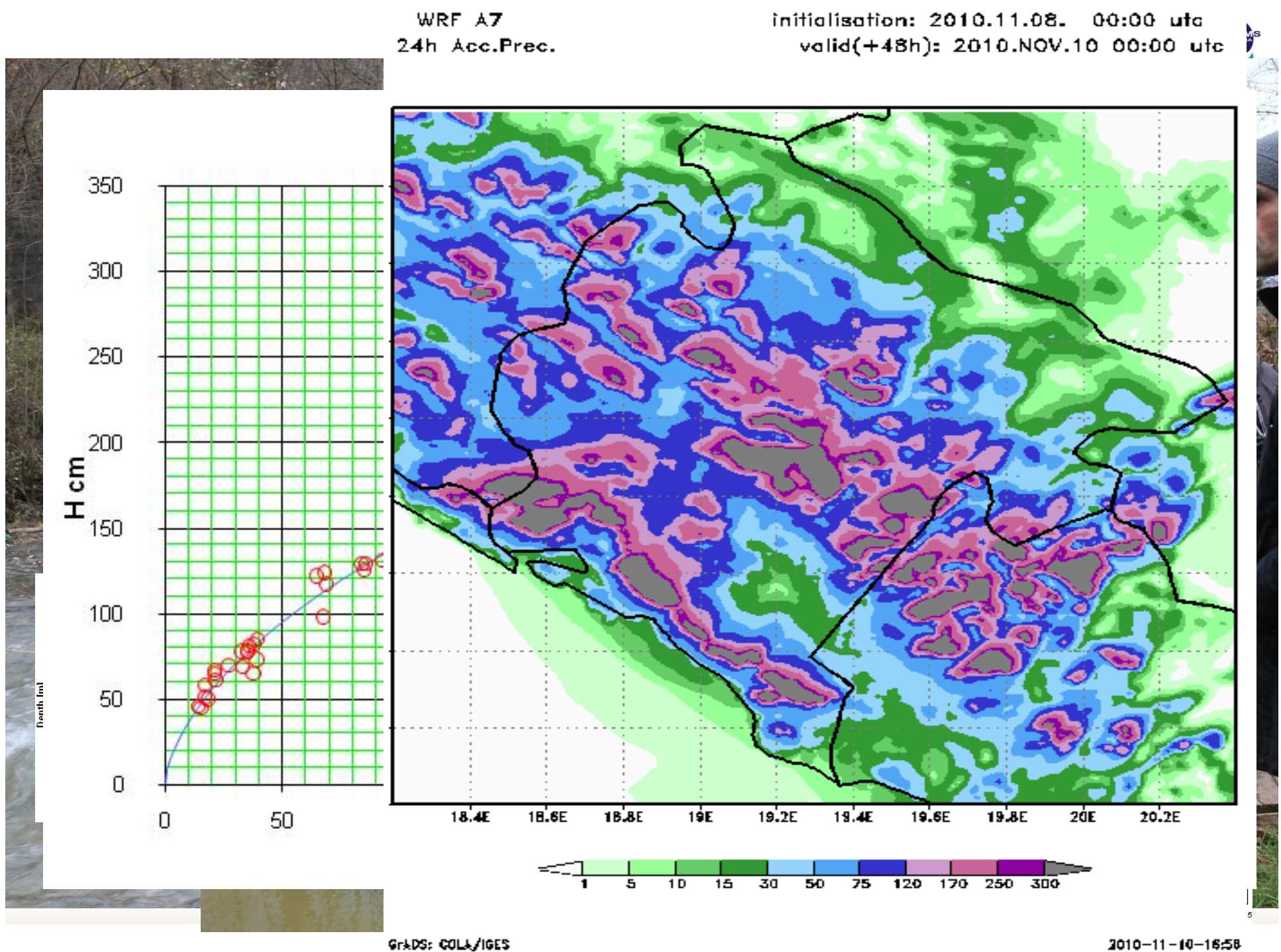

hetween

#### Institute of Geosciences Energy, Water and Environment (Albania)

**-Each country has its own laws**

**Hydrometeorological Institute (Kosovo)** 

and

**Hydrometeorological Service (Macedonia)** 

and

Institute of Hydrometeorology and Seismology (Montenegro)

on

**Cooperation and Data Exchange for Flood Warning** in the Drin/Drim - Buna/Bojana River Basin

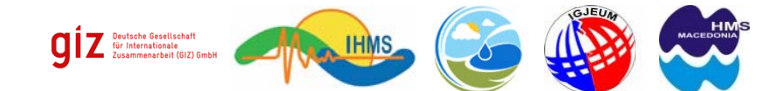

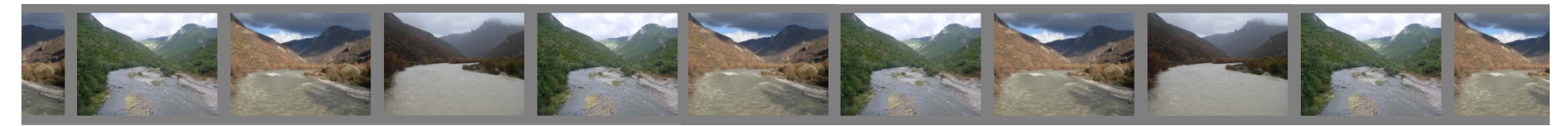

## **Organisations - Parties**

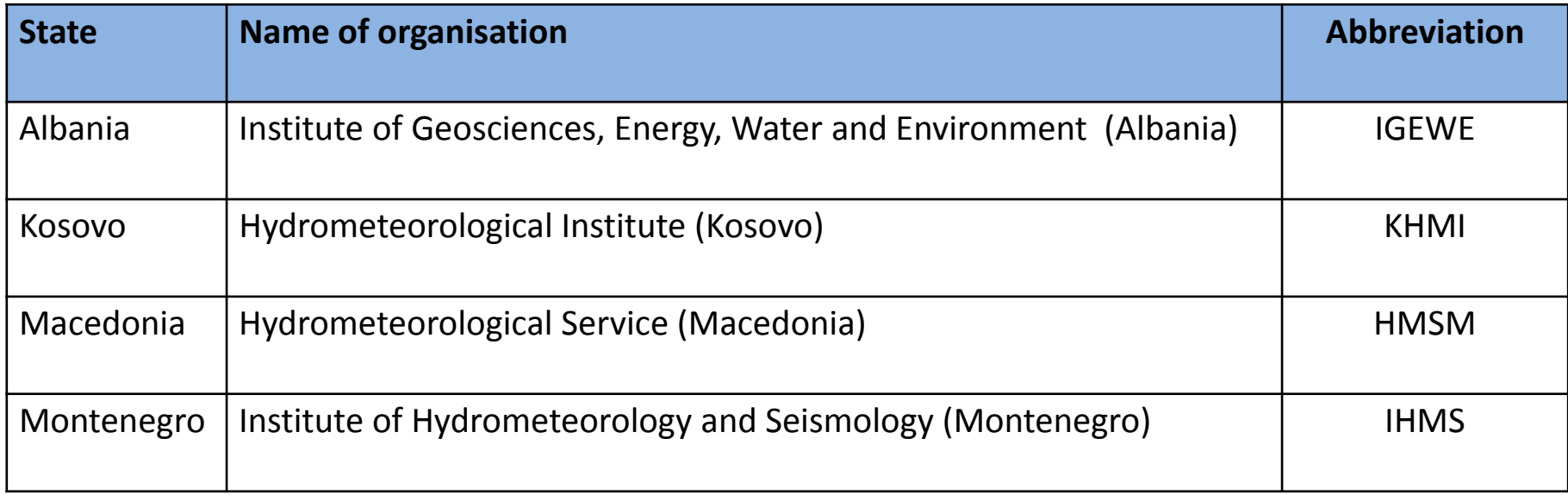

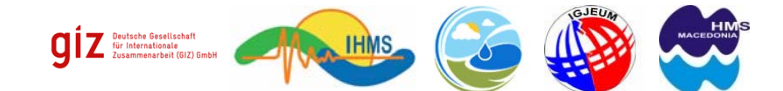

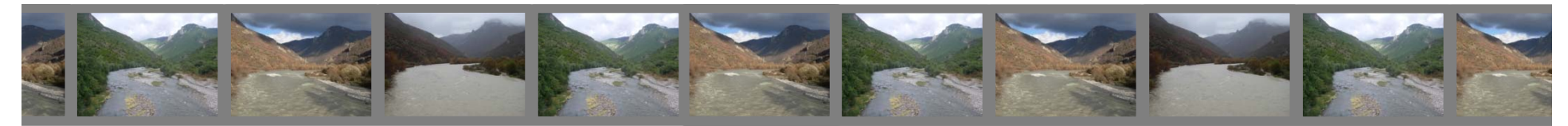

# **Official protocol for signing document**

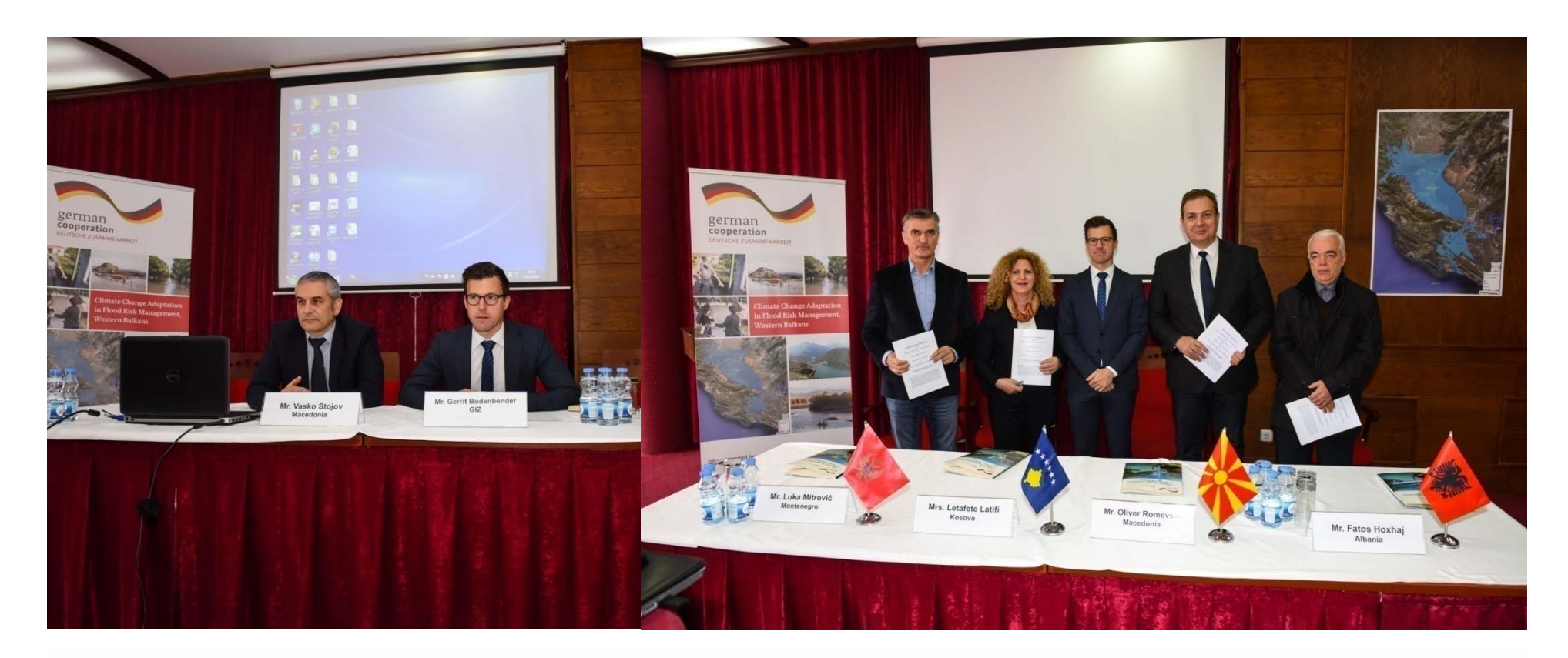

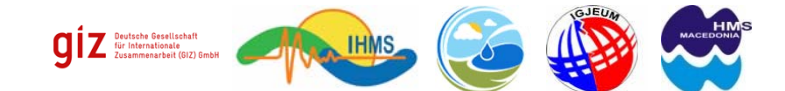

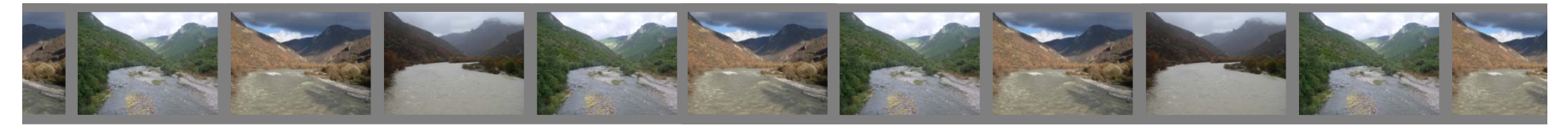

## **Parameters to be exchanged**

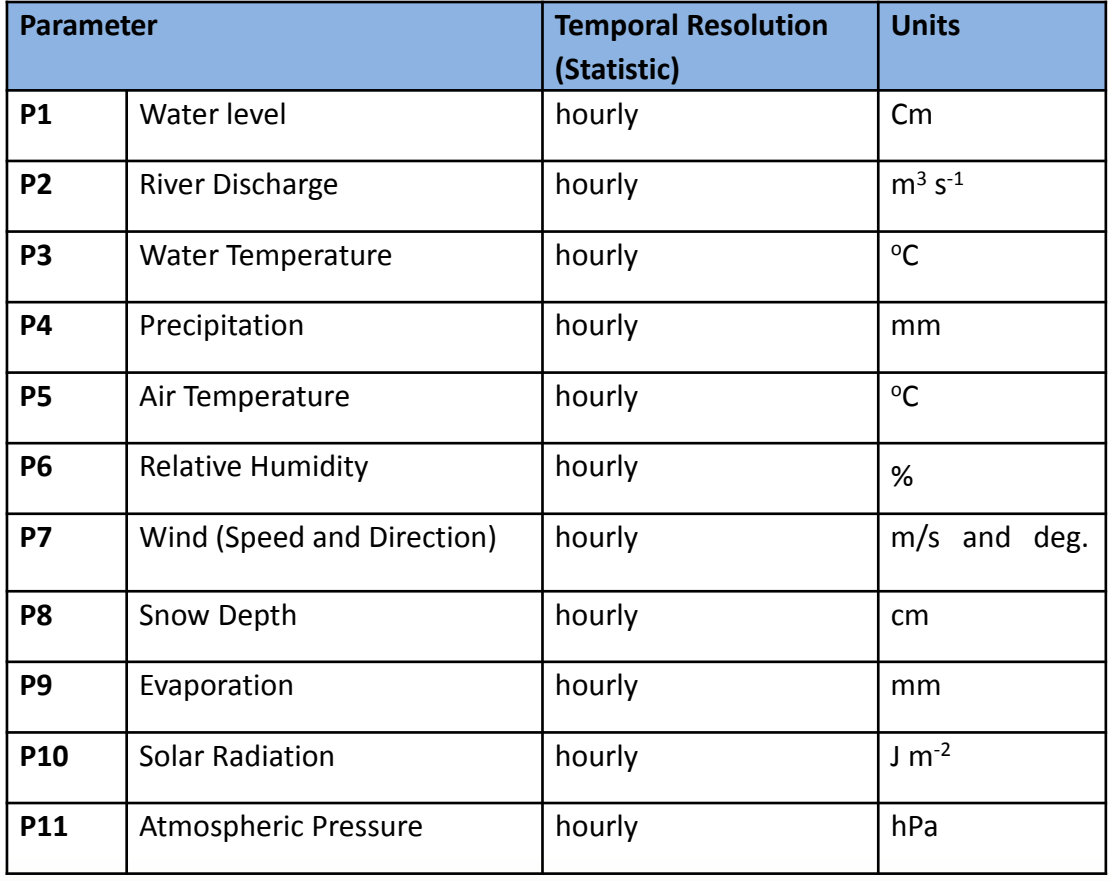

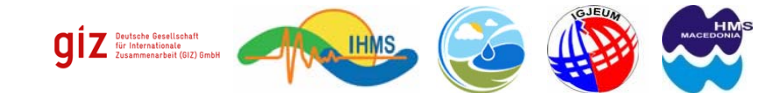

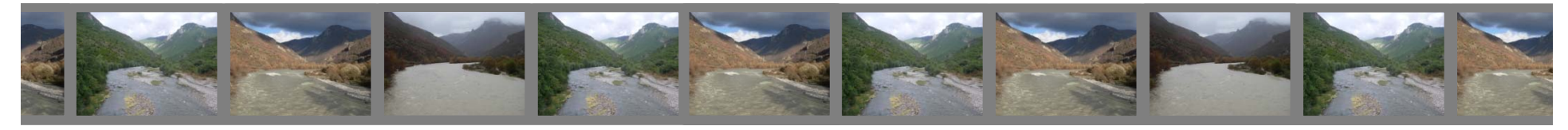

#### MEMORANDUM FOR COOPERATION **Stations**

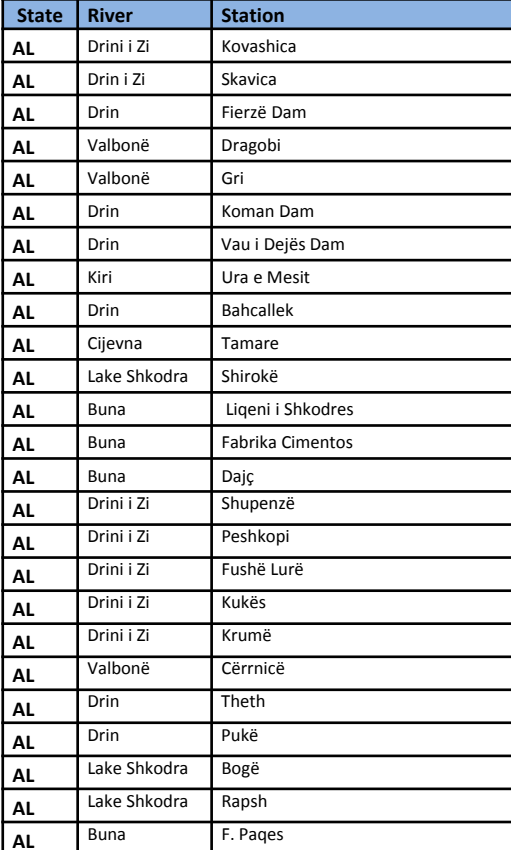

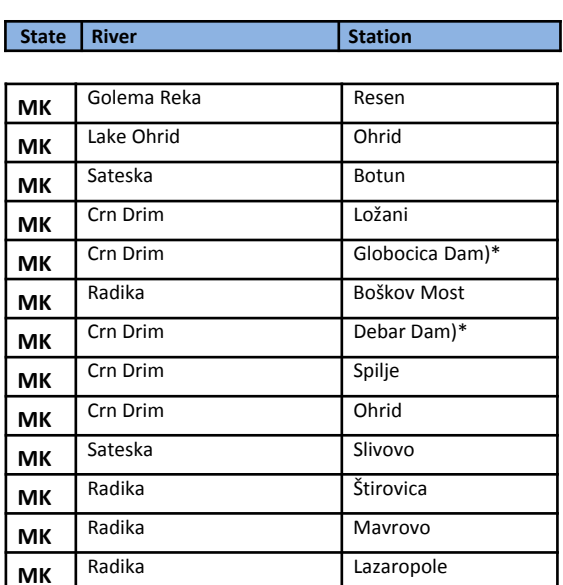

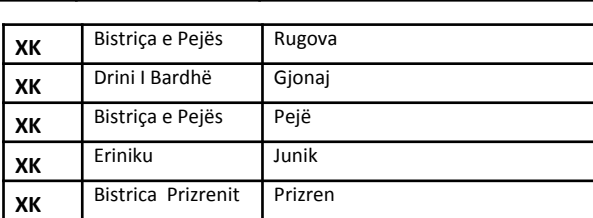

**Station** 

**State River Station**

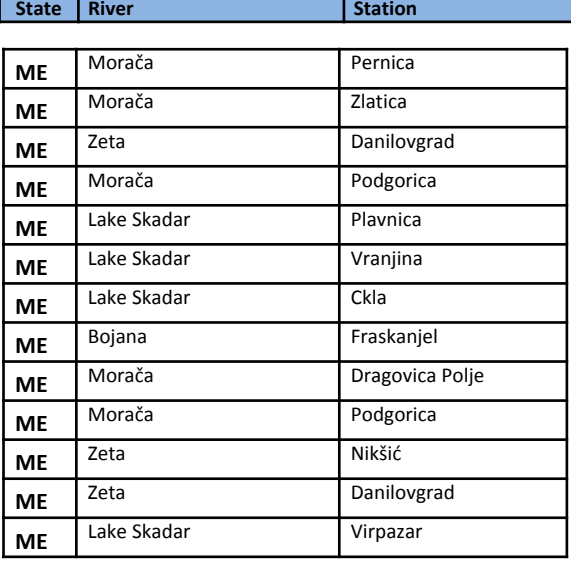

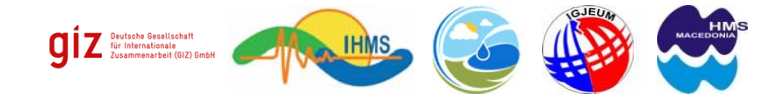

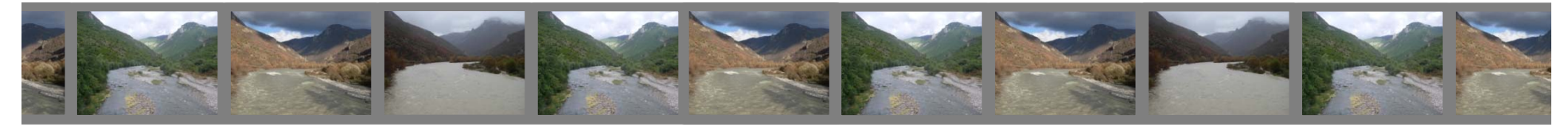

# **…step forward HOW TO DO FLOOD FORECASTING?**

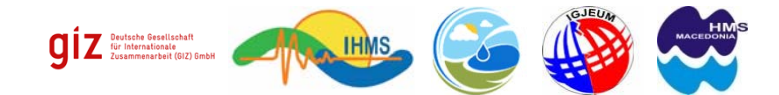

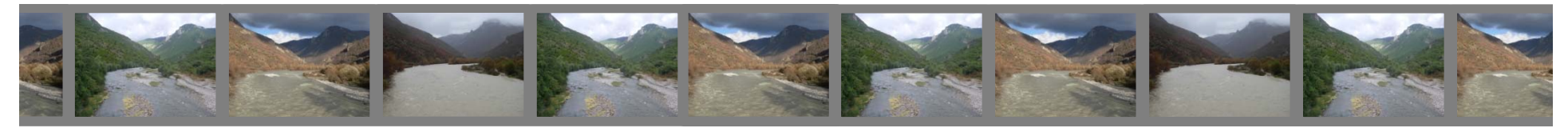

# **Available information?**

## **Ground Data Radar and Satellite Data**

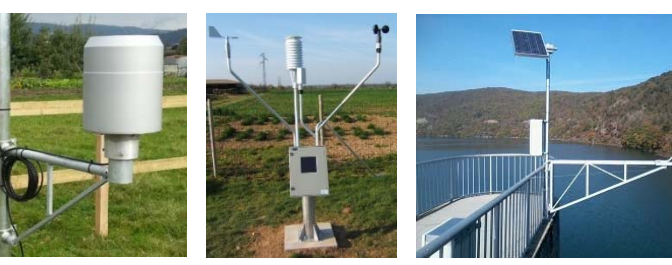

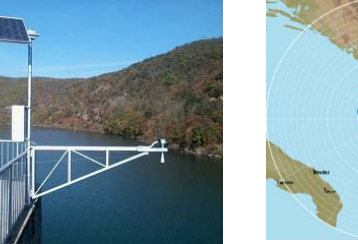

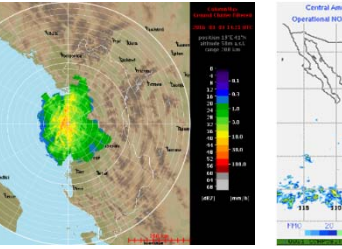

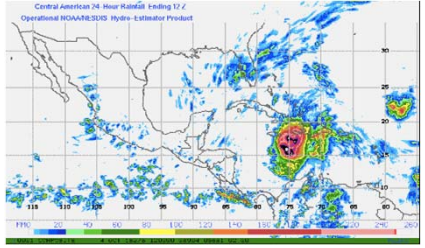

**Meteo Services (Meteorological Forecasts)**

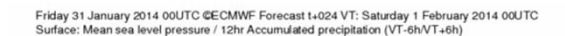

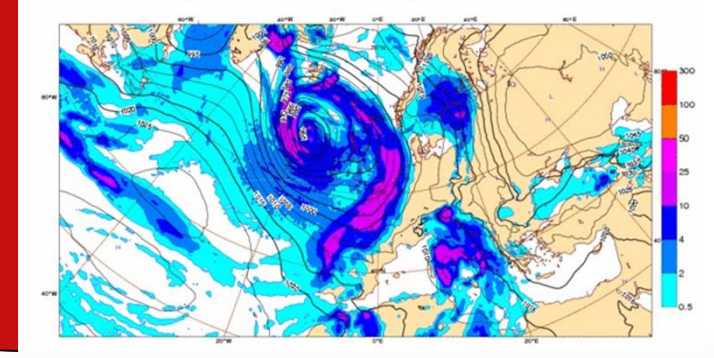

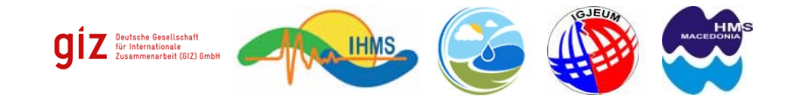

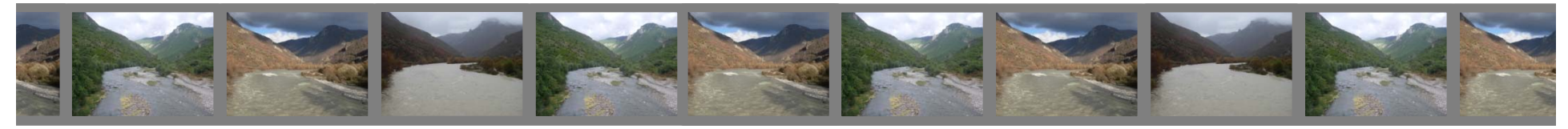

# **…step forward**

# **Technische Universität Braunschweig, Germany Department of Hydrology and Water Management**

# **PANTA RHEI FLOOD FORECAST MODEL**

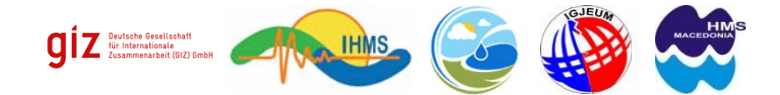

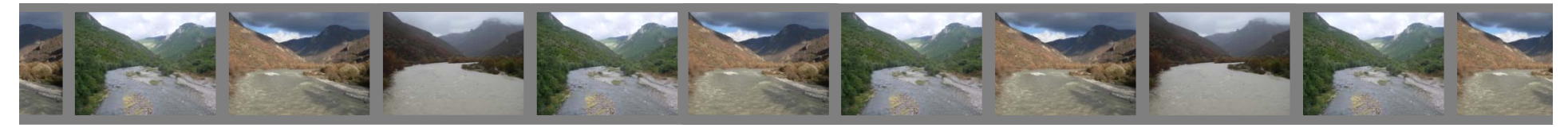

# Design **Drin/Drim-Buna/Bojana FLOOD FORECAST SYSTEMDB FFS**

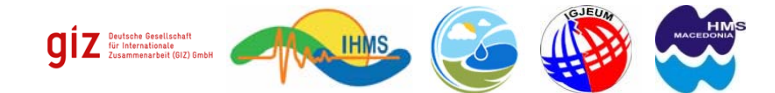

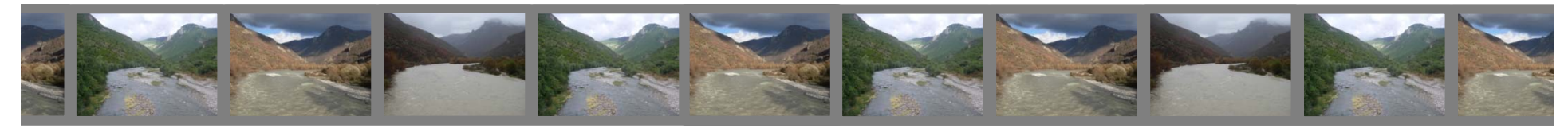

# 1. Concept of DB-FFS

#### **1.1 General structure of DB-FFS**

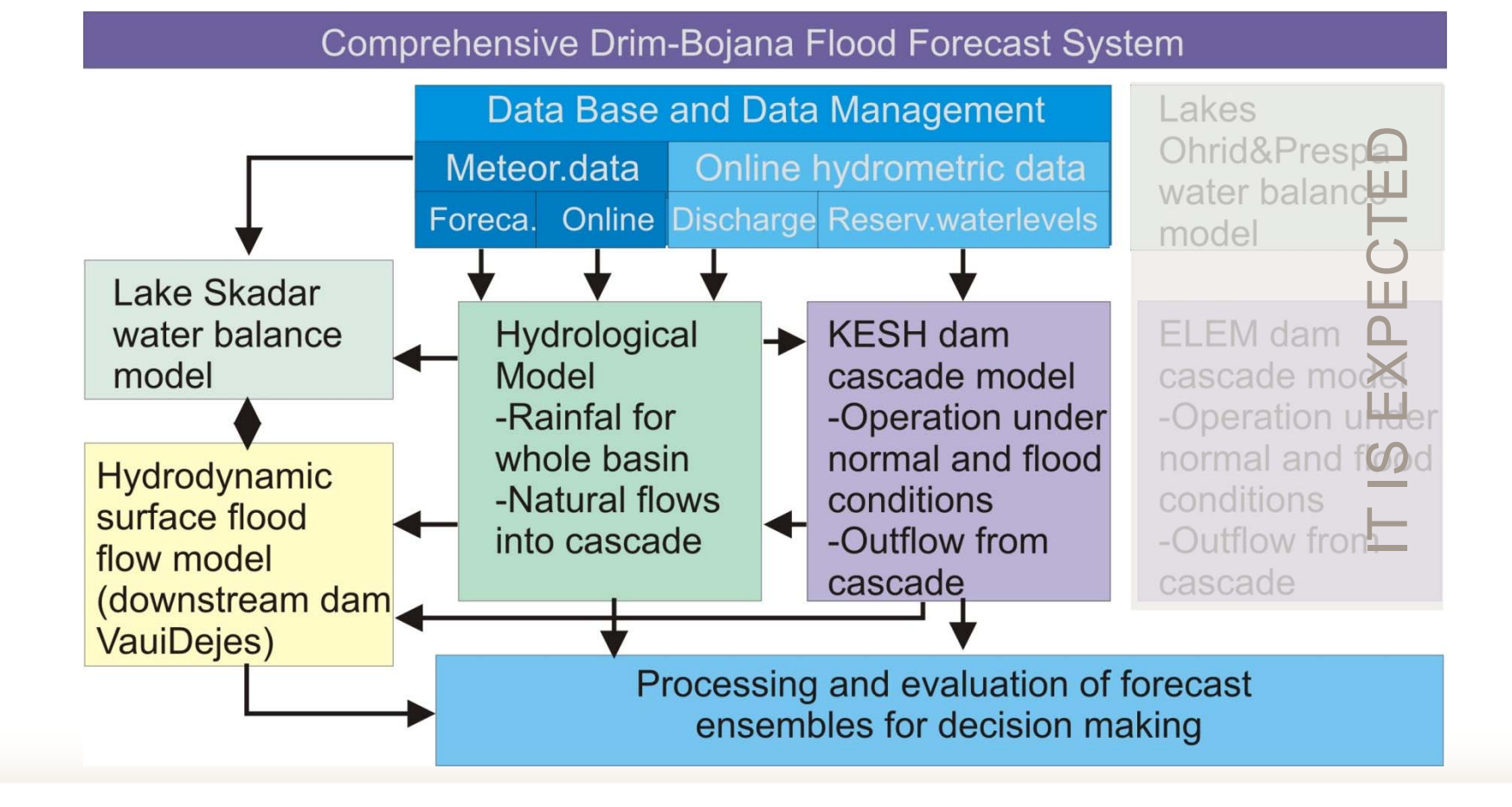

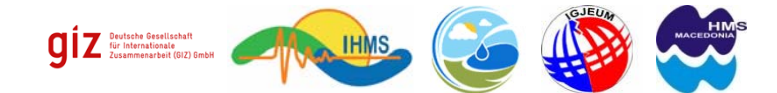

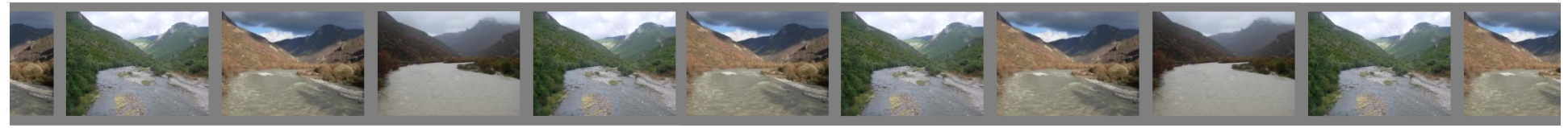

# 1. Concept of DB-FFS

#### **1.2 Basic procedure of execution of a DB FFSystem**

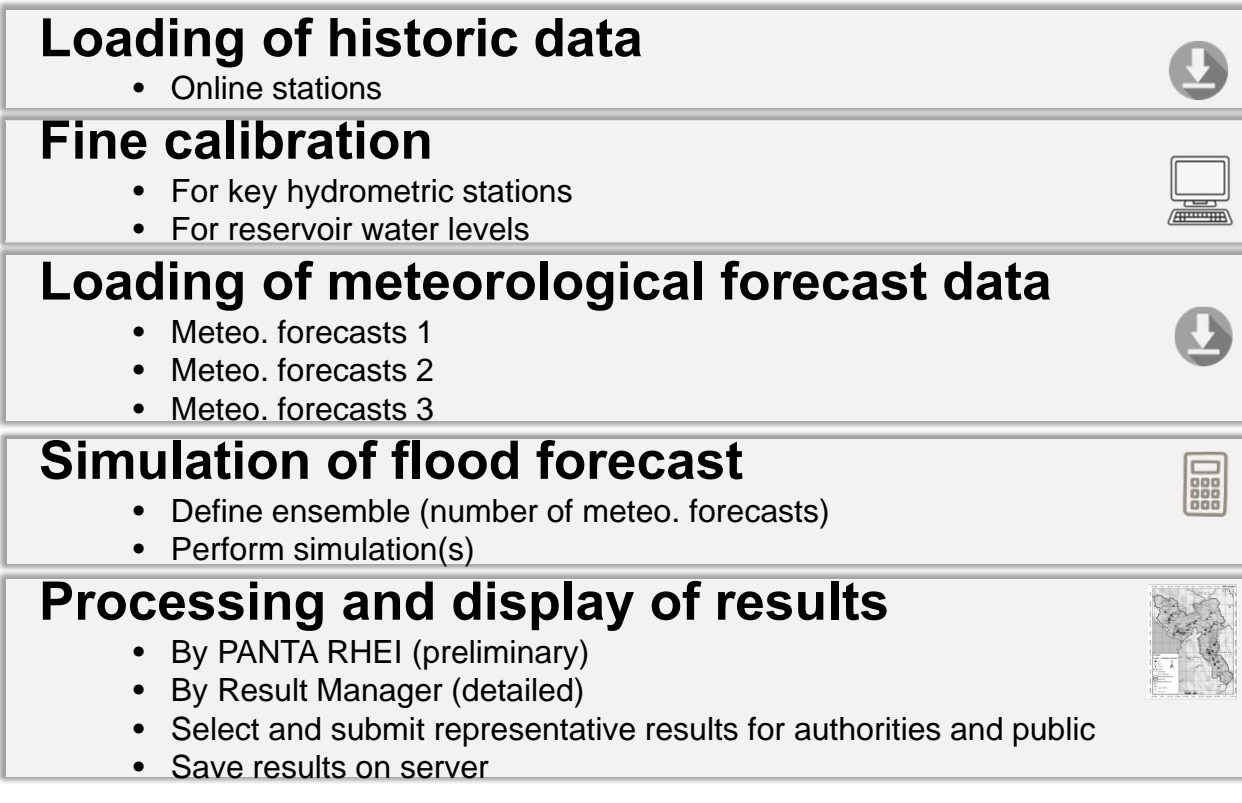

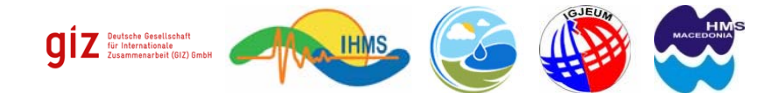

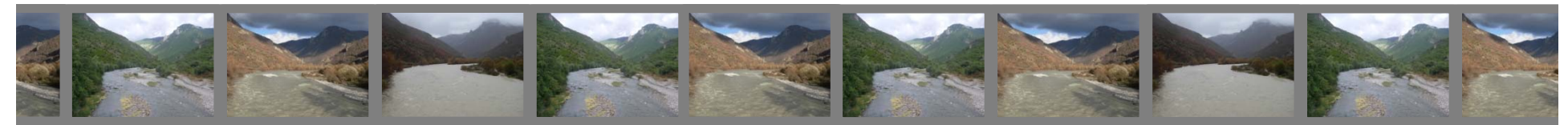

# 2. Working with DB-FFS

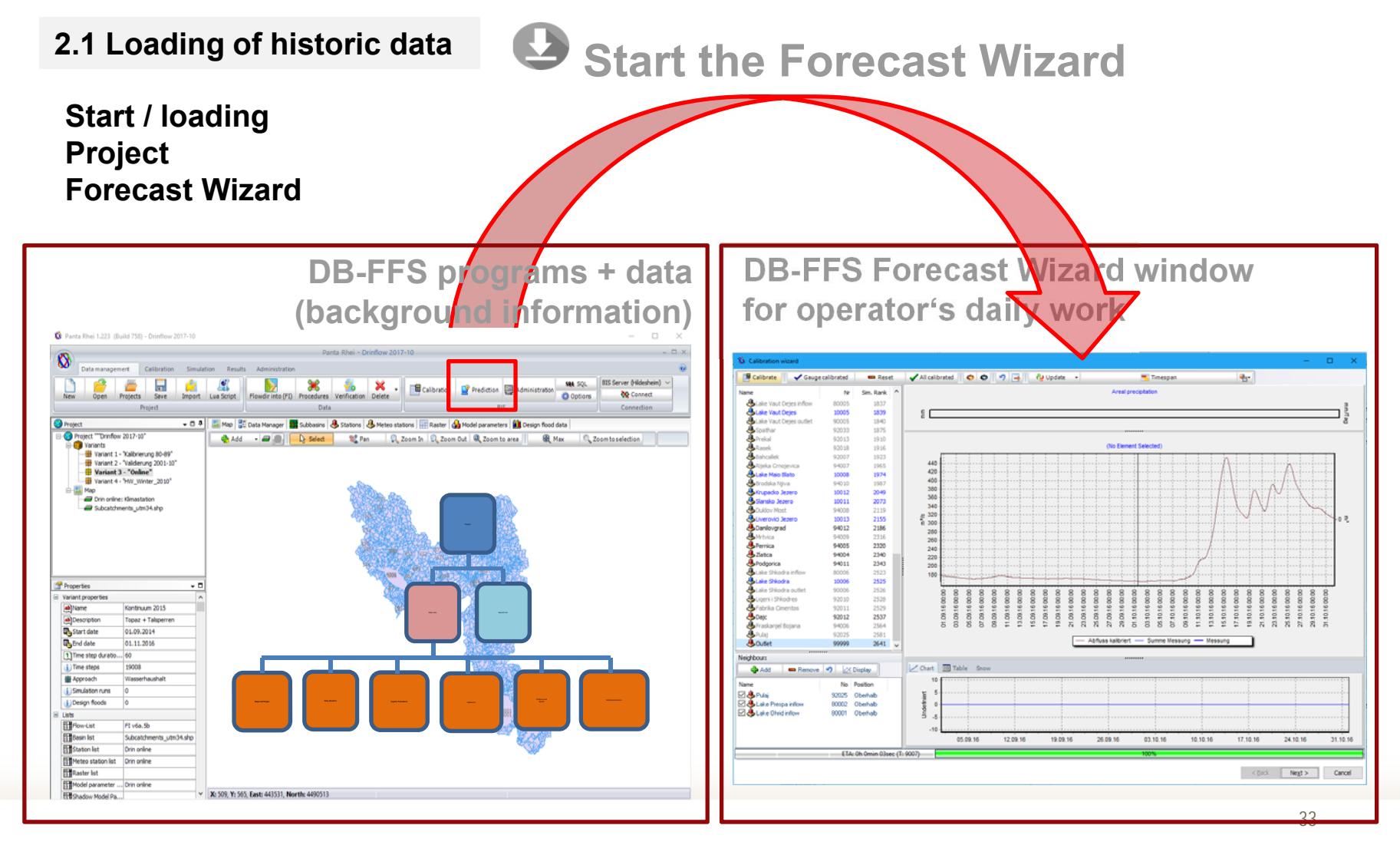

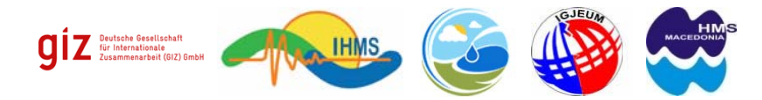

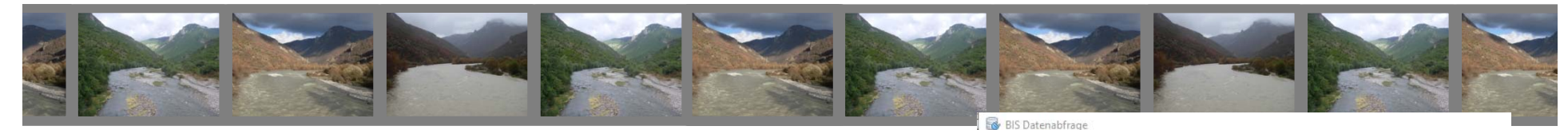

## 2. Working with DB-FFS

**2.1 Loading of historic data**

**Start / loading Project Forecast Wizard**

#### **AUTOMATED downloading data series from MCH servers**

Pegel: 131 Klima: 128 [33/267] Pegel "Derneburg", Nr: 4886155  $HBB:8$ E<sub>s</sub> TreeView 3 Log Index ID Nr/Zustand Kürzel Einhei ● 36 210 4886119 Spuren: 61 delen  $827$ 213 4819102 Spuren: 65 庄 enneckenbrück  $\bigoplus$  28 Brock 214 4894119 Souren: 39  $829$ Broistedt 215 4843105 Spuren: 25 **F** Bühne Hoppensted 444210 J. 219 Spuren: 7 Celle 48300105 223 Spuren: 75 Dassel 230 4884108 Spuren: 0 Derneburg 233 4886155 Spuren: 45 Dreiherrenbrücke 243 4822103 (Warte) Düendorf 247 4888137 (Warte) Eisdorf 253 4882191 (Warte) 36 Eltze 255 4848111 (Warte) 37 Elvershausen 256 4882196 (Warte) **B** 38 Erikabrücke 261 4882139 (Warte) \$ 39  $40$ Erkerode 262 4828130 (Warte) 4 41 Feuerschützenboste 268 4869108 (Warte)

**Fig. Download process of historic series (meteo, hydro) is displayed with progress bar (above). All download information can be checked in the log window (below)**

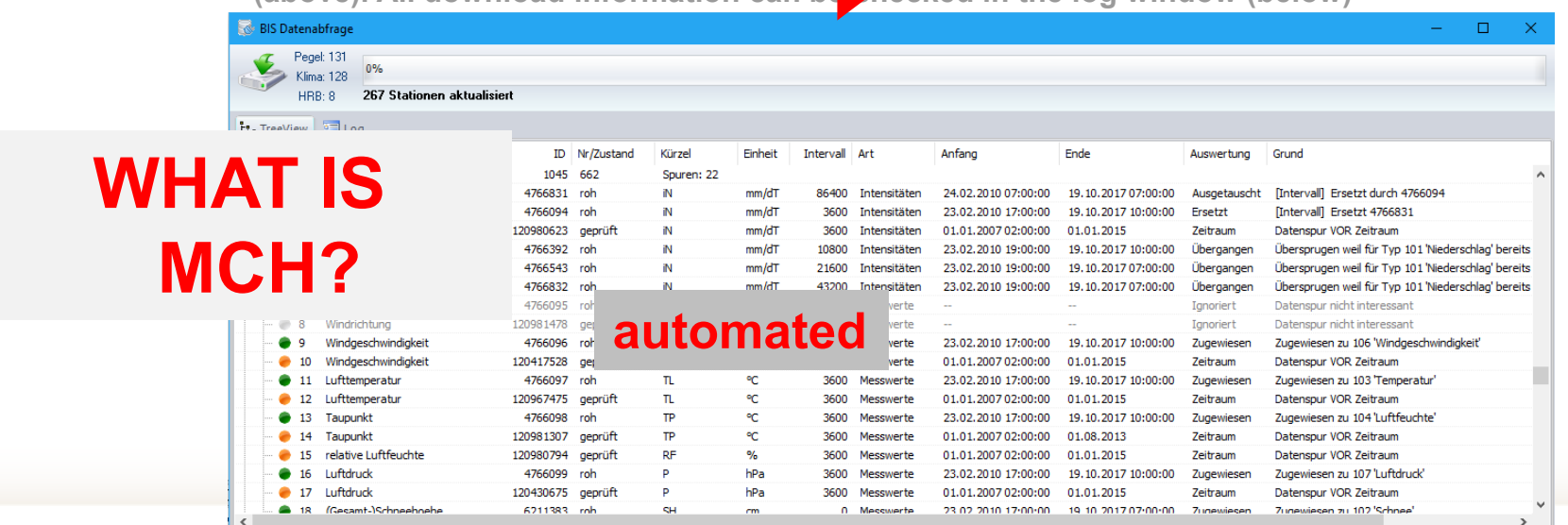

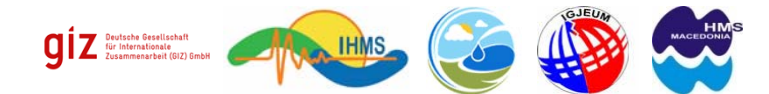

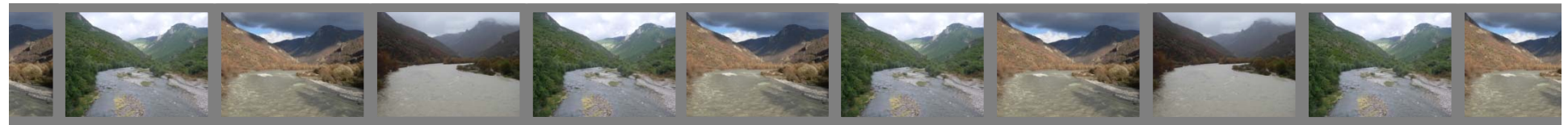

# **What is MCH?**

- T. MCH – Meteorological, Climatological and Hydrological DataBase Management System;
- $\mathcal{L}_{\mathcal{A}}$  MCH is database management system (DBMS) based on open source DataBase and software;
- $\mathcal{L}_{\mathcal{A}}$  Developed in Mexico, has been transferred to WMO in 2011.
	- **▶ MCH is based on MySQL**

# **installed in 4 HMSs**

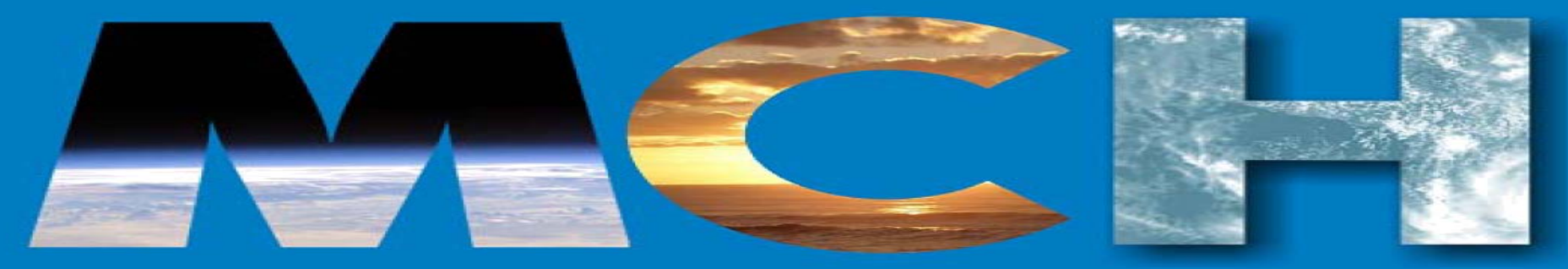

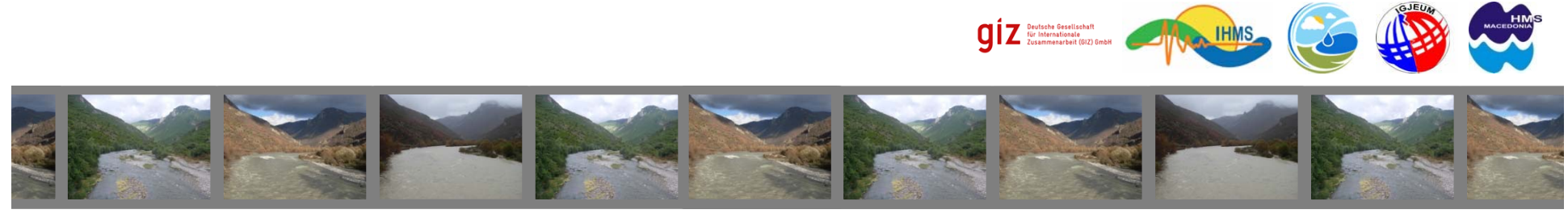

# **Proposed System Architecture**

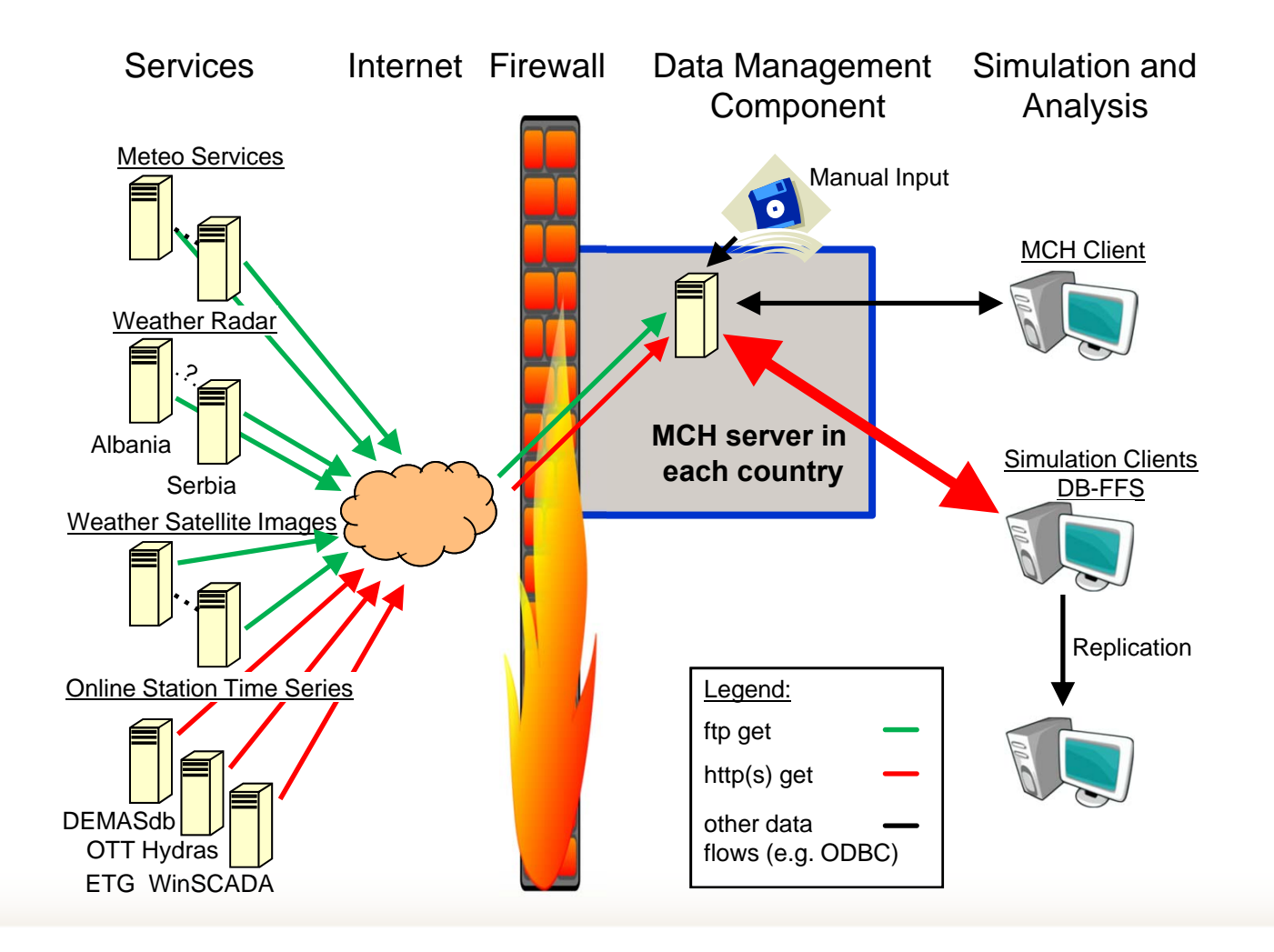
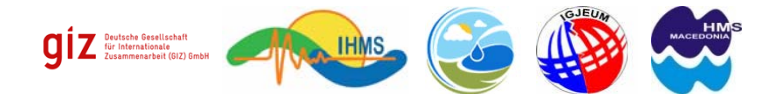

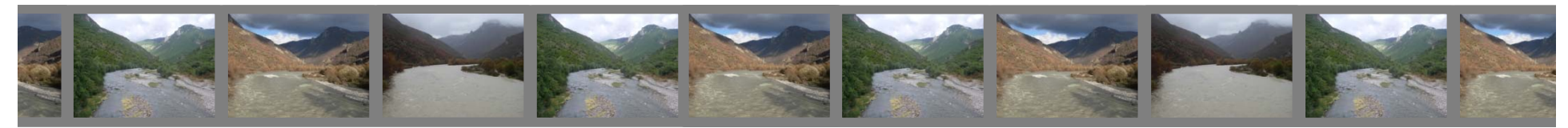

**2.1 Loading of historic data**

**Start / loading Project Forecast Wizard**

#### **AUTOMATED**

**download of series from MCH servers starts**

**+ Satellite precip. raster (Hydro Estimator) download/import starts**

**Fig. Imported satellite data can be loaded for display.** 

**Satellite data are loaded automatically during simulation runs.** 

**Hydro Estimator Satellite data cover the whole world. For the DB-FFS they need to be projected, cut to the project area and imported into the DB-FFS internal database. This is done automatically, once the satellite data are downloaded from US NOAA-Servers.** 

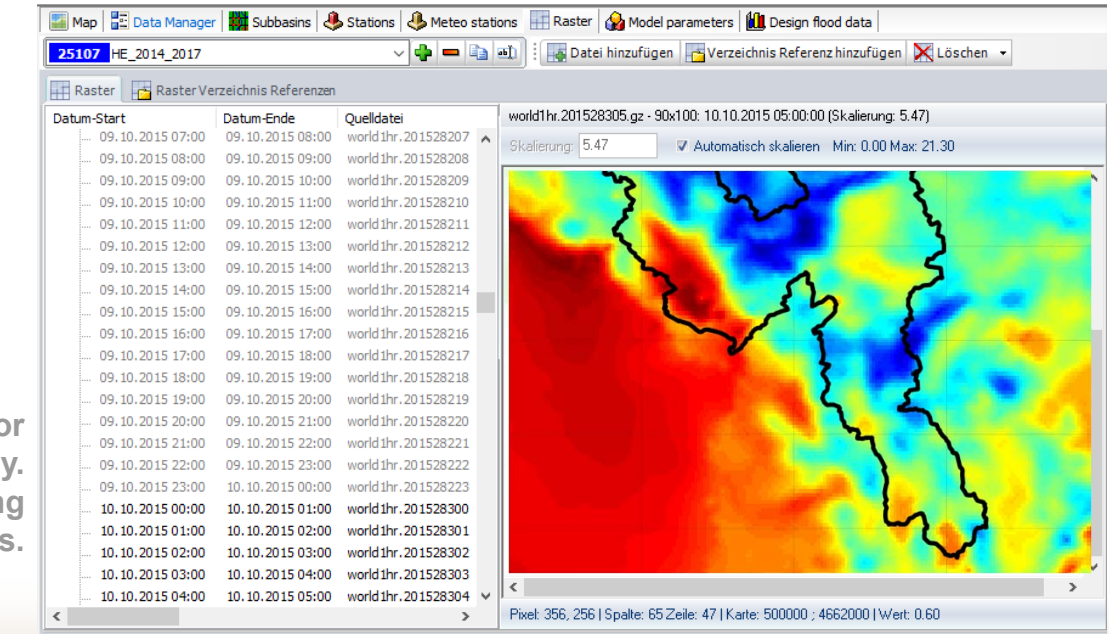

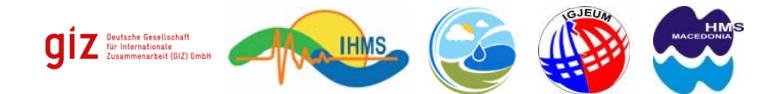

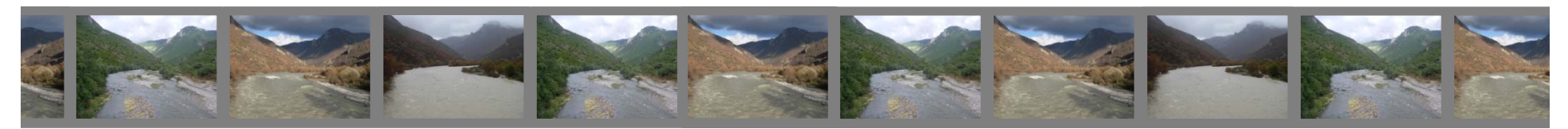

**2.1 Loading of historic data**

**Step-by-step**

- **a) Select historic simulation time period**
- **b) Update historic period series**

**Start / loading Project Forecast Wizard**

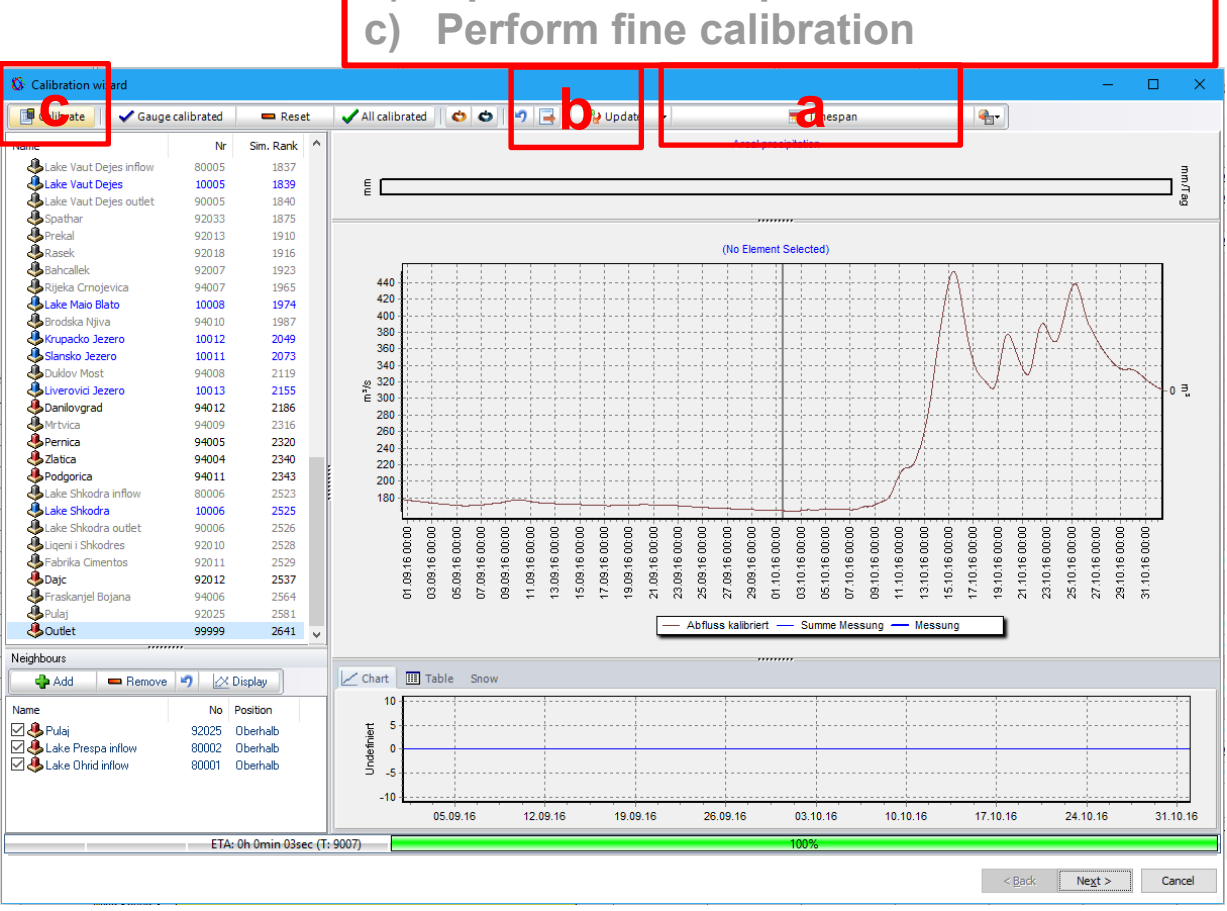

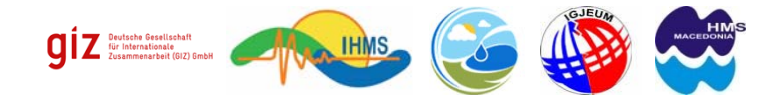

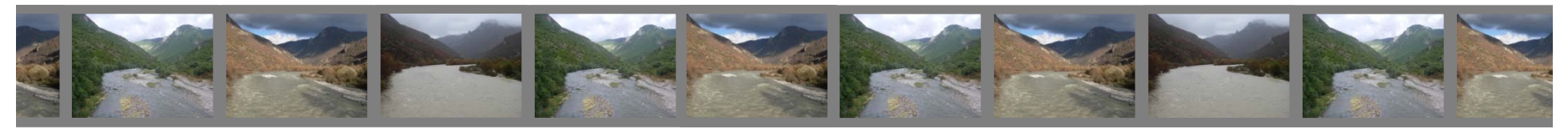

ل<del>ىدى</del><br>ھەسىم

**2.2 Fine calibration**

**Start / loading Project Forecast Wizard**

- -**Data update**
- -**Data check**
- - **Fine calibration**
	- **- discharge**
	- **- water levels**

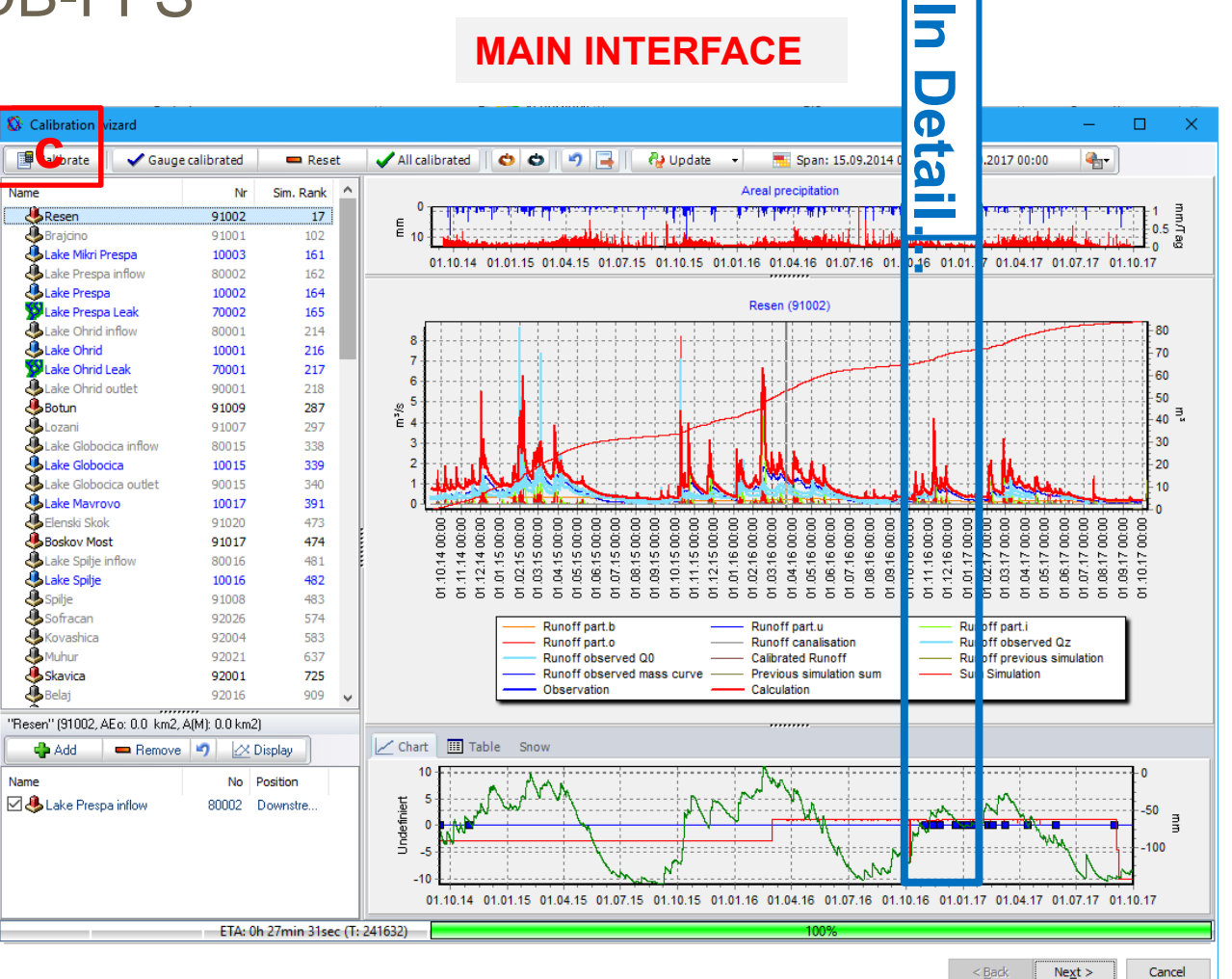

**Fig. Main user interface during fine calibration and forecast preparation. Shown here: simulation of complete period from 09/2014 – 10/2017** 

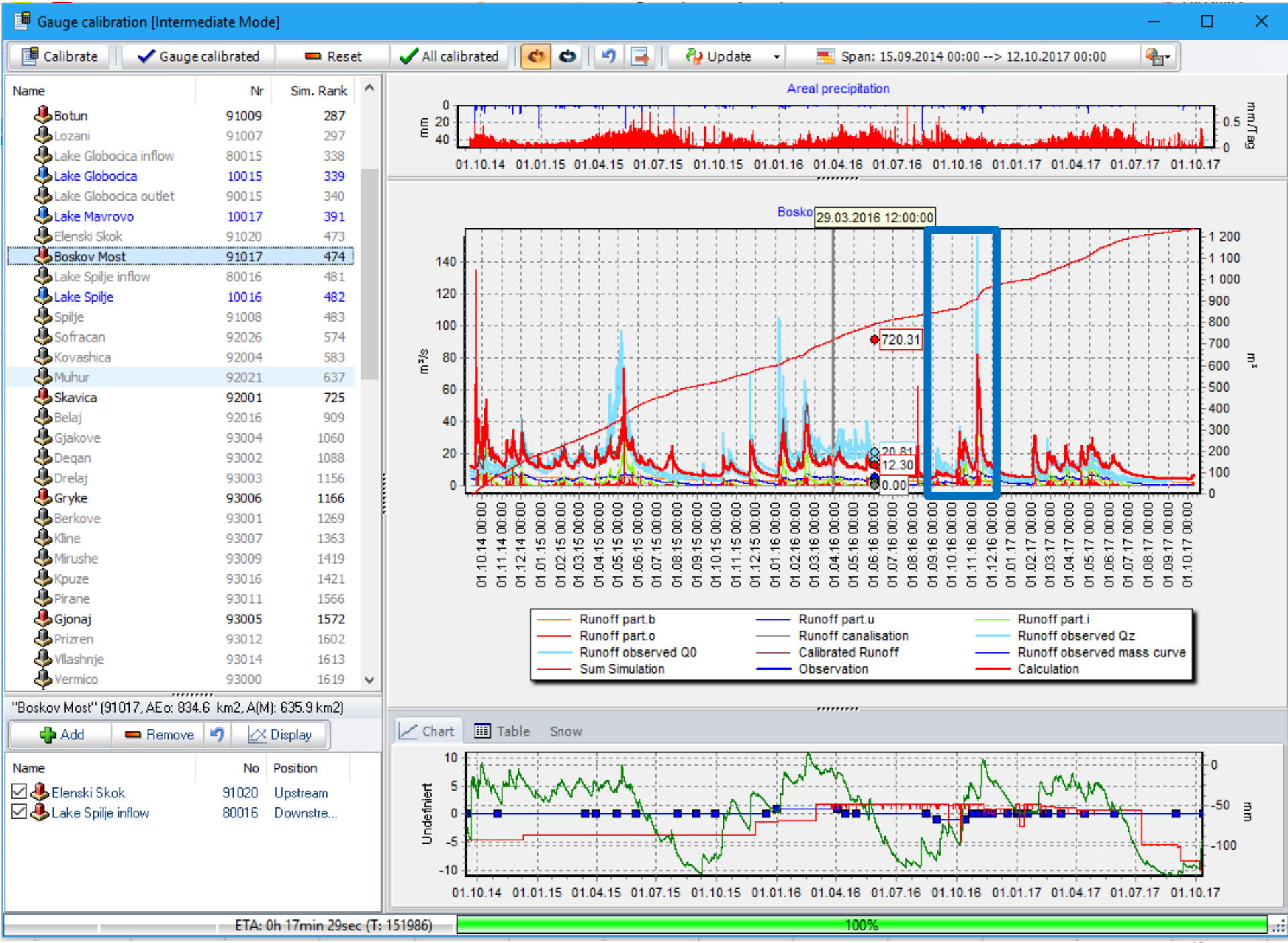

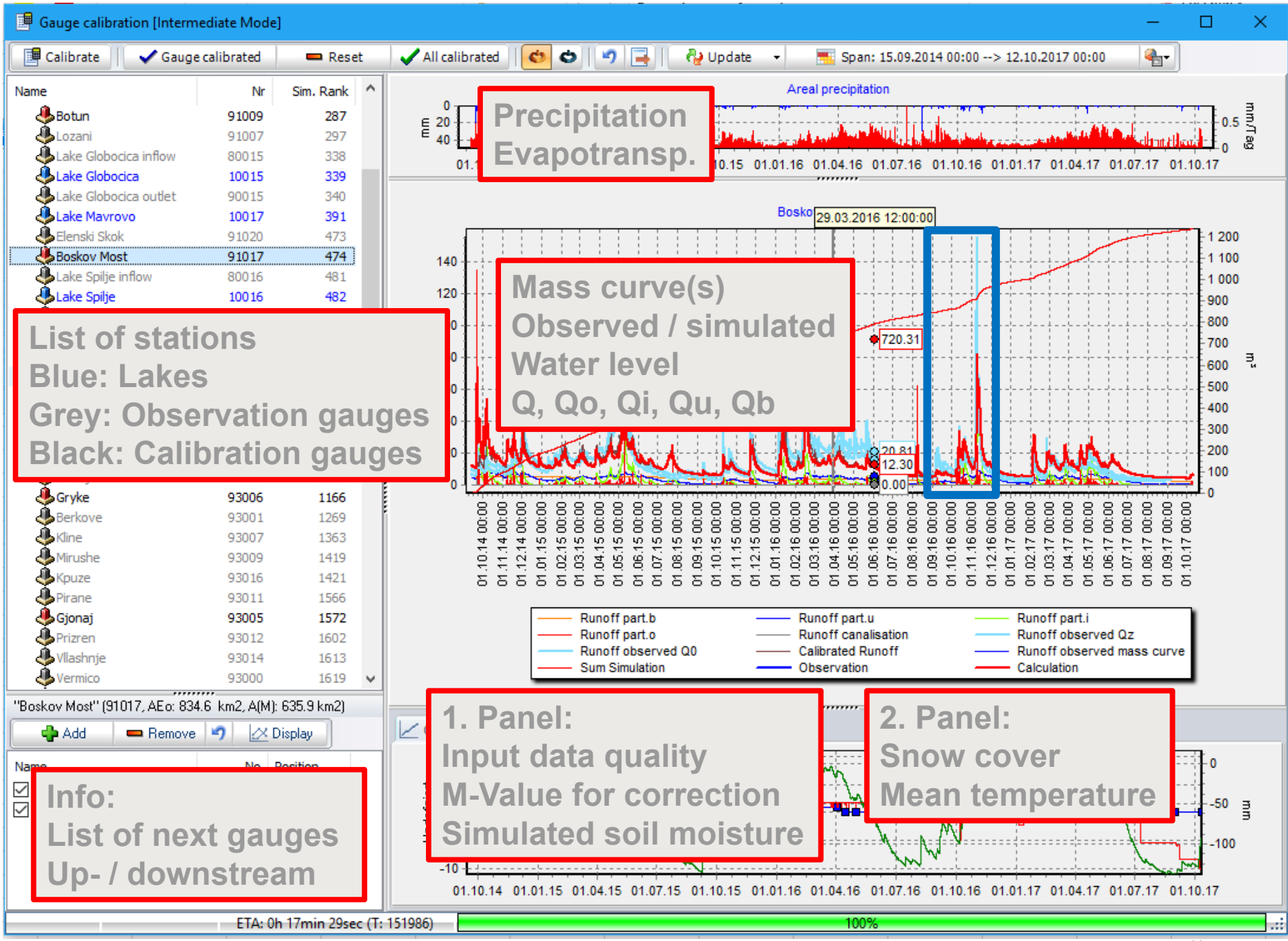

41

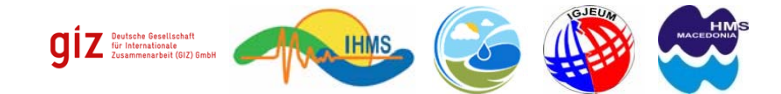

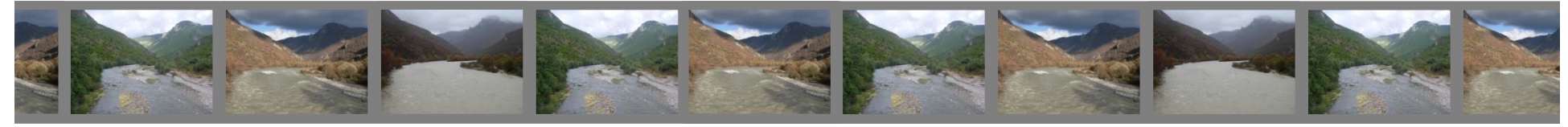

#### **2.3.1 Overview on planned quantitative meteorological forecast**

WRF A7 24h Acc.Prec. initialisation: 2010.11.08. 00:00 utc. valid(+48h): 2010.NOV.10 00:00 utc

**Presentation NMM-E v3.8.1 (with bc ECMWF, GFS/NCEP),** *common numerical meteorological forecast system for common flood forecast system*

> **Fig. Example of the result of numerical model WRF for Weather condition of November 2010. which caused the floods**

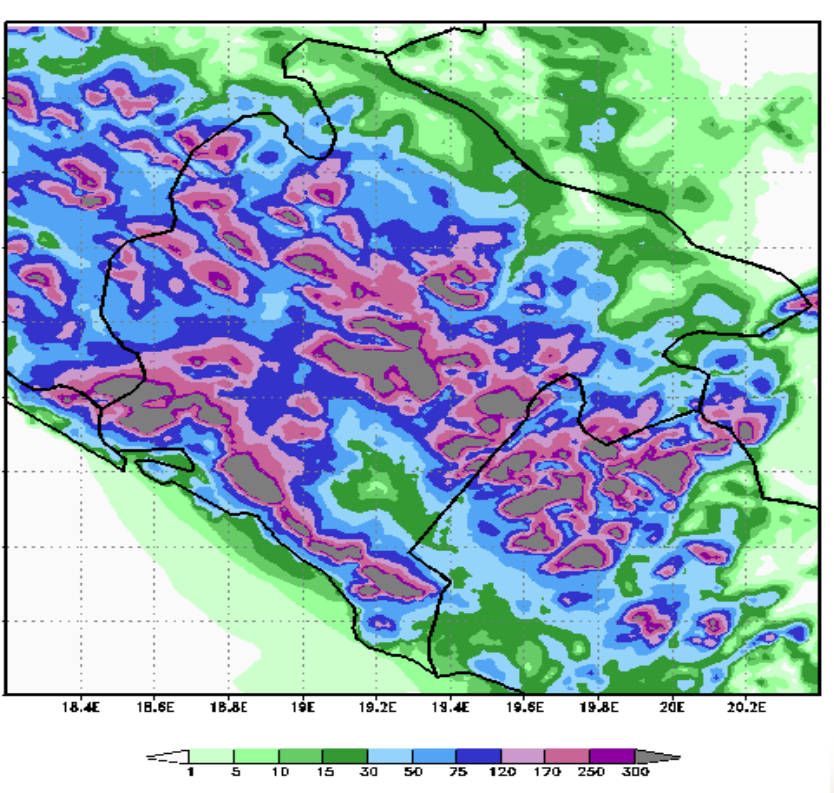

GraDS: COLA/IGES

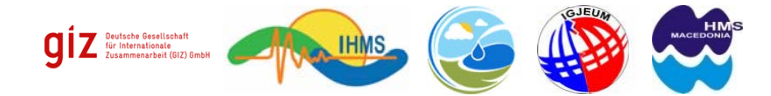

n s

 $22$ 

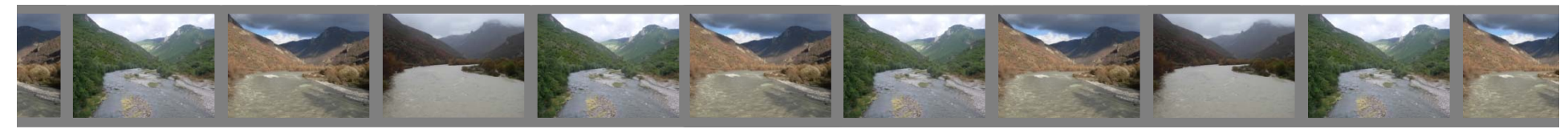

## 2. Working with DB-FFS (IfW)

40.5

 $40$ 18

 $20$ 

Longitude<sup>[9]</sup>

19

 $21$ 

 $22$ 

18

19

20<br>Longitude ["]

21

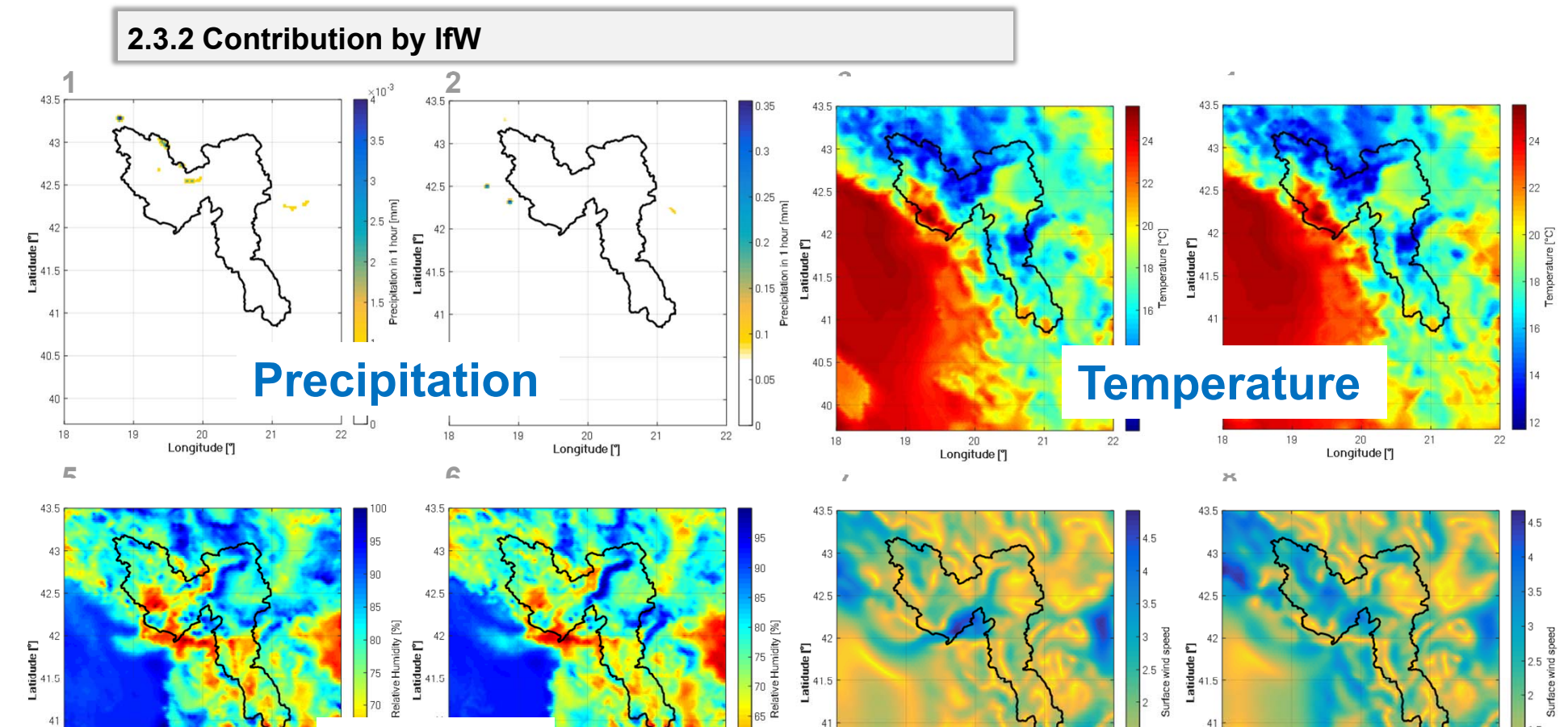

**∆t = 1h∆t = 1h**

Humidity **All and South Action** Windspeed

19

 $20$ 

Longitude<sup>[9]</sup>

 $21$ 

 $22$ 

19

 $20$ 

Longitude<sup>[9]</sup>

 $21$ 

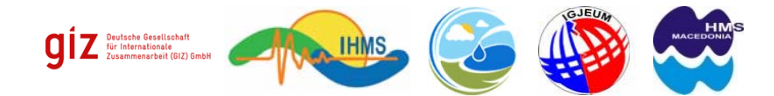

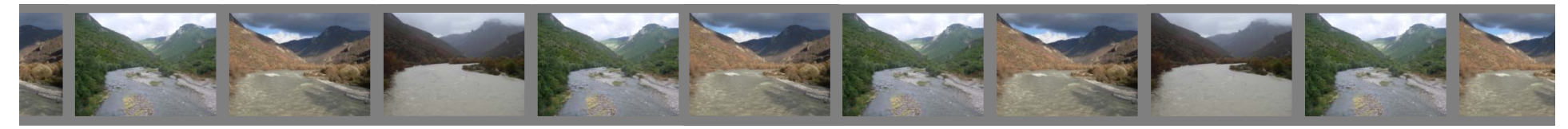

**THE** 

### 2. Working with DB-FFS

#### **2.4 Simulation of flood forecast**

**Start / loading Project Forecast Wizard**

- -**Data update**
- -**Data check**
- -**Fine calibration**
- - **Meteo forecast**
	- **- select ensemble**
	- **- perform simulation(s)**

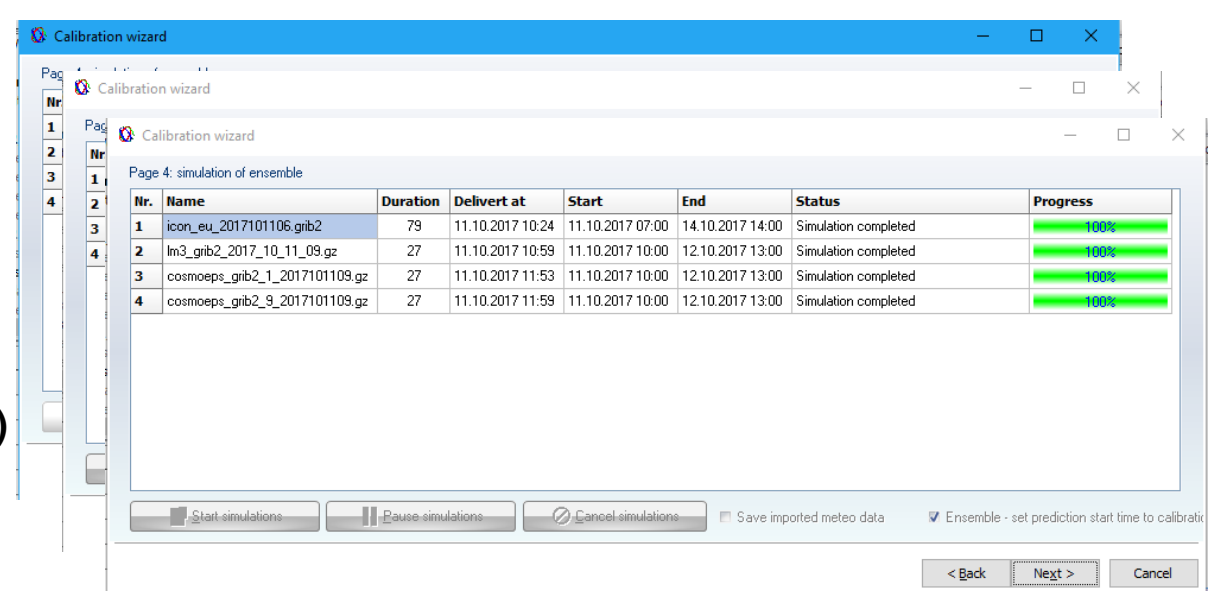

**Fig. List of flood forecast scenarios: start the simulation run(s)**

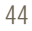

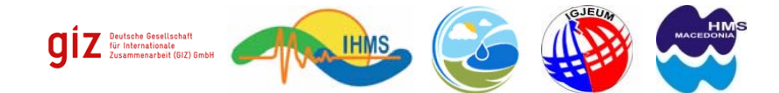

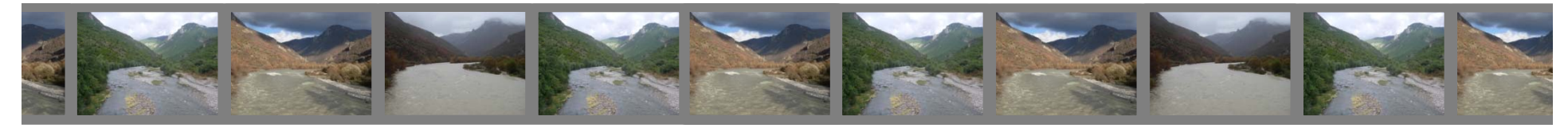

#### **2.5 Processing and display of results**

**Start / loading Project Forecast Wizard**

- -**Data update**
- -**Data check**
- -**Fine calibration**
- -**Meteo forecast**
- -**Show results**

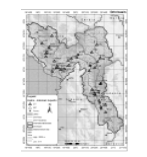

#### **How can forecast results be displayed and analysed?**

- **-> Default analysis: a warn level map and all hydrographs can be displayed**
- **-> Detailed analysis: features (graphs, maps, tables) will be part of the Result Manager (post-processing module)**

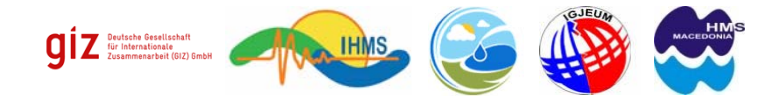

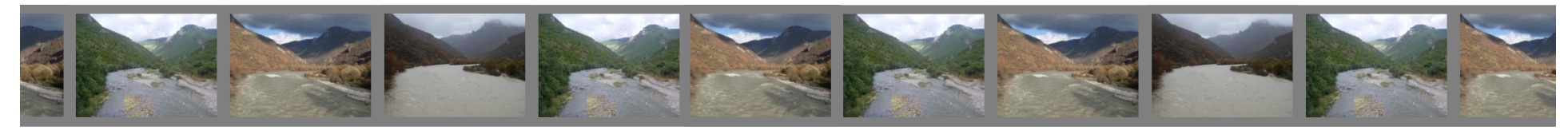

#### **2.5 Processing and display of results**

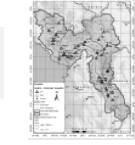

**Start / loading Project Forecast Wizard**

- -**Data update**
- -**Data check**
- -**Fine calibration**
- -**Meteo forecast**
- - **Show results- Map view**

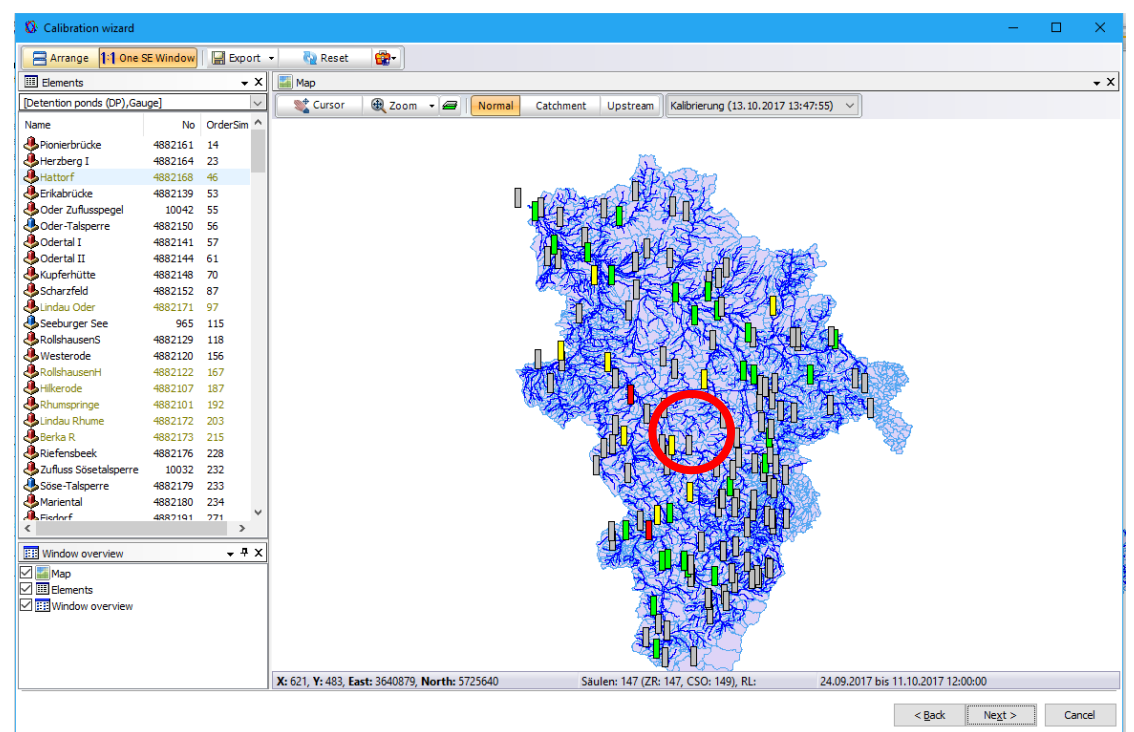

**Fig. Warn level map**

**Overview of maximum discharge / water level coded as warn level symbol (1=yellow, 2=orange, 3=red; grey=no warn level set)**

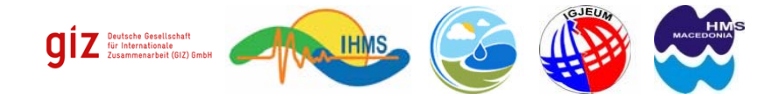

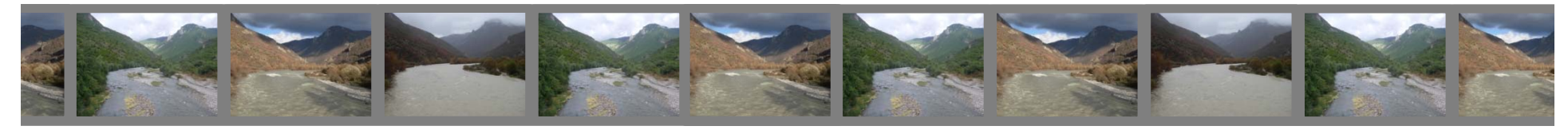

#### **2.5 Processing and display of results**

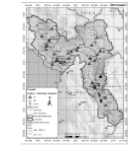

#### **Start / loading Project Forecast Wizard**

- -**Data update**
- -**Data check**
- -**Fine calibration**
- -**Meteo forecast**
- - **Show results**
	- **- Map view**
	- **- Graph view**

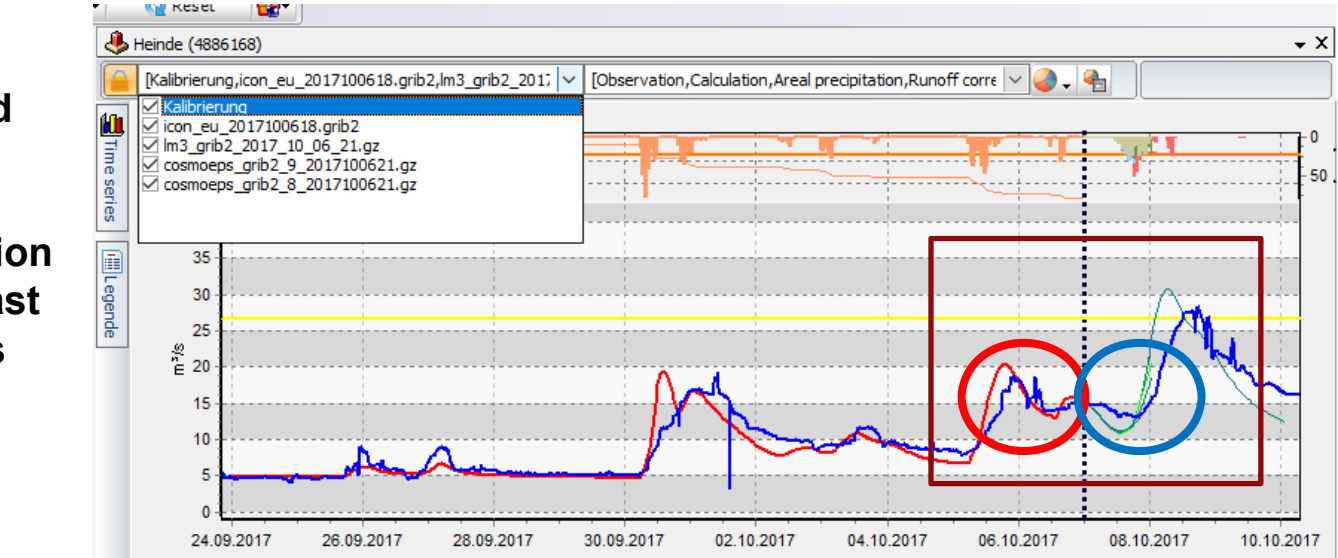

**Fig. Sample from German flood forecast model: Forecasted hydrographs of a gauge. Shown are calibration and a scenario of 4 forecasts: "Icon", "lm3", "cosmoeps" red=simulation, blue=observation; right hand: forecasted flood Q and offset forecasted flood dQ**

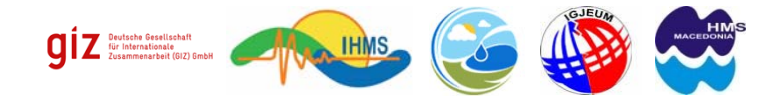

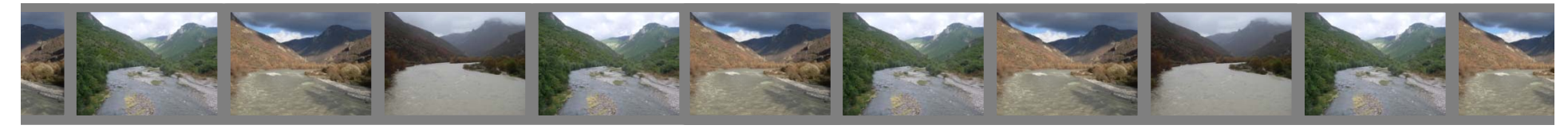

**2.5 Processing and display of results**

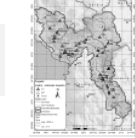

**Start / loading Project**

**Forecast Wizard**

- -**Data update**
- -**Data check**
- -**Fine calibration**
- -**Meteo forecast**
- - **Show results**
	- **- Map view**
	- **- Graph view**

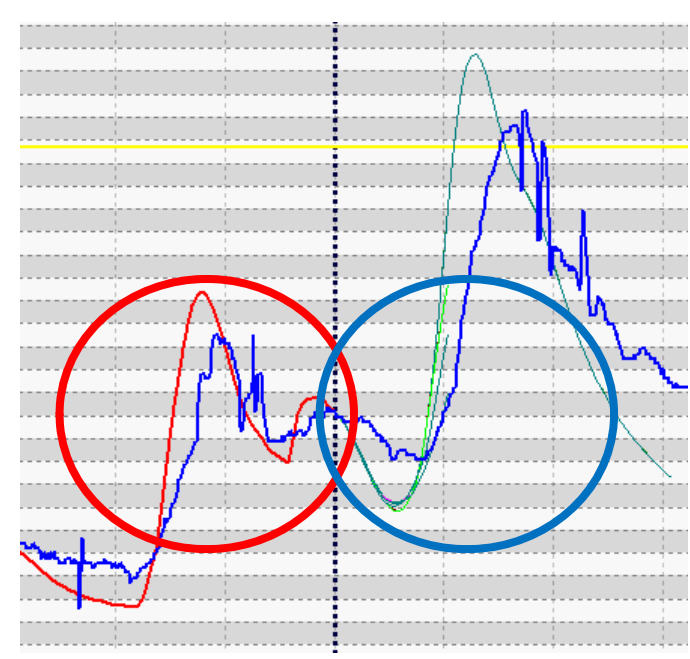

**Fig. Zoom into previous image: Red circle: possible problem during flood forecast simulation: offset between simulation and observation**

**Blue circle: ensemble result variation**

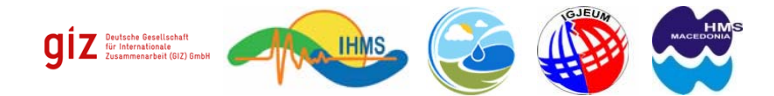

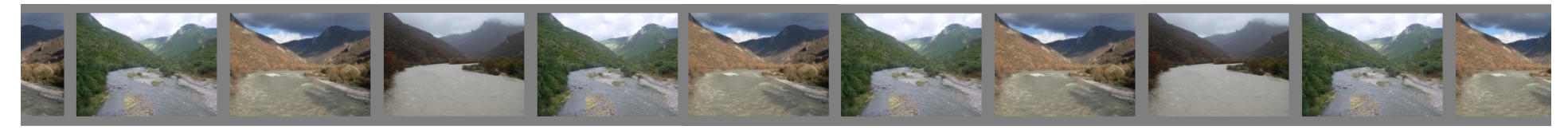

**2.5 Processing and display of results**

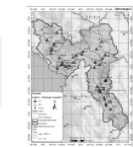

**Start / loading Project**

**Forecast Wizard**

- -**Data update**
- -**Data check**
- -**Fine calibration**
- -**Meteo forecast**
- - **Show results**
	- **- Map view**
	- **- Graph view**

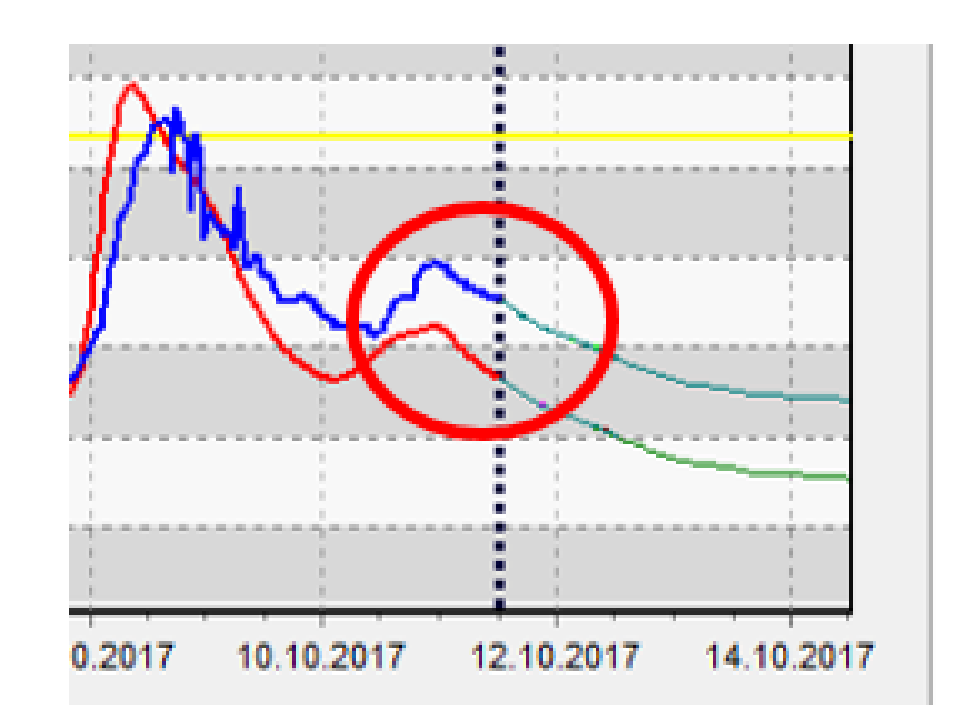

**Fig. If end of calibration looks like this (too high deviation) -> re-calibration is recommended!**

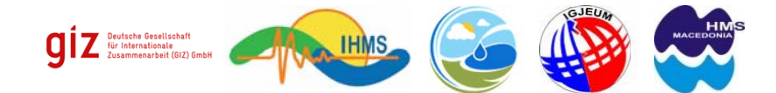

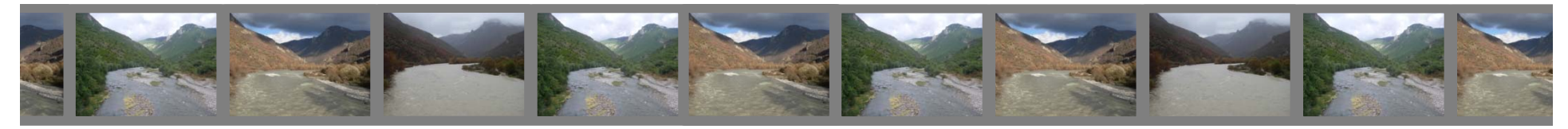

#### **2.5 Processing and display of results**

**Hydrographs of forecasted flood ensembles**

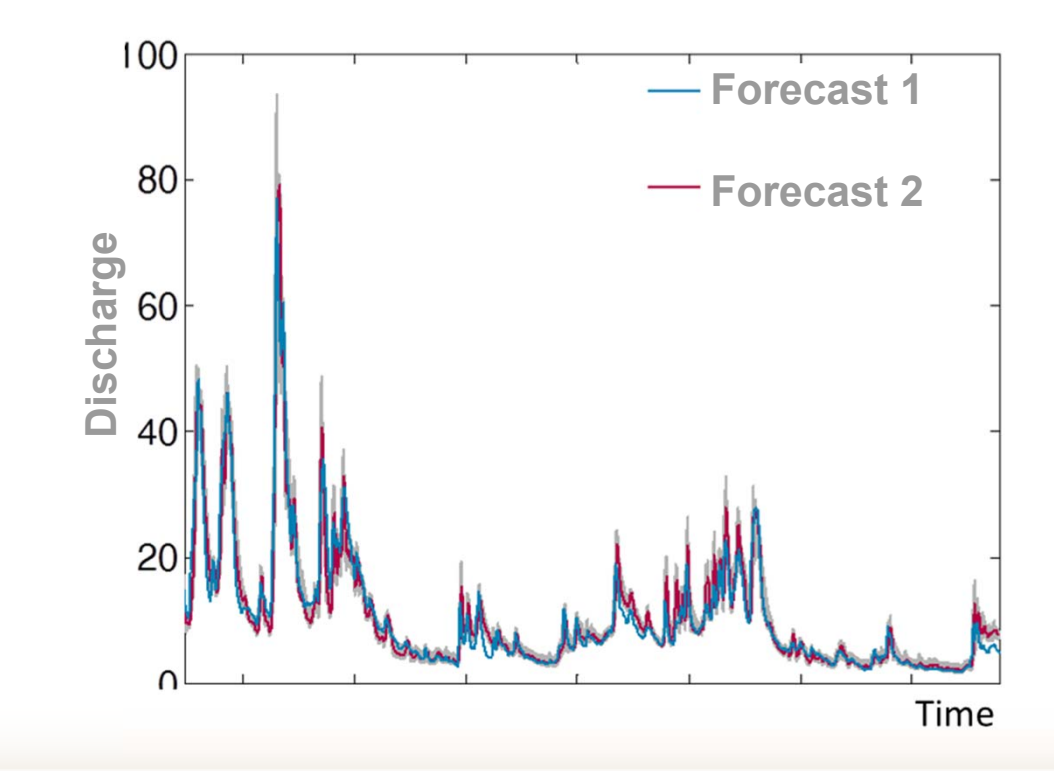

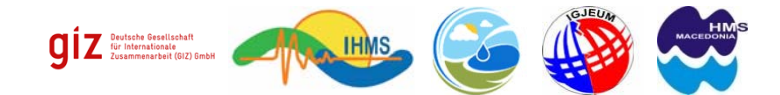

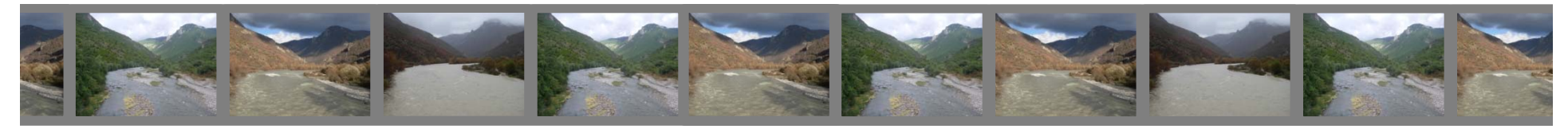

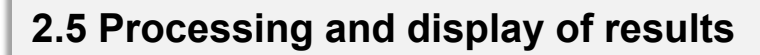

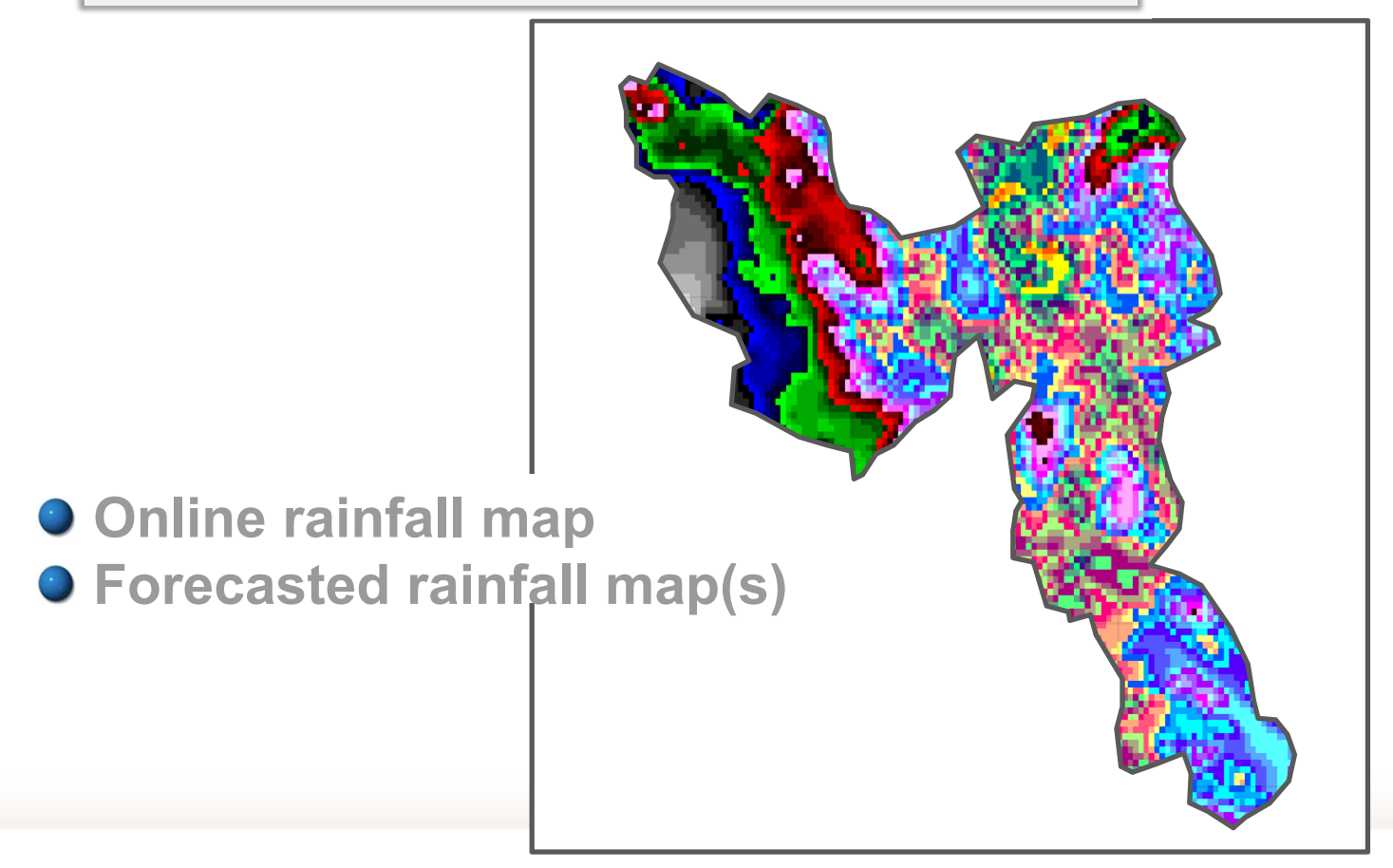

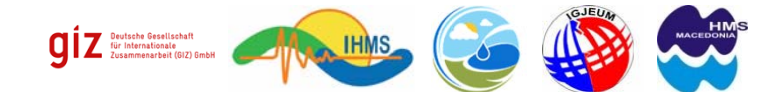

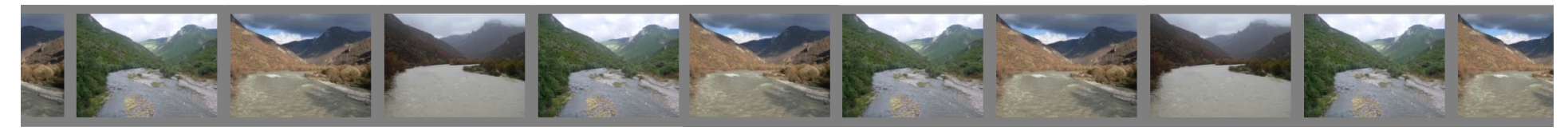

#### **2.5 Processing and display of results**

**Soil moisture map** 

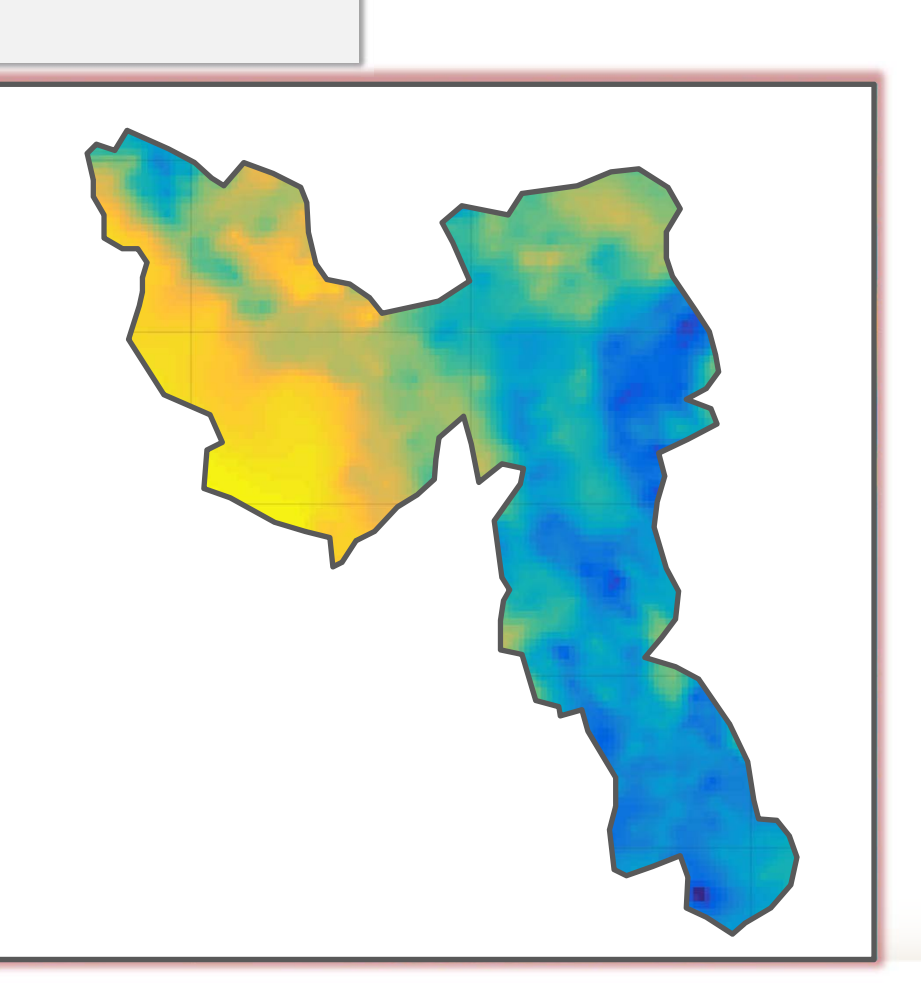

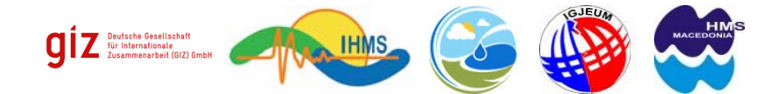

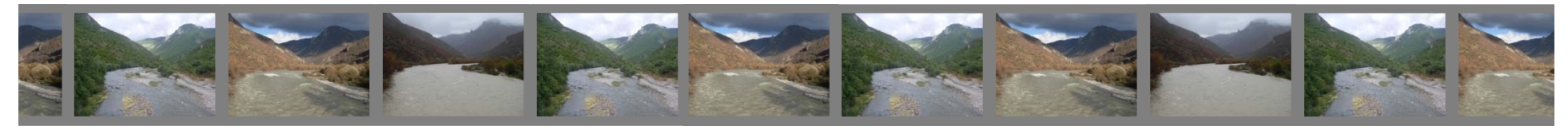

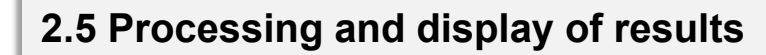

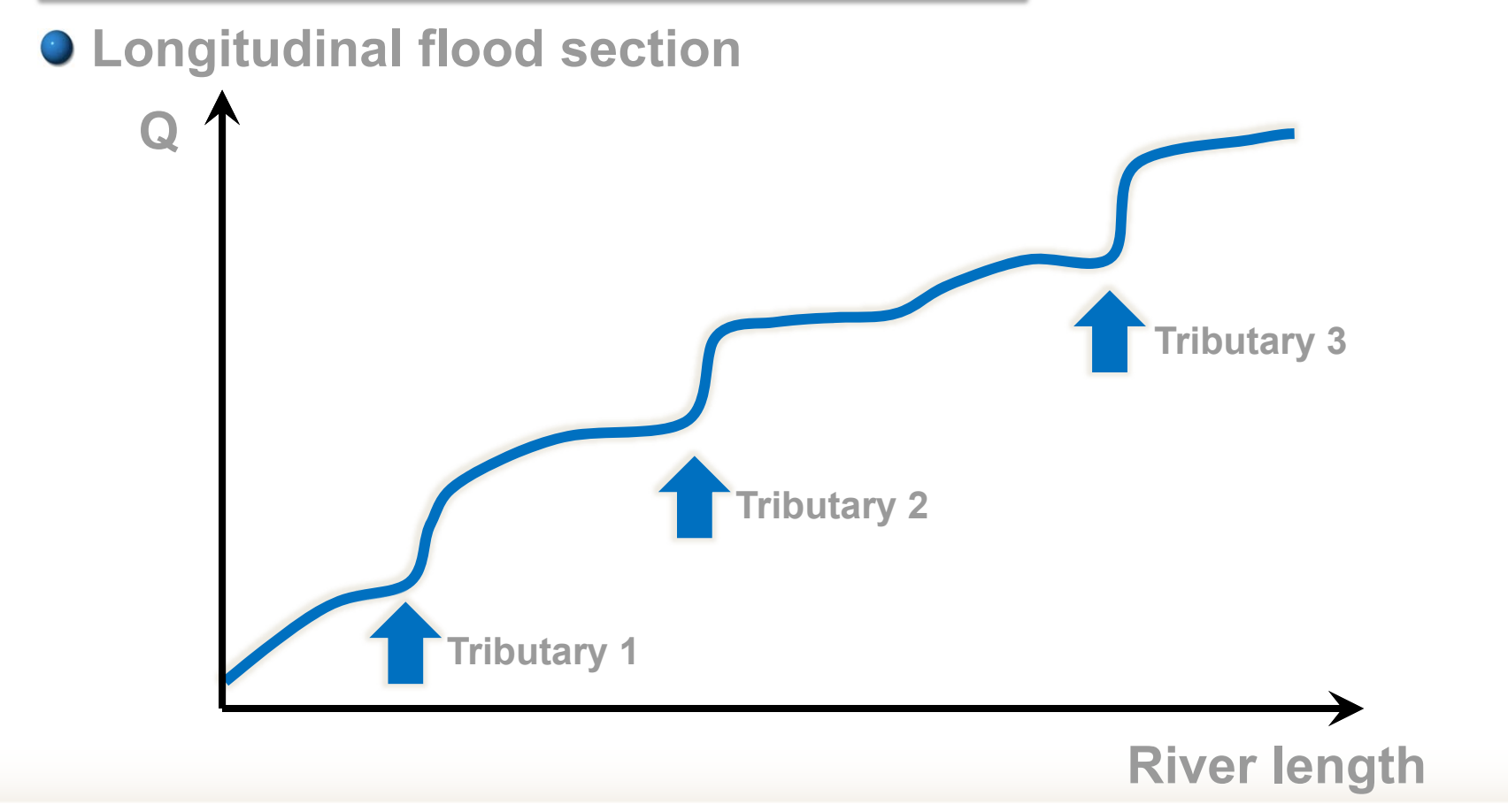

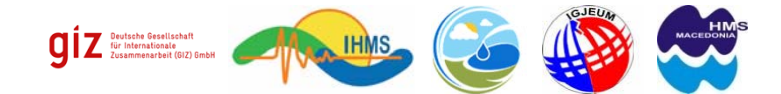

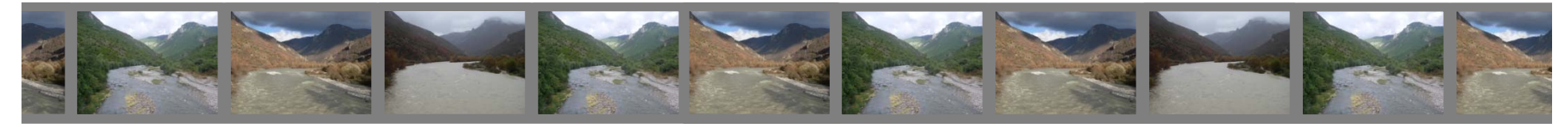

**2.5 Processing and display of results**

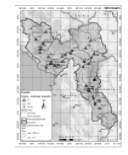

#### **Start / loading Project Forecast Wizard**

- -**Data update**
- -**Data check**
- -**Fine calibration**
- **Meteo forecast**
- -**Show results**
- -**Upload results**

#### **How does the detailed analysis look like?**

**-> The Result Manager has a GIS like user interface. The forecast simulation results (hydrographs, tables, raster) will be imported and then be ready for map and graph display.** 

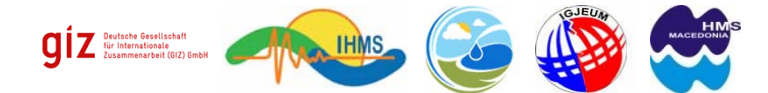

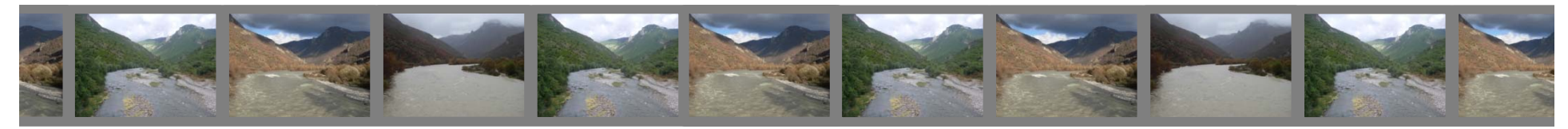

**2.5 Processing and display of results**

- **Example: Flood in Germany July 2017**
- **Forecast center uses PANTA RHEI model**
- $\bullet$  Map showing all **gauging stations and in colour their specific warning level regarding flood forecast**

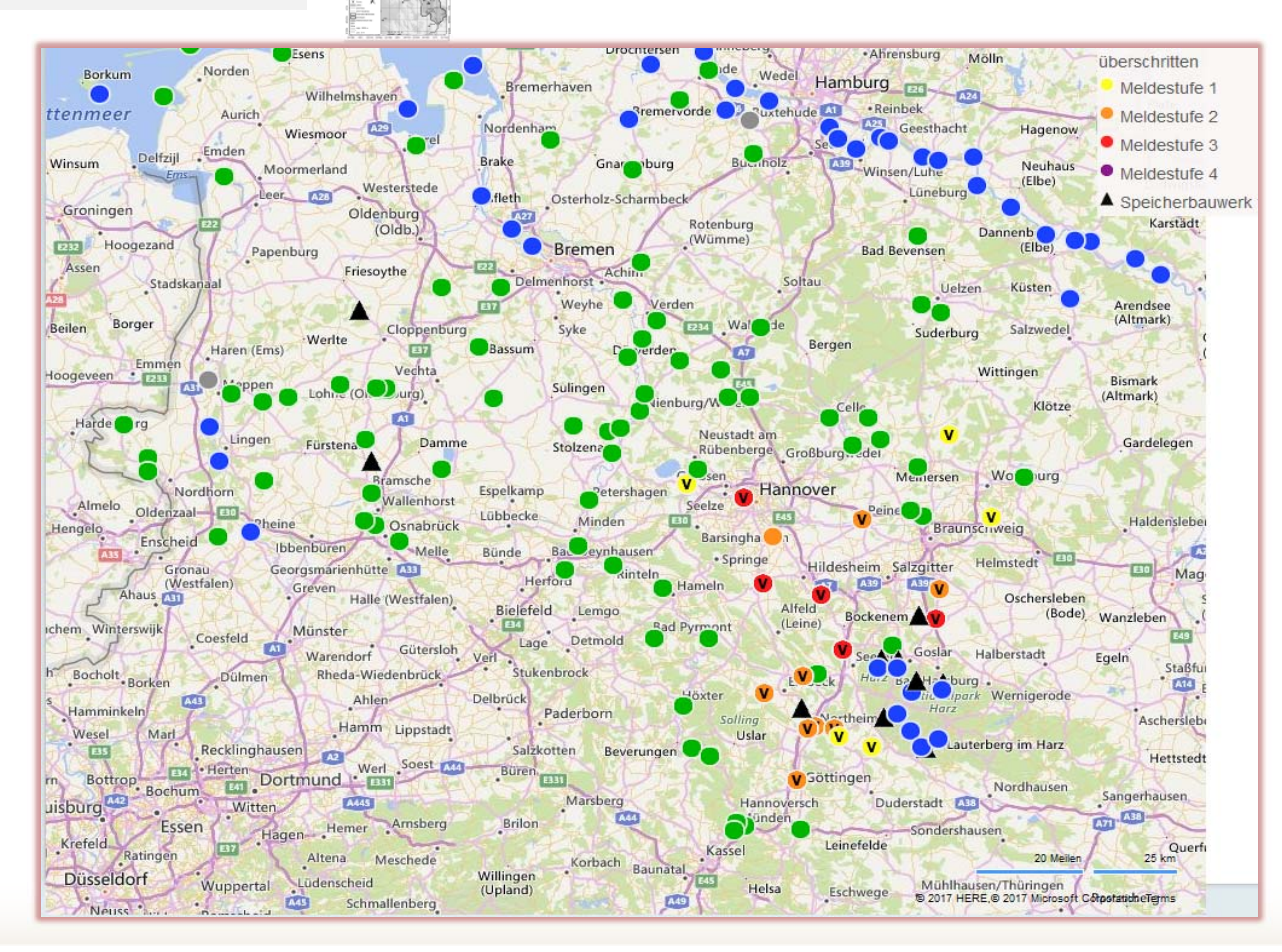

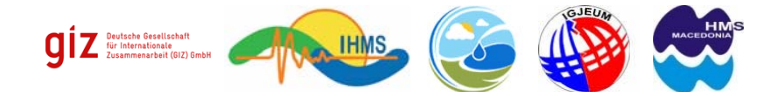

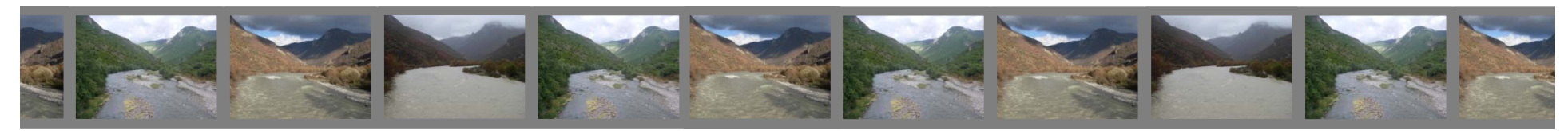

**2.5 Processing and display of results**

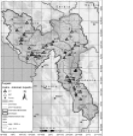

**Water level: Measurement (blue) and forecast (red, dotted) and forecast uncertainity (green)**

- **Example: Flood in Germany July 2017**
- **Forecast center uses PANTA RHEI model**
- **Every gauge can be**  $\frac{1}{2}$ **selected to obtain further details**
- **→ Main properties**
- **Water level**

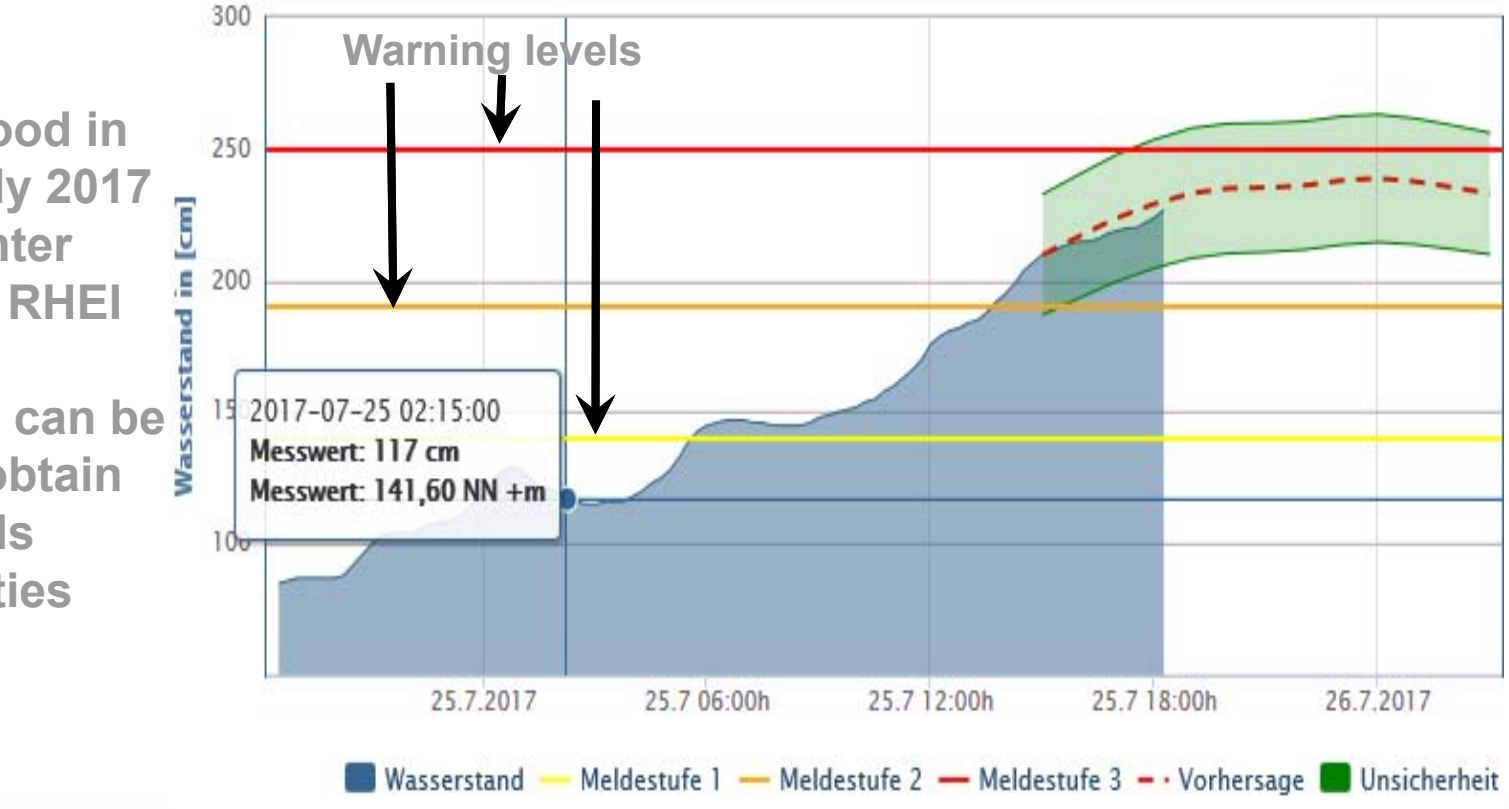

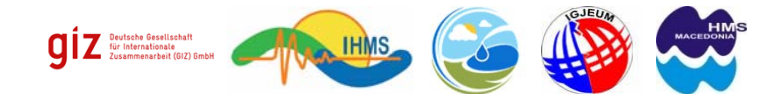

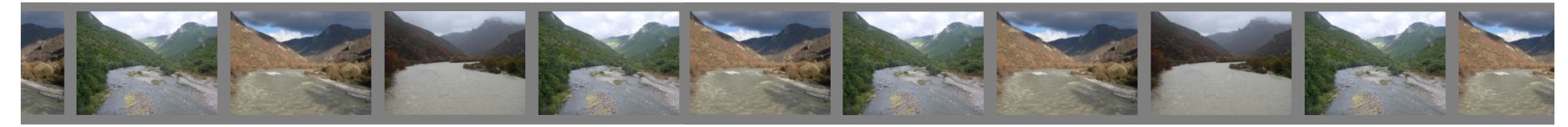

## **IS IT ENOUGH DB-FFSystem?**

## **Different floods**

## **-River floods -Flash Floods-Urban Floods**

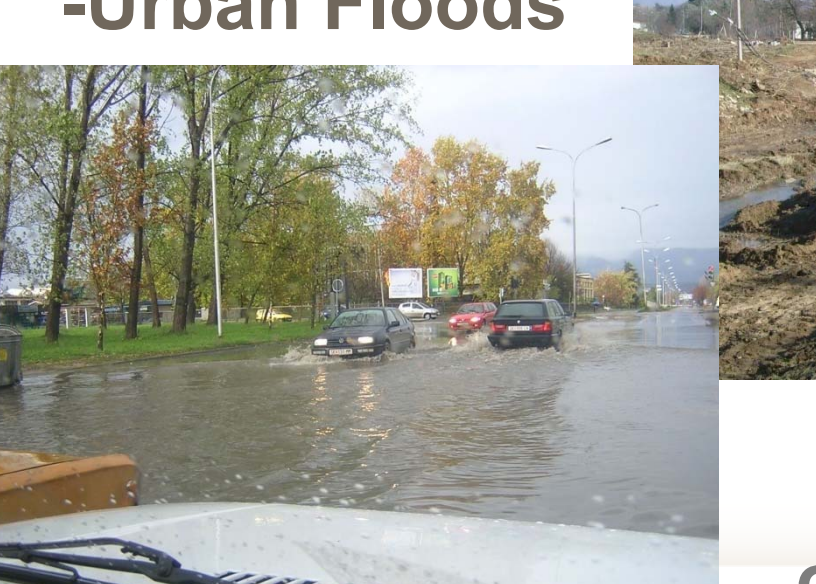

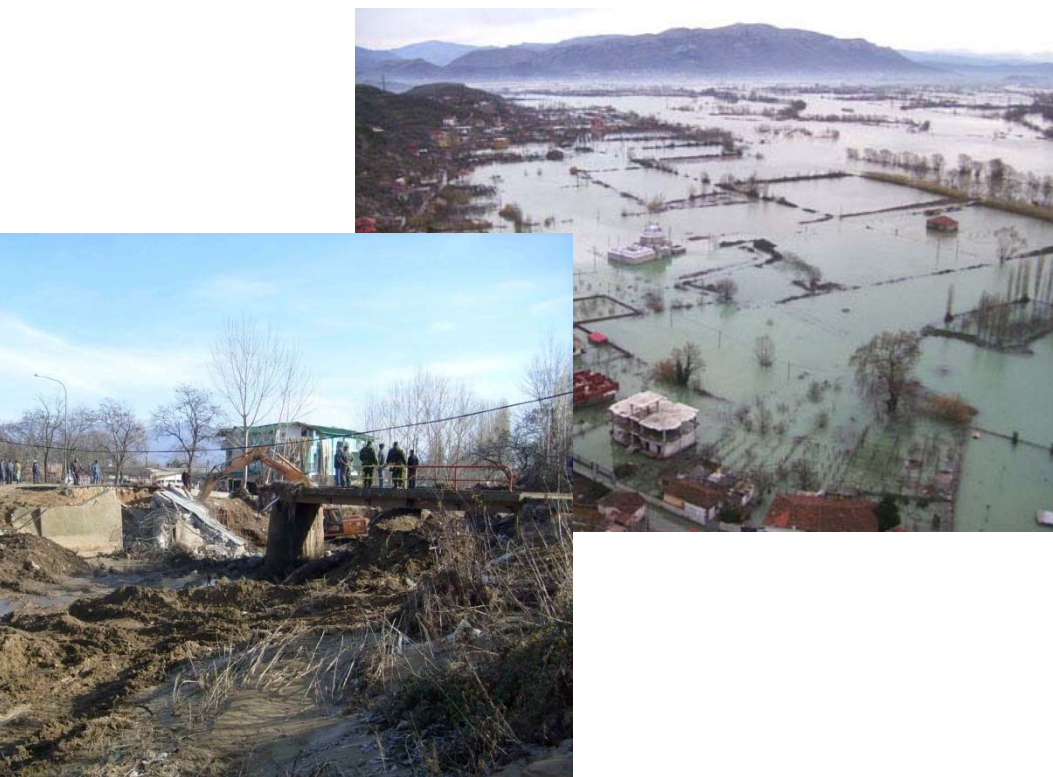

**How to alert our self from other floods ?**

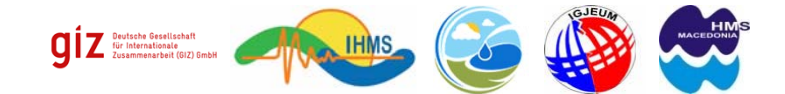

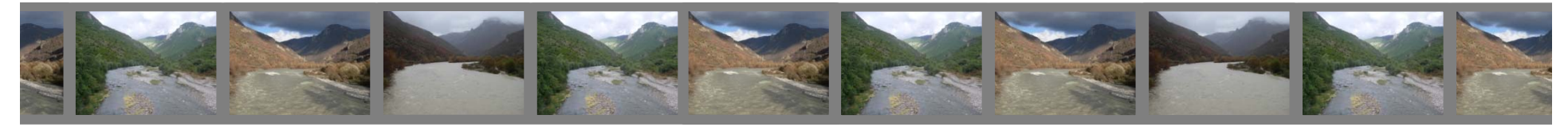

# **OTHER TOOLS FOR FLOOD forecasting**

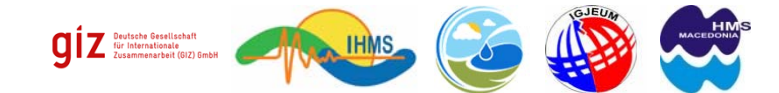

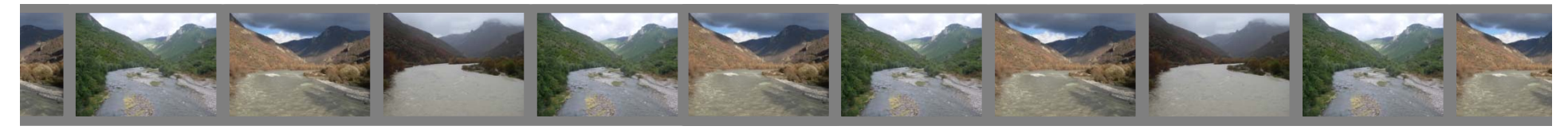

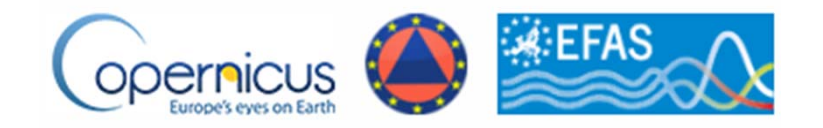

## **European Flood Awareness System (EFAS)**

**EFAS is the first operational European system for monitoring and forecasting floods across Europe. It provides complementary, flood early warning information up to 10 days in advance to its partners: the National/Regional Hydrological Services**

**Flood Warnings - General information for bigger catchments**

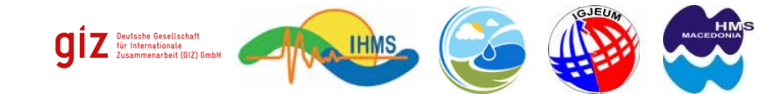

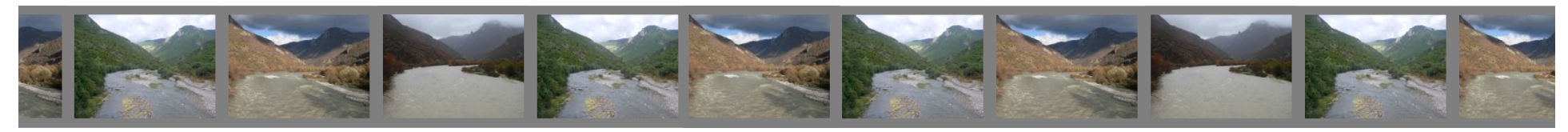

## **EFAS**

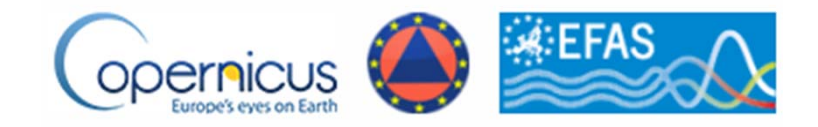

Text alerts

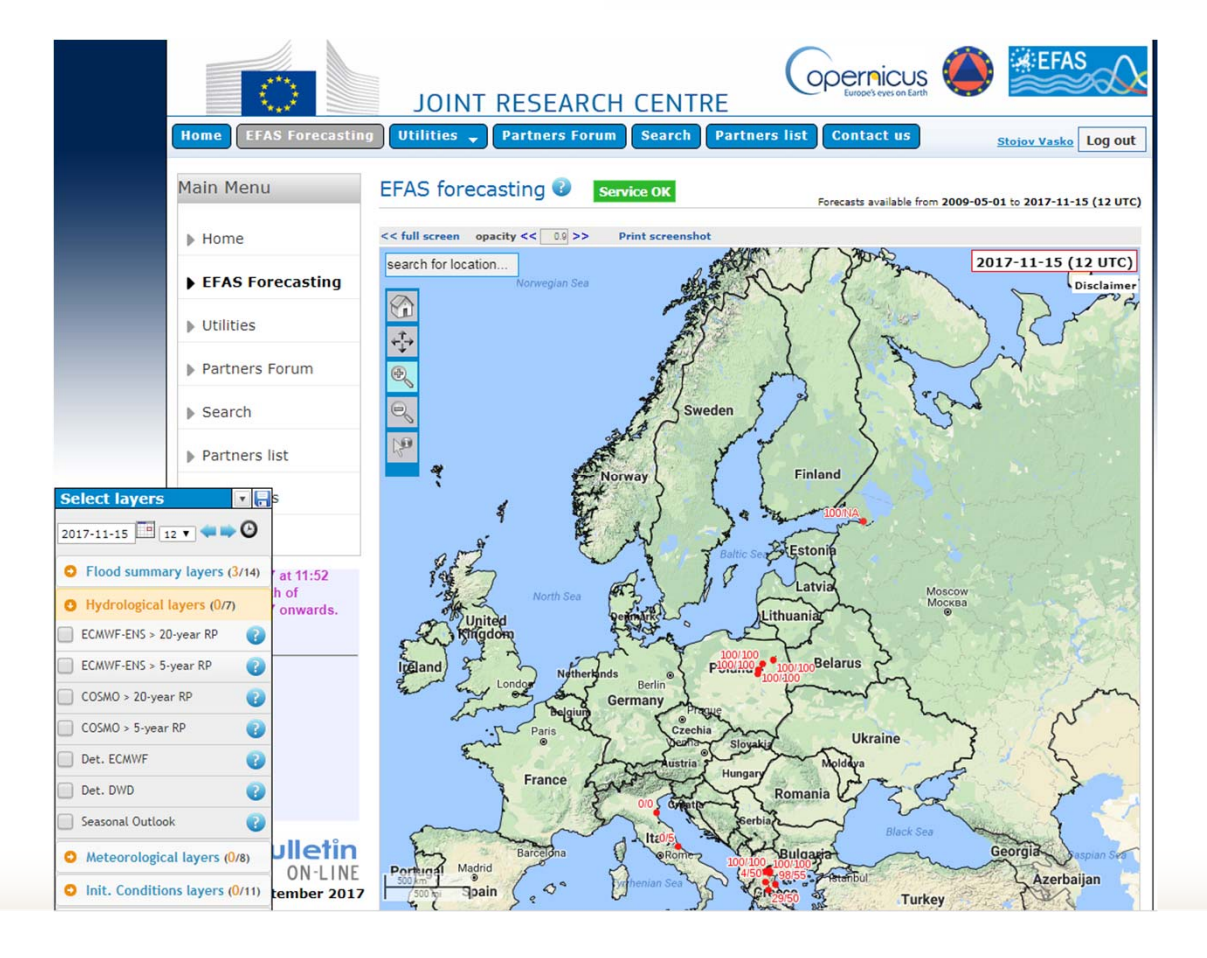

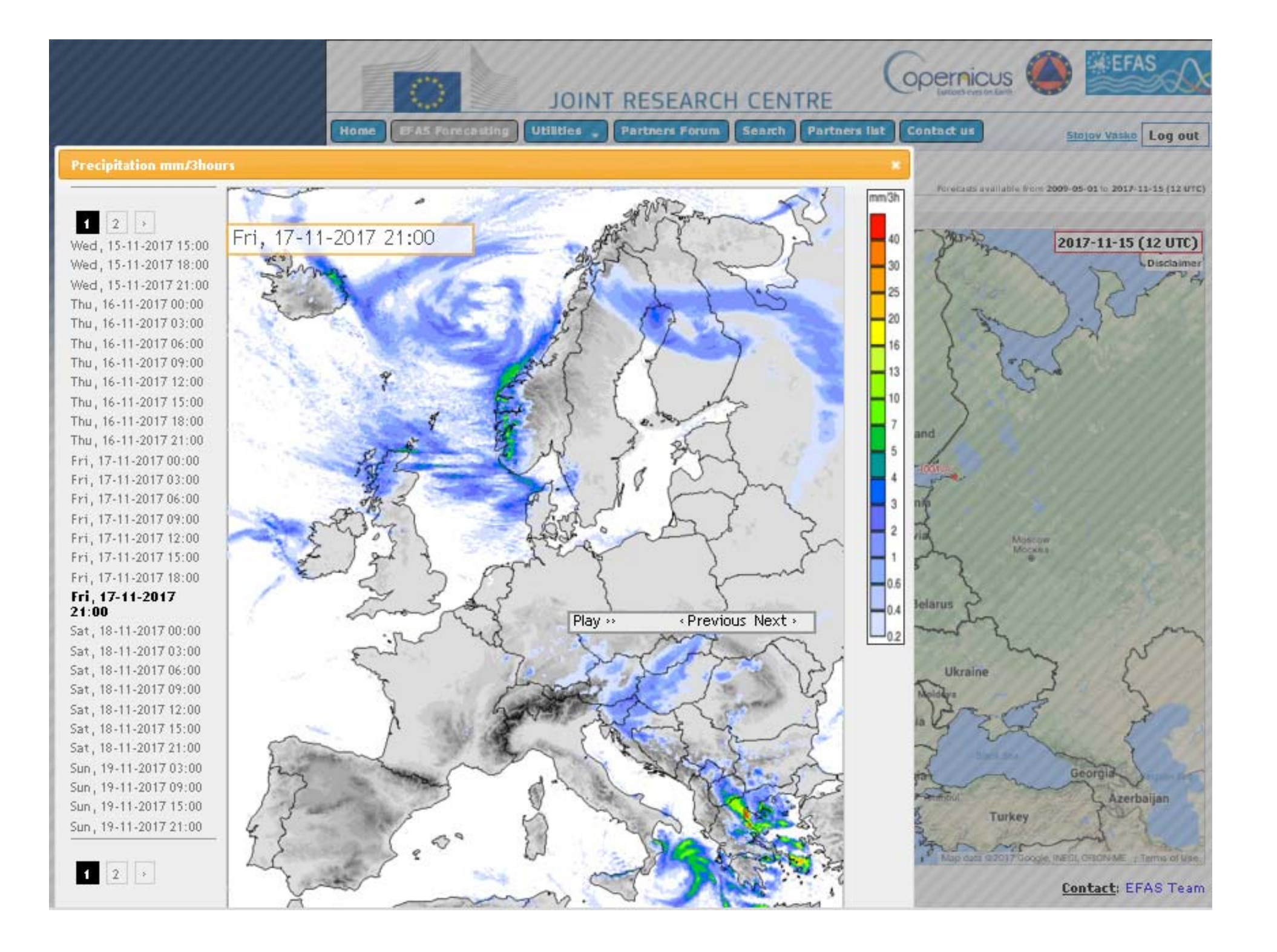

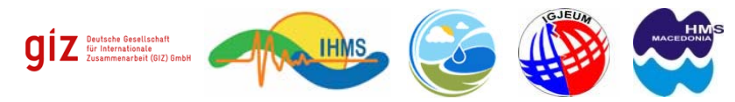

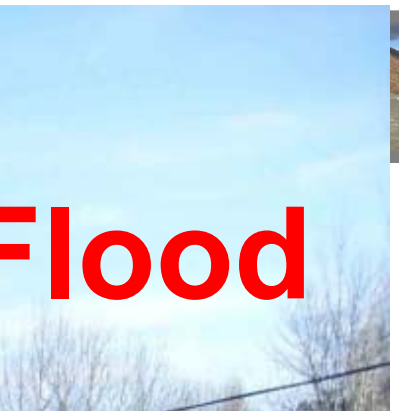

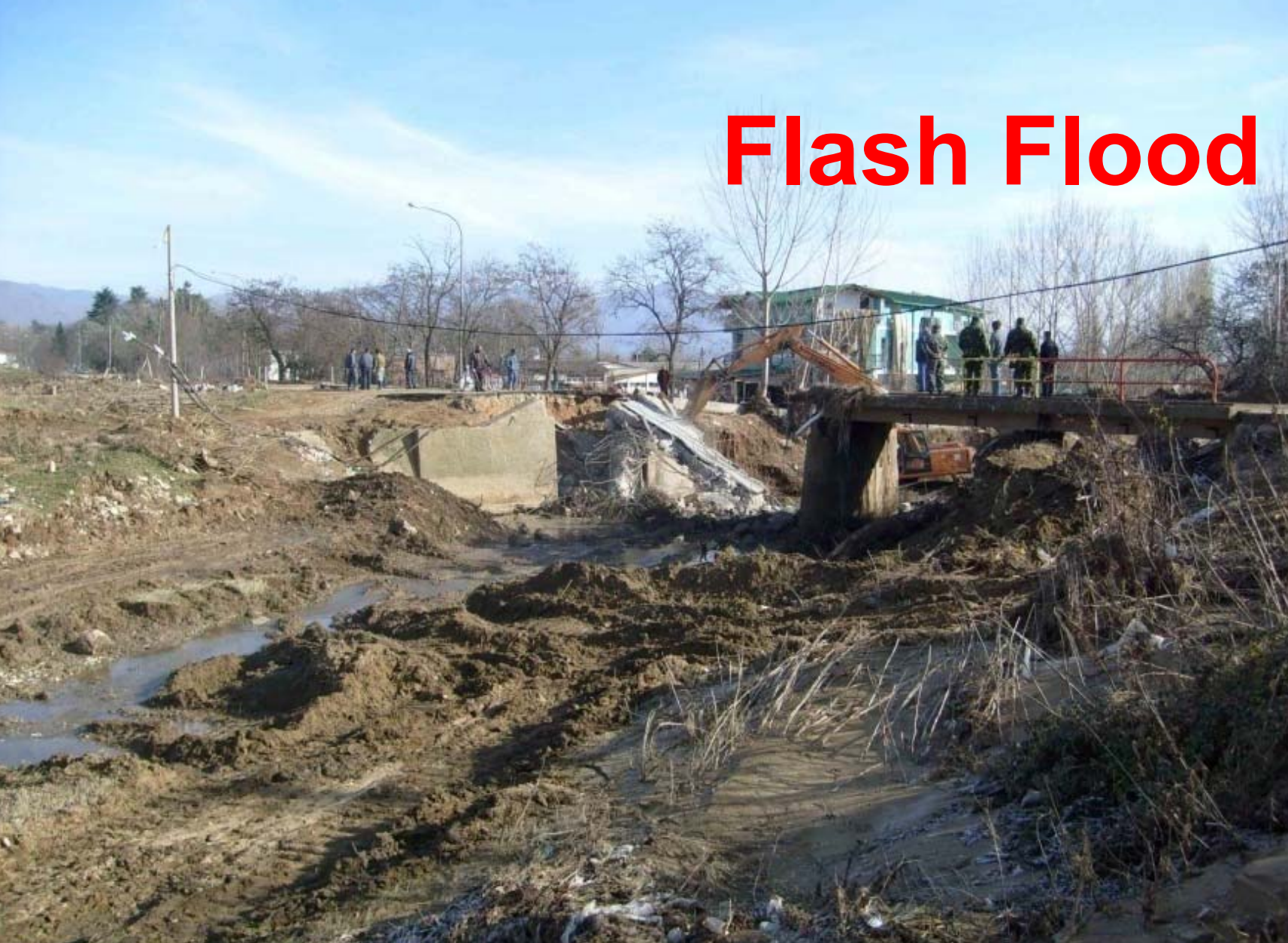

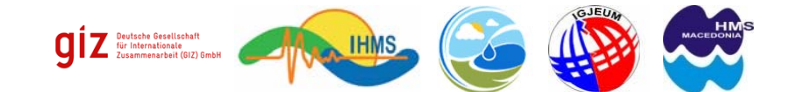

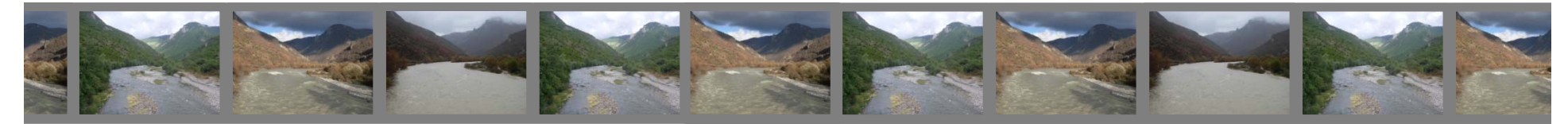

## **SEE FFGS - Product Console**

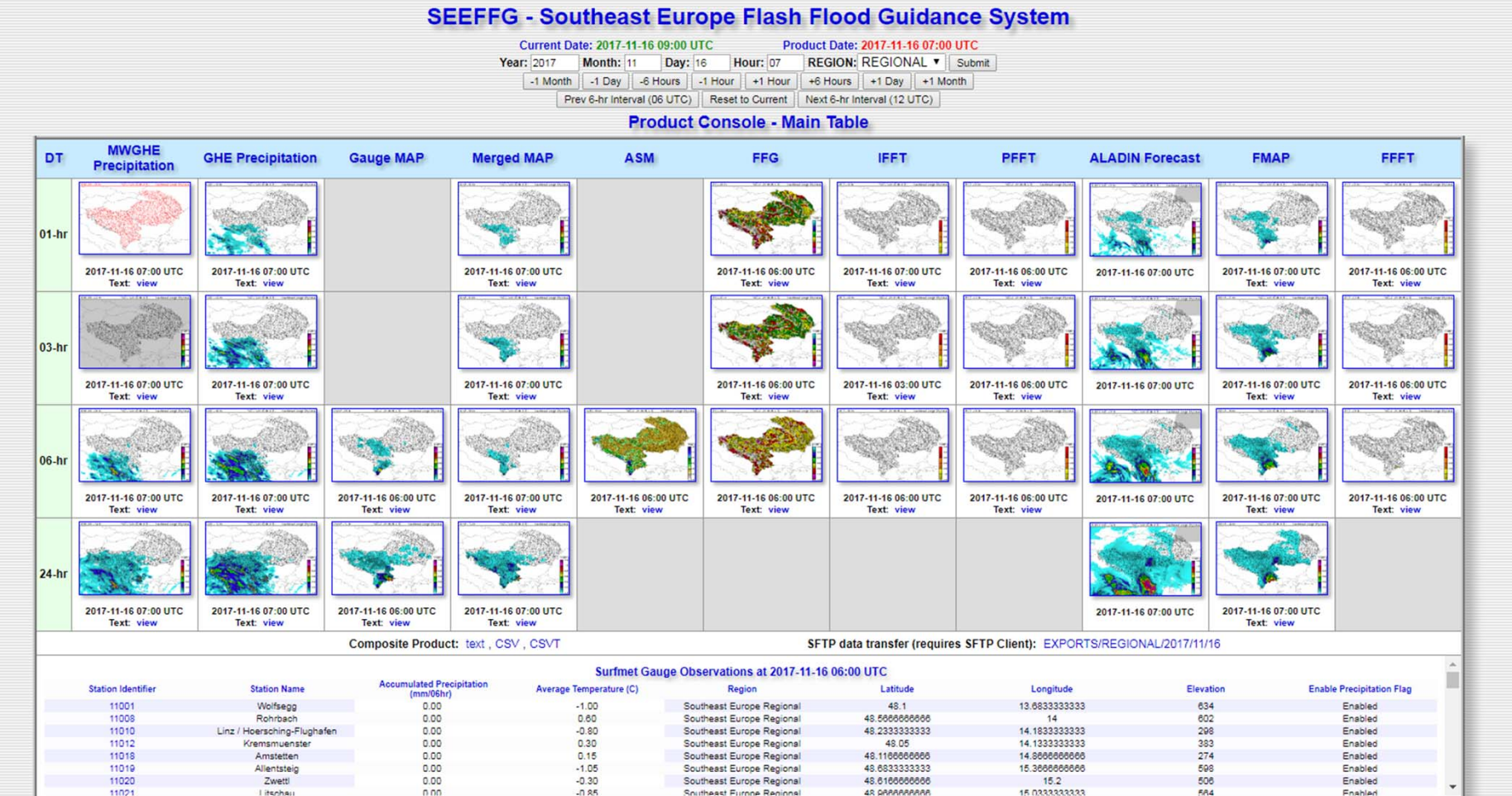

Couthoast Curano Dool

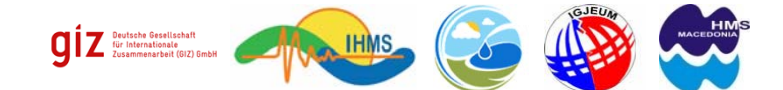

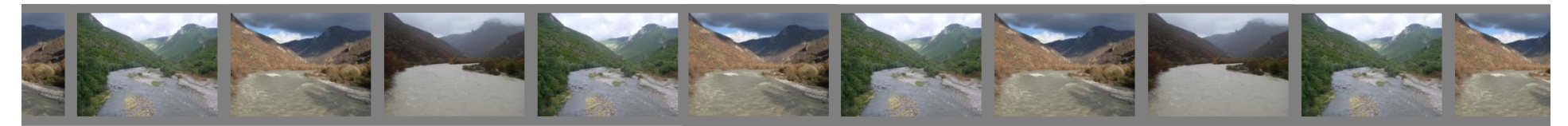

## **SEE FFGS - Precipitation**

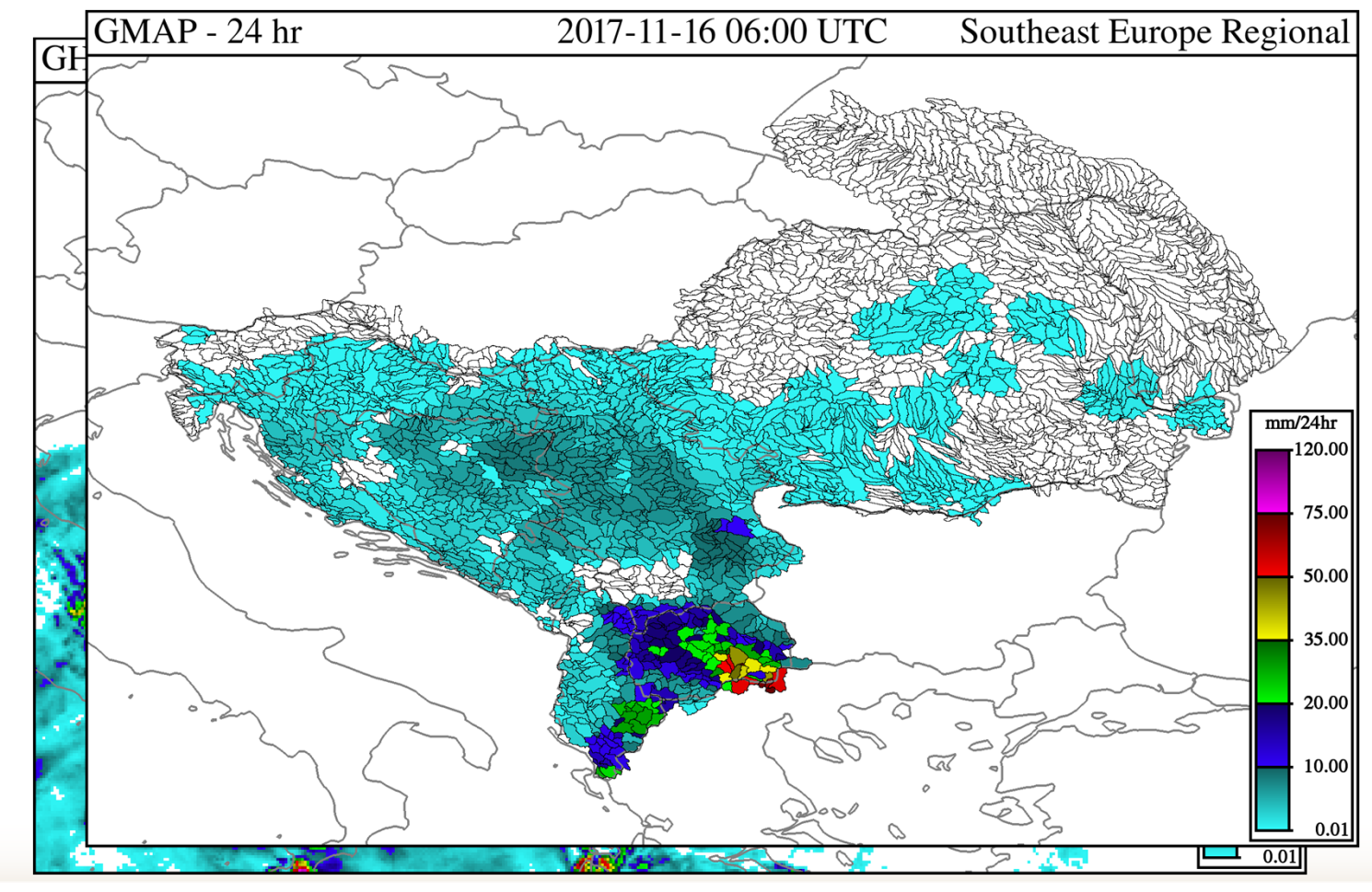

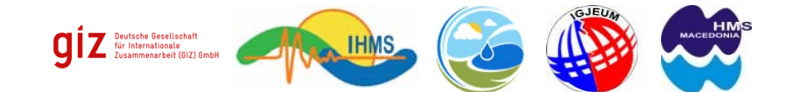

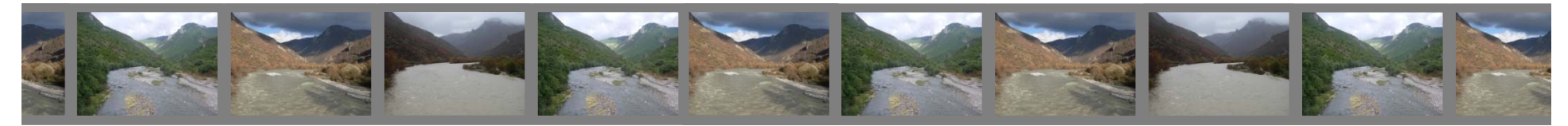

## **SEE FFGS - Soil Moisture**

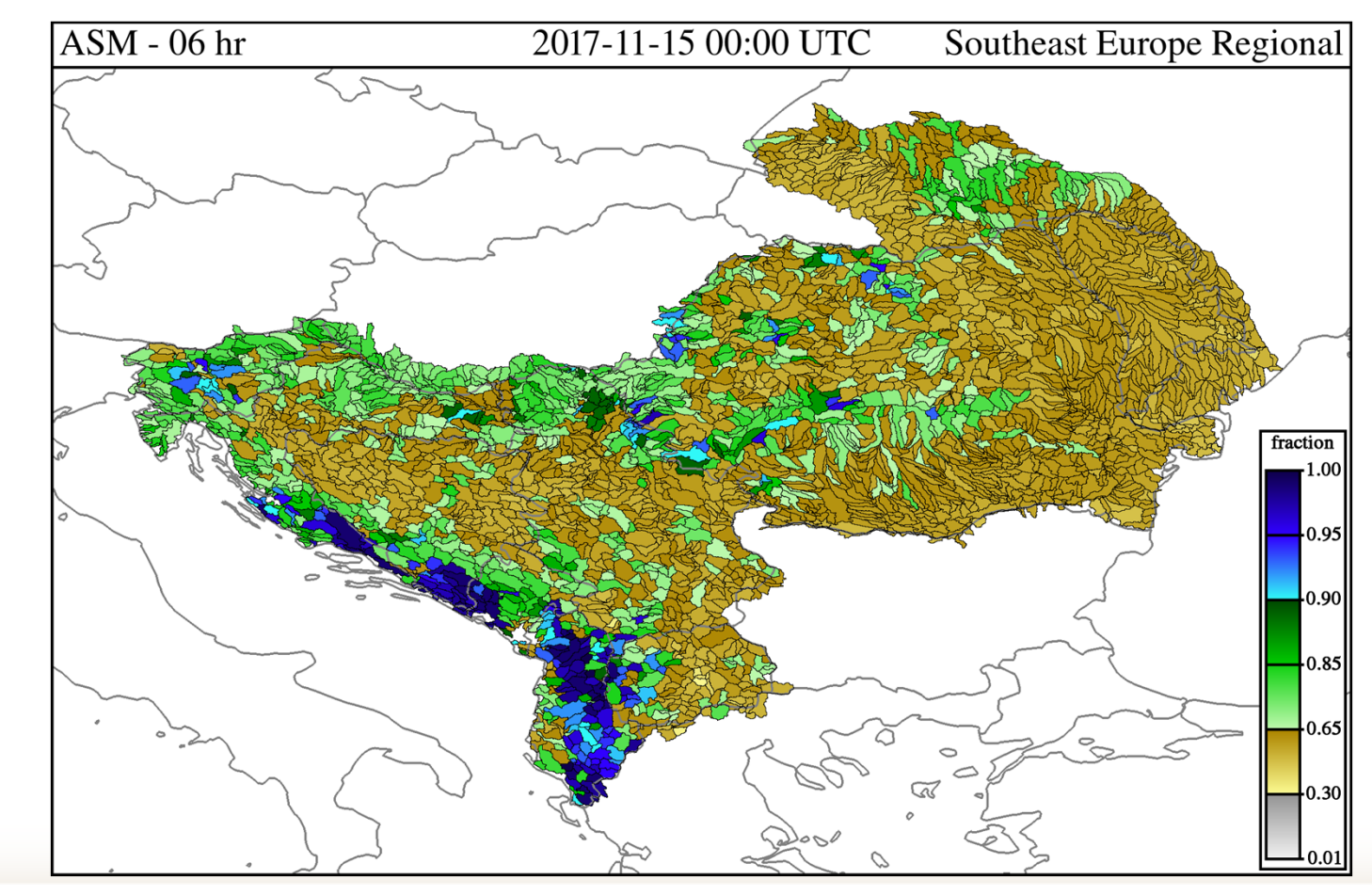

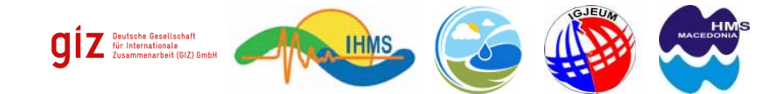

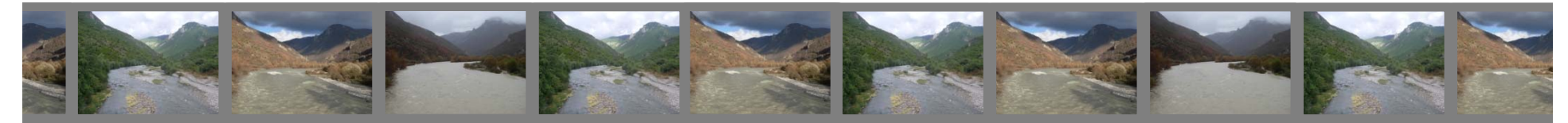

## **SEE FFGS - FFG**

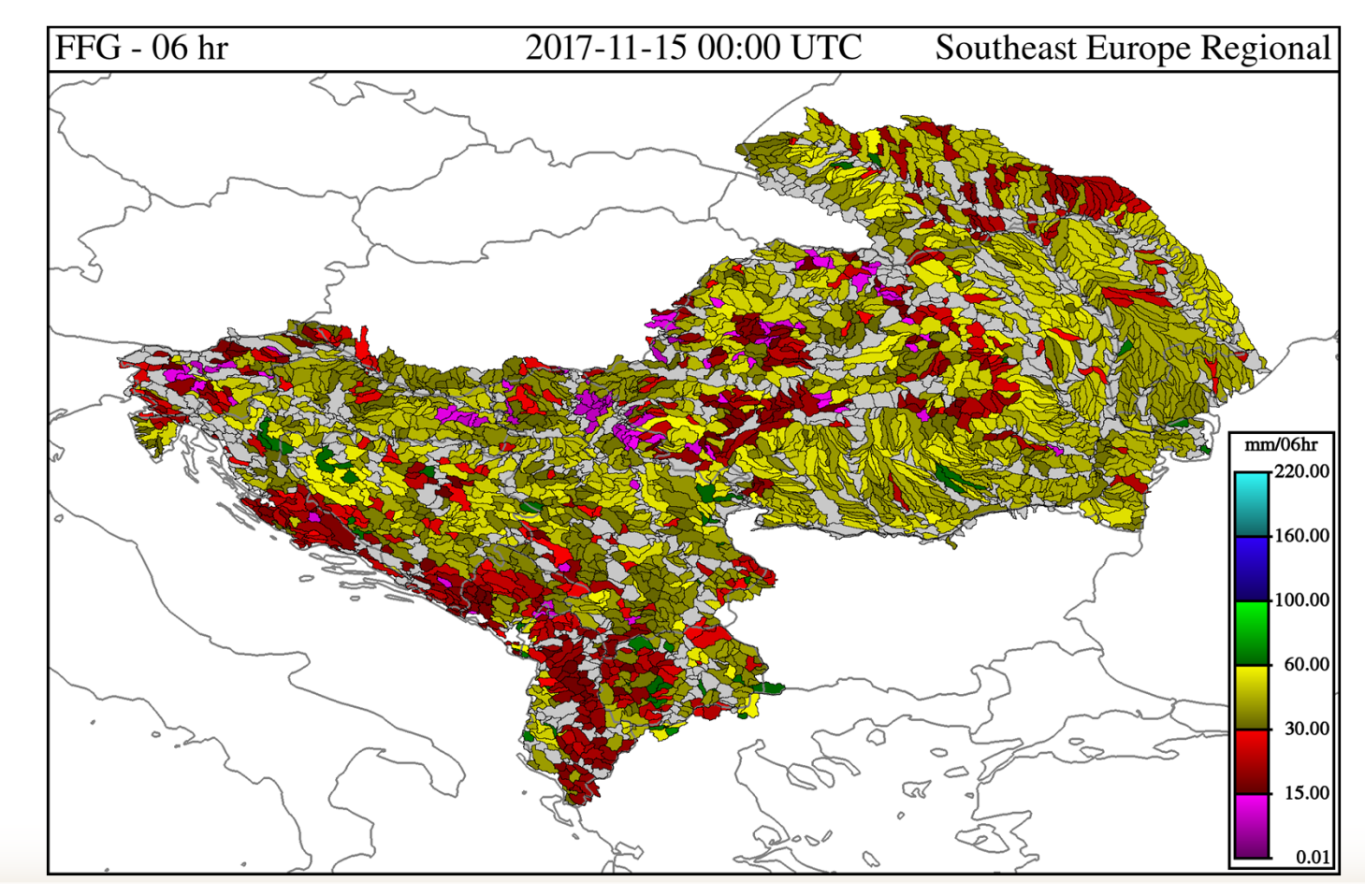

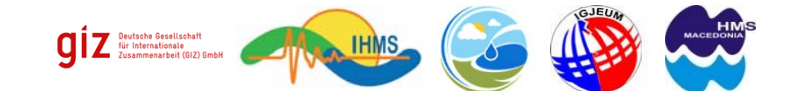

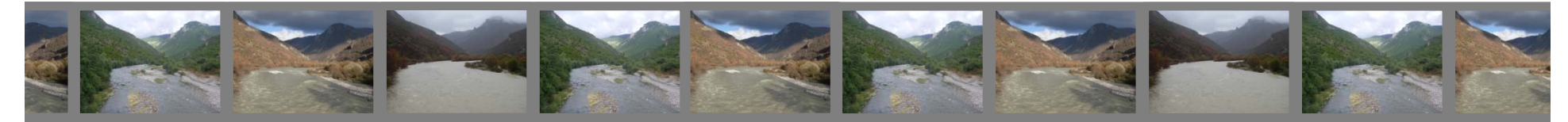

## **SEE FFGS - Forecast (Aladdin)**

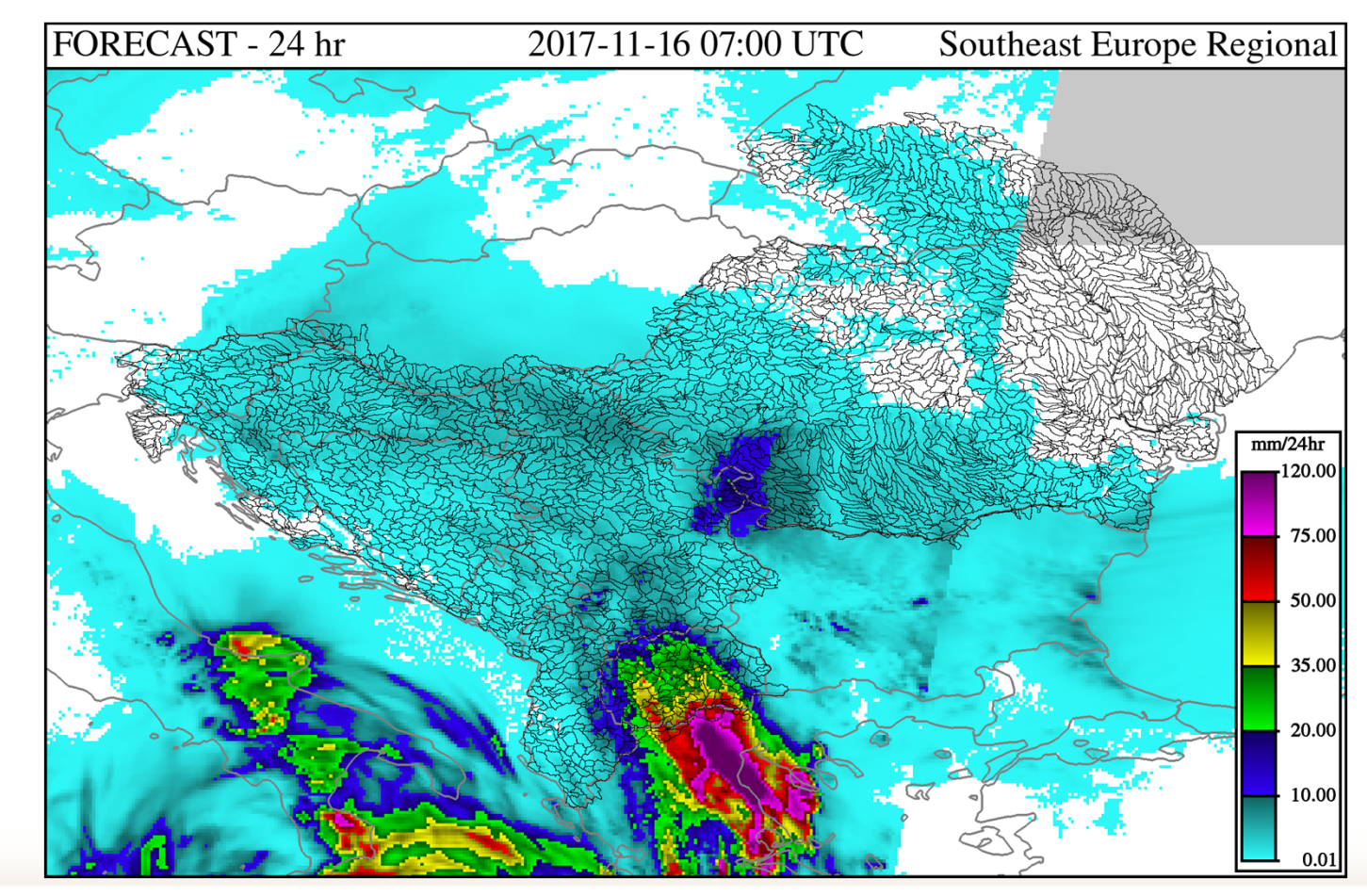

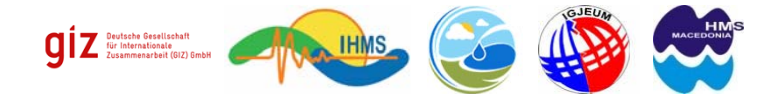

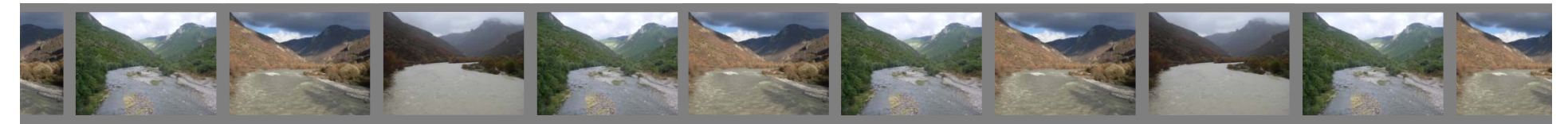

## **WHAT IS REALITY?**

- **With Drim Bojana-Flood Forecasting System, EFAS, SEE-FFGS**
- **Flood forecasting**
- **in the Drin/Drim-Buna/Bojana River Basin**
- **will be on higher level, but is it enough?**

**NO**

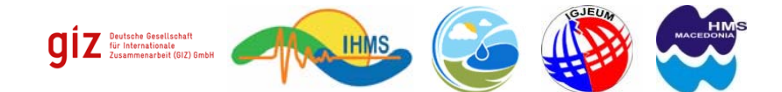

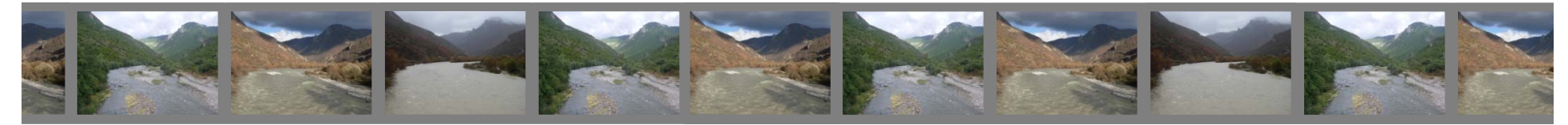

## **FLOODS ARE OUR REALITY**

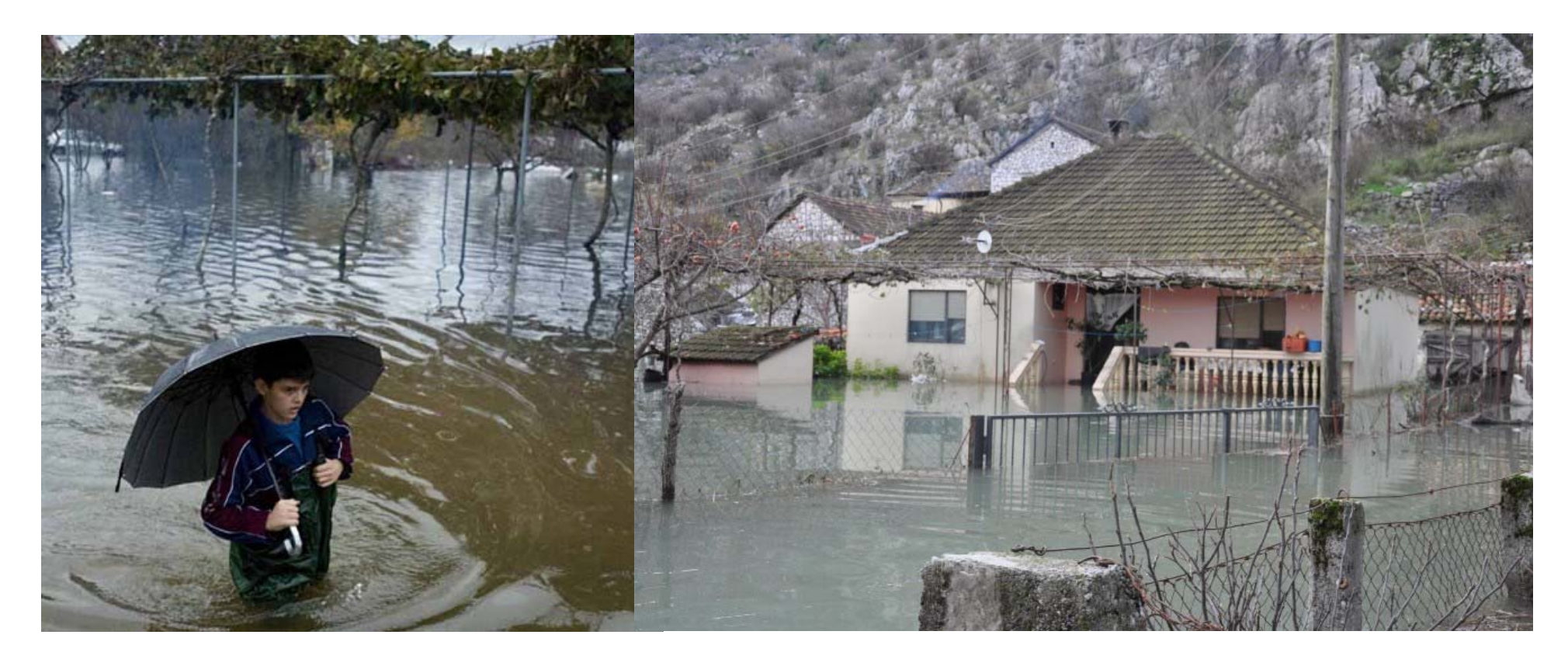

## **FLOOD MANAGEMENT**

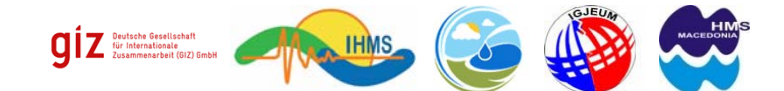

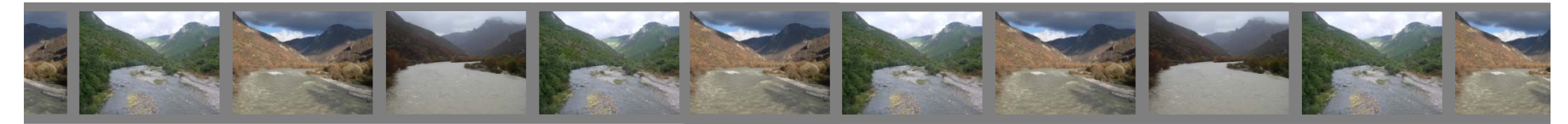

# **WARNING LEVELS DESIGN for Drin/Drim-Buna/Bojana River Basin**

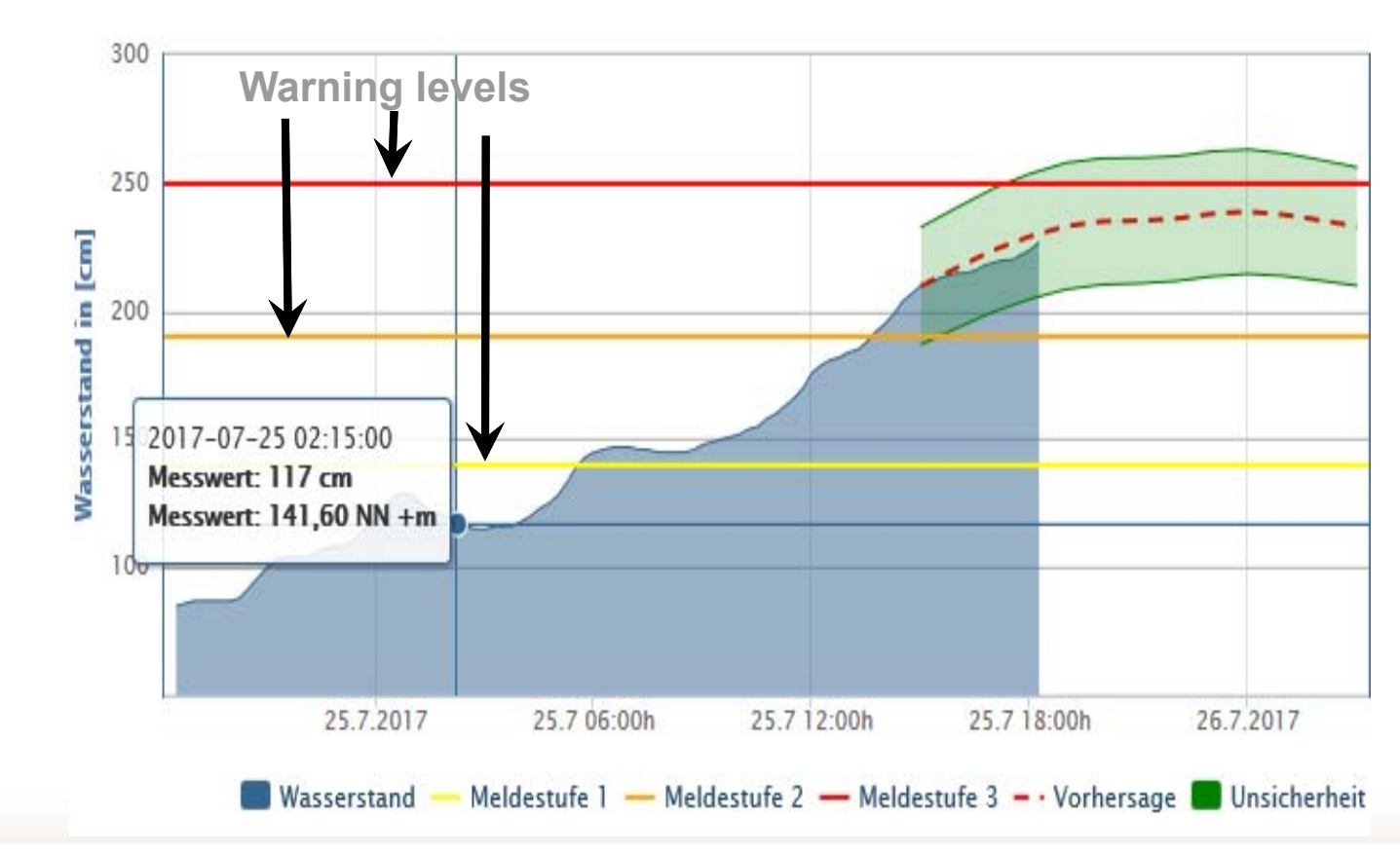

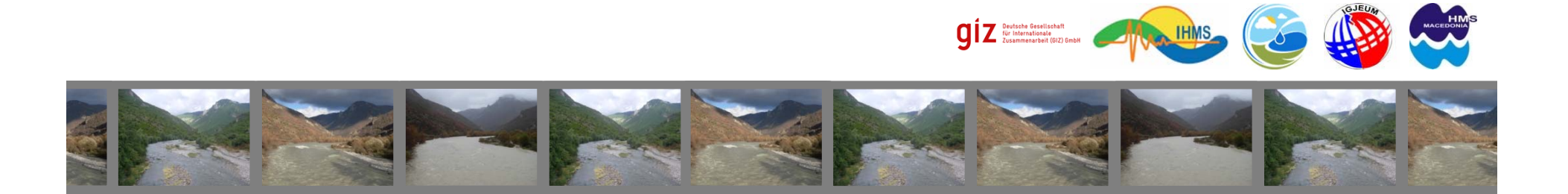

# **EUROPEAN FLOOD DIRECTIVE**

# **FLOOD RISK and HAZARD Maps**

**Structure measures**

**Non Structure measures**

**Learn to live with floods…**

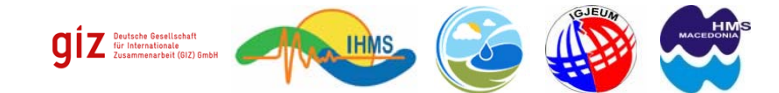

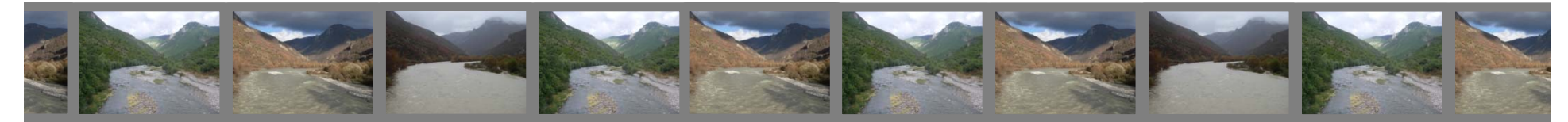

## **…thank you for your attention**

#### **Thank you for slide support to:**

Gerrit Bodenbender Günter Meon Gerhard Riedel Phillip Kreye Angel Marchev Amparo Samper Michael Haase Faton Sopi Nikoleta Bogatinovska Keti Bushinoska

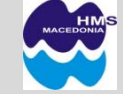

M.Sc. Vasko Stojov, email: stojov@yahoo.com

Hydrometeorological Service, Republic of Macedonia

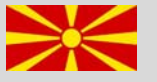